# WFP Setup Guide Oracle Financial Services Lending and Leasing

Release 14.12.0.0.0

Part No. F53373-01

March 2022

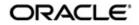

WFP Setup Guide March 2022 Oracle Financial Services Software Limited

Oracle Park

Off Western Express Highway Goregaon (East) Mumbai, Maharashtra 400 063 India Worldwide Inquiries: Phone: +91 22 6718 3000 Fax:+91 22 6718 3001 https://www.oracle.com/industries/financial-services/index.html

Copyright © 2007, 2022, Oracle and/or its affiliates. All rights reserved.

Oracle and Java are registered trademarks of Oracle and/or its affiliates. Other names may be trademarks of their respective owners.

U.S. GOVERNMENT END USERS: Oracle programs, including any operating system, integrated software, any programs installed on the hardware, and/or documentation, delivered to U.S. Government end users are "commercial computer software" pursuant to the applicable Federal Acquisition Regulation and agency-specific supplemental regulations. As such, use, duplication, disclosure, modification, and adaptation of the programs, including any operating system, integrated software, any programs installed on the hardware, and/or documentation, shall be subject to license terms and license restrictions applicable to the programs. No other rights are granted to the U.S. Government.

This software or hardware is developed for general use in a variety of information management applications. It is not developed or intended for use in any inherently dangerous applications, including applications that may create a risk of personal injury. If you use this software or hardware in dangerous applications, then you shall be responsible to take all appropriate failsafe, backup, redundancy, and other measures to ensure its safe use. Oracle Corporation and its affiliates disclaim any liability for any damages caused by use of this software or hardware in dangerous applications.

This software and related documentation are provided under a license agreement containing restrictions on use and disclosure and are protected by intellectual property laws. Except as expressly permitted in your license agreement or allowed by law, you may not use, copy, reproduce, translate, broadcast, modify, license, transmit, distribute, exhibit, perform, publish or display any part, in any form, or by any means. Reverse engineering, disassembly, or decompilation of this software, unless required by law for interoperability, is prohibited.

The information contained herein is subject to change without notice and is not warranted to be error-free. If you find any errors, please report them to us in writing.

This software or hardware and documentation may provide access to or information on content, products and services from third parties. Oracle Corporation and its affiliates are not responsible for and expressly disclaim all warranties of any kind with respect to third-party content, products, and services. Oracle Corporation and its affiliates will not be responsible for any loss, costs, or damages incurred due to your access to or use of third-party content, products, or services.

## Send Us Your Comments

Oracle Financial Services Lending and Leasing User Documentation

Oracle welcomes customers' comments and suggestions on the quality and usefulness of this document. Your feedback is important, and helps us to best meet your needs as a user of our products. For example:

- Are the implementation steps correct and complete?
- Did you understand the context of the procedures?
- Did you find any errors in the information?
- Does the structure of the information help you with your tasks?
- Do you need different information or graphics? If so, where, and in what format?
- Are the examples correct? Do you need more examples?

If you find any errors or have any other suggestions for improvement, then please tell us your name, the name of the company who has licensed our products, the title and part number of the documentation and the chapter, section, and page number (if available).

Note: Before sending us your comments, you might like to check that you have the latest version of the document and if any concerns are already addressed. To do this, access the Oracle Documentation available at www.docs.oracle.com which contains the most current Documentation Library plus all documents revised or released recently.

Send your comments using the electronic mail address: financialservices\_ww@oracle.com

Please give your name, address, electronic mail address, and telephone number (optional).

If you need assistance with Oracle software, then please contact your support representative or Oracle Support Services.

If you require training or instruction in using Oracle software, then please contact your Oracle local office and inquire about our Oracle University offerings. A list of Oracle offices is available on our Web site at www.oracle.com.

# **Table of Contents**

| 1. | Nav  | igatio  | n                                       | 1-1  |
|----|------|---------|-----------------------------------------|------|
|    | 1.1  | Audier  | nce                                     | 1-1  |
|    | 1.2  | Conve   | entions Used                            | 1-1  |
|    | 1.3  | Loggir  | ng In                                   | 1-1  |
|    | 1.4  | Templ   | late and Navigation                     | 1-1  |
|    |      | 1.4.1   | Home Screen                             | 1-2  |
|    |      | 1.4.2   | Screens                                 | 1-9  |
|    | 1.5  | Comm    | non Operations                          | 1-10 |
|    |      | 1.5.1   | Basic Operations                        | 1-10 |
|    |      | 1.5.2   | Basic Actions                           | 1-11 |
|    |      | 1.5.3   | Personalization Options                 | 1-12 |
|    |      | 1.5.4   | De-supported Special characters         | 1-15 |
|    |      | 1.5.5   | Skip Zip Code Validation                | 1-15 |
|    |      | 1.5.6   | Export data to Excel                    | 1-16 |
|    | 1.6  | Keybo   | oard Compatibility                      | 1-17 |
|    |      | 1.6.1   | Keyboard Compatibility                  | 1-17 |
|    | 1.7  | Tool T  | īps                                     | 1-18 |
|    | 1.8  | Acces   | sibility                                | 1-18 |
|    |      | 1.8.1   | Understanding Accessibility             | 1-18 |
|    |      | 1.8.2   | Application Accessibility Preferences   | 1-18 |
|    |      | 1.8.3   | Documentation Accessibility Preferences | 1-18 |
| 2. | Whe  | olesale | e Floor Planning Setup                  | 2-1  |
|    | 2.1  | Set up  | o the WFP Lookups                       | 2-1  |
|    |      | 2.1.1   | Set up the WFP Parameters               | 2-2  |
| 3. | Inde | ex Rate | es                                      | 3-1  |
|    | 3.1  | Introdu | uction                                  | 3-1  |
|    | 3.2  | Index   | Rate Link                               | 3-1  |
| 4. | Fee  | s       |                                         | 4-1  |
|    | 4.1  | Introdu | uction                                  | 4-1  |
|    | 4.2  | Fees l  | Link                                    | 4-1  |
| 5. | Pric | ings .  |                                         | 5-1  |
|    | 5.1  | Introdu | uction                                  | 5-1  |
|    | 5.2  |         | g Link                                  |      |
| 6. | Cor  | ntracts | -                                       | 6-1  |
|    | 6.1  | Introdu | uction                                  | 6-1  |
|    | 6.2  |         | acts Link                               | -    |
| 7. | Bala |         |                                         |      |
| •• | 7.1  |         | uction                                  |      |
|    | 7.2  |         | ces Link                                |      |
| 8. | ••=  |         | ons                                     |      |
| υ. | 8.1  |         | uction                                  |      |
|    | 8.2  |         | action Codes Link                       |      |
| 9. | -    |         |                                         |      |
| э. | •    |         |                                         |      |
|    | 9.1  |         | uction                                  |      |
|    | 9.2  | Sprea   | ds Link                                 | 9-I  |

| Appendix A: Late Fee Methods Definitions         | A-1  |
|--------------------------------------------------|------|
| Appendix B: Rounding Amounts and Rate Attributes |      |
| Appendix C: System Parameters                    | C-1  |
| C.1 Introduction                                 | C-1  |
| C.2 System Parameters                            | C-1  |
| C.3 Organization Parameters                      | C-22 |
| C.4 Company Parameters                           | C-25 |
| C.5 Other Parameters                             | C-30 |

# 1. Navigation

This document provides an overview of the basic template, navigation, common operations that can be performed, and keyboard short cuts available in Oracle Financial Services Lending and Leasing. Since this section details the general options available in the User Interface, some or all the parts of this section are applicable to you as per access provisions & licensing.

The document is organized into below topics:

- Logging In
- Template and Navigation
- Common Operations
- Hot Keys

#### Note

The application can be best viewed in 1280 x 1024 screen resolution.

## 1.1 <u>Audience</u>

This document is intended to all Prospective Users who would be working on the application.

# 1.2 Conventions Used

| Term                   | Refers to                                     |
|------------------------|-----------------------------------------------|
| The system/application | Oracle Financial Services Lending and Leasing |
| Mnemonic               | The underlined character of the tab or button |

## 1.3 Logging In

The pre-requisites to log into the system are a valid user ID and a password, defined by the system administrator in Administration > User screen.

You can login to the system using a valid user ID and a password defined by the system administrator, in Administration > User screen. A User ID is disabled automatically by the system if it is inactive for a specified number of days.

When you invoke the application, the Sign In screen is displayed.

- User ID Specify a valid User ID.
- **Password** Specify a valid password for the specified User ID.

The system accepts the User ID and password in upper case only. After specifying valid credentials, click **Sign In** to sign into the application.

## 1.4 <u>Template and Navigation</u>

This section provides a brief input on the template and navigation of the system. Details are grouped into two categories to enable easy understanding. These include:

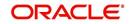

- Home screen
- Screens

## 1.4.1 <u>Home Screen</u>

Once you login to the application with valid credentials, the system authenticates the details and displays the Home screen.

The Home screen consists of the following components:

- Header
- Left Pane
- Right Pane/Work Area

**ORACLE** Financial Services Lending and Leasing

You can view the application version details and copyright information by clicking **About** link at the right bottom corner of the screen.

| iearch menuj                                                                       |                                                                                                    |
|------------------------------------------------------------------------------------|----------------------------------------------------------------------------------------------------|
| DashBoard                                                                          | About ×                                                                                                    |
| Duchiland  Duchiland Users Inductivity System Hentor Produce Analysis Process File | Order Francel Services Londrog and Learns (1-3.10.0)         Add Ords (1-3.1.3.1.0) Japas         Copyright O 1990.2017, Oxcits and othe shiftees. All rights reserved.         Oxake mail ansis are regulatered backents of Discose from rankers may be tradements of Their respective owners.         The software are objectived backents of Discose are agreement containing restrictions on use and discoure and are protected by intelectual property twos. Ecorgit as apresent probability system. The probability system and they use to be agreement containing restrictions on use and discoure and are protected by intelectual property twos. Ecorgit as apresent probability system. They are agreement containing restrictions on use and discoure and are protected by intelectual property twos. Ecorgit as apresent probability system. They are agreement containing restrictions on use and discoure and are protected by intelectual property twos. Ecorgit as apresent probability system and probability compares. They are agreement to all with your your may roll vale, copy, reproduce, training the containing restrictions of the probability.         The information contained brain is adaptive change without rotice and in not warrented to be discovered to the too freque without rotice and in not warrented to be discovered to the too freque without rotice and in not warrented to be discovered to the too freque without rotice as a properties applicable.         U.S. GOVERNENT TO D USESS: Contain program, holding any operating applied and howner, any approximation of the subplicable of the too freque and agreement applicable.         U.S. GOVERNENT TO D USESS: Contain program, holding any operating applied and howner, adapted and here adapted compares, including any operating apy applicable and too the subplicable of the too freque an |
| - Origination                                                                      | This software or hardware and documentation may provide access to or information on content, products and services from third parties. Cractic Corporation and its<br>affiliates are not responsible for and expressly disclaim all warranties of any kind with respect to bind party content, products, and services. Cractic Corporation and                                                                                                    |
| > Servicing<br>> Collections                                                       | its affiliates will not be responsible for any loss, costs, or damages incurred due to your access to or use of third-party content, products, or services.                                                                                                    |
| WFP                                                                                | Look Look                                                                                                    |
| Tools                                                                              |                                                                                                    |

#### Header

In the Header, system displays the following:

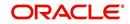

🛔 Welcome, VAVAIDYA 👻 🛐 Sion Qut [QA]

• **User ID** that you have currently logged/Signed in. Click the adjoining drop-down arrow, the system displays the following options:

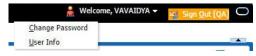

- Change Password – Click to change the current password.

| RACLE<br>Financial Services Ler                                                                                             | ding and Leasing | G Weiner, WARDA +                                                                                                    | 14 |
|----------------------------------------------------------------------------------------------------|------------------|----------------------------------------------------------------------------------------------------|----|
|                                                                                                    |                  | 2016                                                                                                    | _  |
| behoed (                                                                                                    |                  |                                                                                                    |    |
| Origination                                                                                                    |                  |                                                                                                    |    |
| J Oppmer<br>J Oppmer<br>Seek Soft<br>Seek Soft<br>Seek Soft<br>Node<br>Node<br>Node<br>Node<br>Node<br>Node<br>Node<br>Node | 1                | tak faceforencelosed ong<br>forebrand<br>final data<br>final data<br>final dat |    |
| Servidag                                                                                                    |                  |                                                                                                    |    |
| Collectors                                                                                                    |                  |                                                                                                    |    |
| NP .                                                                                                    |                  |                                                                                                    |    |
| ) Tools                                                                                                    |                  |                                                                                                    |    |
| 0 Setup                                                                                                    |                  |                                                                                                    |    |

Specify the current password in the **Current Password** field and a valid password, you wish to maintain as a new password, in the **New Password** field. Re-enter the password in **Confirm Password** field and click **Submit** to change the password.

User Info – Click to view the current user info.

| ser Info          |               |           |                                                                                                    |                               |    |
|-------------------|---------------|-----------|----------------------------------------------------------------------------------------------------|-------------------------------|----|
| Organization      | DMC           |           |                                                                                                    | USER TIME ZONE                | •  |
| Division          | US01          |           | Level                                                                                                    |                               |    |
| First Name        | VARSHA        |           | User Time Zone                                                                                                    |                               |    |
| Last Name         | VAIDYA        |           |                                                                                                    | US/CENTRAL (CENTRAL STANDARD  | 1  |
| Responsibility    | SUPERUSER     |           | Branch Time<br>Zone                                                                                                    | (IME)                         |    |
| GL Post Date      | 02/10/2016    |           | and the second second sec | ASIA/CALCUTTA (INDIA STANDARI | n. |
| Last Login Date   | 02/10/2016 03 | :21:07 AM |                                                                                                    | TIME)                         | 2  |
| Session Language  | DEFAULT       | Y         | Skin Family                                                                                                    | Skyros (Default)              |    |
| Debug Enabled Ind |               |           |                                                                                                    |                               |    |
|                   |               |           | Submit 🕺                                                                                                    | <u>Close</u>                  |    |
|                   |               |           |                                                                                                    |                               | _  |
|                   |               |           |                                                                                                    |                               |    |

In this screen, apart from viewing the user info, you can also set Session Language, enable error log, and specify the time zone preference.

**Session Language** – Select a language that you need to set for the session, from the drop-down list.

**Debug Enabled Ind** – Check this box to enable the debug indicator.

On selection, system records all the debugs into logs files depending on the following two types of system parameters:

| System Parameter | Condition to record debug data                                                        |
|------------------|---------------------------------------------------------------------------------------|
| CMN_DEBUG_METHOD | If parameter value is 1, then debug data is recorded into a file in Database Server.  |
|                  | If parameter value is 4, then debug data is recorded into the table LOG_FILES_HEADER. |
| CMN_DEBUG_LEVEL  | If parameter value is greater than 0, only then the debug data is recorded.           |

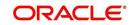

The debug data can be viewed from Dashboard > System Monitor > Database Server Log Files.

You can click on I List Files button to view the list of logged files.

| DashBoard $\times$                                                                                         | Syst                                                                         | tem Monit                                                                                    | or ×                                                                      |                                                                                                |                                                                                |                                                                                                    |                                                                                                    | ×    |
|----------------------------------------------------------------------------------------------------|------------------------------------------------------------------------------|----------------------------------------------------------------------------------------------|---------------------------------------------------------------------------|------------------------------------------------------------------------------------------------|--------------------------------------------------------------------------------|----------------------------------------------------------------------------------------------------|----------------------------------------------------------------------------------------------------|------|
| Batch Jobs                                                                                                 | Jobs                                                                         | Services                                                                                     | Database                                                                  | e Server Log F                                                                                 | Files Parked T                                                                 | ransactions Users                                                                                                    |                                                                                                    |      |
| Databas                                                                                                    | o Con                                                                        | or Log                                                                                       | iloc                                                                      |                                                                                                |                                                                                |                                                                                                    |                                                                                                    |      |
|                                                                                                    |                                                                              |                                                                                              | Freeze                                                                    | Detach                                                                                         | لي Wrap                                                                        | 🚱 📑 List Files 🛛 🔂 Dowr                                                                                                    | nload File                                                                                                    |      |
| File Nam                                                                                                   | ne                                                                           |                                                                                              |                                                                           |                                                                                                |                                                                                | File Type                                                                                                    | File Size File Time                                                                                                    |      |
| JSVPRC                                                                                                    | _EN_000                                                                      | _01_DB120                                                                                    | _2084400                                                                  |                                                                                                |                                                                                | lob                                                                                                    | 5706 02/18/2016 06:14:11 /                                                                                                    | - 14 |
| ALERT                                                                                                    |                                                                              |                                                                                              |                                                                           |                                                                                                |                                                                                | lob                                                                                                    | 395 02/22/2016 03:59:16 /                                                                                                    | 41   |
| CSVPRC                                                                                                    | _EN_10                                                                       | 0_01_DB12                                                                                    | _3794335                                                                  |                                                                                                |                                                                                | lob                                                                                                    | 6390 02/22/2016 04:53:00 A                                                                                                    | AP.  |
| CSVPRC                                                                                                    | _EN_10                                                                       | 0_01_DB12                                                                                    | _3854338                                                                  |                                                                                                |                                                                                | lob                                                                                                    | 116750 02/22/2016 05:36:42 /                                                                                                    | 40   |
| JSVPRC                                                                                                    | _EN_000                                                                      | _01_DB120                                                                                    | _2094362                                                                  |                                                                                                |                                                                                | lob                                                                                                    | 5706 02/18/2016 10:57:09 A                                                                                                    | + N  |
|                                                                                                    |                                                                              | 1                                                                                            |                                                                           |                                                                                                |                                                                                | m                                                                                                    |                                                                                                    |      |
| File Cont                                                                                                  |                                                                              | • Fre                                                                                        | eze 🛃 D                                                                   | etach 🚽 🖓                                                                                      | Wrap 🚱                                                                         | ™<br>◎ Beginning 	 End # of Linu                                                                                                    | es 50                                                                                                    |      |
|                                                                                                    |                                                                              | • T Fre                                                                                      | eze 🛃 D                                                                   | etach 🛛 📣 ۱                                                                                    | Nrap 🚱                                                                         |                                                                                                    | es 50 💽 Show File                                                                                                    |      |
| View 🔻 F                                                                                                   |                                                                              | • Fre                                                                                        | eze 🛃 D                                                                   | etach   بالي                                                                                   | Nrap 🚱                                                                         |                                                                                                    | es 50 📑 Show File                                                                                                    |      |
| View ▼ F<br>Text<br>02/18                                                                                  | Format •                                                                     | 5 17:44:                                                                                     | 11: 45:                                                                   | FLL:lv_use                                                                                     | _BI::Y                                                                         | ⑦ Beginning                                                                                                    |                                                                                                    |      |
| View ▼ F<br>Text<br>02/18<br>02/18                                                                         | Format •<br>8/2010<br>8/2010                                                 | 5 17:44:                                                                                     | 11: 45:<br>11: cmn                                                        | FLL:lv_use<br>syp_cl_000                                                                       | e_BI::Y                                                                        | Beginning Bend # of Line<br>yp_parameter_value va                                                                                                    | lue: weblogic                                                                                                    |      |
| View - F<br>Text<br>02/18<br>02/18<br>02/18                                                                | Format •<br>8/2016<br>8/2016<br>8/2016                                       | 5 17:44:<br>5 17:44:<br>5 17:44:                                                             | 11: 45:<br>11: cmn<br>11: cmn                                             | FLL:lv_use<br>syp_cl_000<br>syp_cl_000                                                         | e_BI::Y<br>D_01.get_s<br>D_01.get_s                                            | Beginning Bend # of Lin<br>yp_parameter_value va<br>yp_parameter_value va                                                                                                   | lue: weblogic<br>lue: http://ofss2221142.in.oracle.com:                                                                                                    |      |
| View View F<br>Text<br>02/18<br>02/18<br>02/18<br>02/18                                                    | Format<br>8/2016<br>8/2016<br>8/2016<br>8/2016                               | 5 17:44:<br>5 17:44:<br>5 17:44:<br>5 17:44:                                                 | 11: 45:<br>11: cmn<br>11: cmn<br>11: cmn                                  | FLL:lv_use<br>syp_cl_000<br>syp_cl_000<br>syp_cl_000                                           | e_BI::Y<br>D_01.get_s<br>D_01.get_s<br>D_01.get_s                              | Beginning @ End # of Lin<br>yp_parameter_value va<br>yp_parameter_value va<br>yp_parameter_value va                                                                         | lue: weblogic<br>lue: http://ofss2221142.in.oracle.com:<br>lue: http://ofss2221142.in.oracle.com:                                                                                  | -    |
| View - F<br>Text<br>02/18<br>02/18<br>02/18<br>02/18<br>02/18                                              | Format<br>8/2016<br>8/2016<br>8/2016<br>8/2016<br>8/2016                     | 5 17:44:<br>5 17:44:<br>5 17:44:<br>5 17:44:<br>5 17:44:<br>5 17:44:                         | 11: 45:<br>11: cmn<br>11: cmn<br>11: cmn<br>11: cmn                       | FLL:lv_use<br>syp_cl_000<br>syp_cl_000<br>syp_cl_000<br>syp_cl_000                             | E_BI::Y<br>D_01.get_s<br>D_01.get_s<br>D_01.get_s<br>D_01.get_s                | Beginning Brd #ofUn<br>yp_parameter_value va<br>yp_parameter_value va<br>yp_parameter_value va                                                                              | <pre>lue: weblogic<br/>lue: http://ofss2221142.in.oracle.com:<br/>lue: http://ofss2221142.in.oracle.com!<br/>lue: /scratch/work_area/DEV/QA143REL/r</pre>                          | -    |
| View View F<br>Text<br>02/18<br>02/18<br>02/18<br>02/18<br>02/18<br>02/18<br>02/18                         | Format<br>8/2016<br>8/2016<br>8/2016<br>8/2016<br>8/2016<br>8/2016           | 5 17:44:<br>5 17:44:<br>5 17:44:<br>5 17:44:<br>5 17:44:<br>5 17:44:<br>5 17:44:             | 11: 45:<br>11: cmn<br>11: cmn<br>11: cmn<br>11: cmn<br>11: cmn            | FLL:lv_us(<br>syp_cl_00)<br>syp_cl_00<br>syp_cl_00<br>syp_cl_00<br>syp_cl_00                   | BI::Y<br>0.01.get_s<br>0.01.get_s<br>0.01.get_s<br>0.01.get_s<br>0.01.get_s    | Beginning @ End # ofLin<br>yp_parameter_value va<br>yp_parameter_value va<br>yp_parameter_value va<br>yp_parameter_value va                                                 | <pre>lue: weblogic<br/>lue: http://ofss2221142.in.oracle.com:<br/>lue: http://ofss2221142.in.oracle.com:<br/>lue: /scratch/work_area/DEV/QA143REL/r<br/>rameter: JSV_BI_USER</pre> | -    |
| View ▼ F<br>Text<br>02/18<br>02/18<br>02/18<br>02/18<br>02/18<br>02/18<br>02/18<br>02/18<br>02/18<br>02/18 | Format<br>8/2016<br>8/2016<br>8/2016<br>8/2016<br>8/2016<br>8/2016<br>8/2016 | 5 17:44:<br>5 17:44:<br>5 17:44:<br>5 17:44:<br>5 17:44:<br>5 17:44:<br>5 17:44:<br>5 17:44: | 11: 45:<br>11: cmn<br>11: cmn<br>11: cmn<br>11: cmn<br>11: cmn<br>11: cmn | FLL:1v_use<br>syp_c1_000<br>syp_c1_000<br>syp_c1_000<br>syp_c1_000<br>syp_c1_000<br>syp_c1_000 | BI::Y<br>01.get_s<br>01.get_s<br>01.get_s<br>01.get_s<br>01.get_s<br>001.get_s | <pre>@ Beginning @ End # of Lin<br/>ypp_parameter_value va<br/>yp_parameter_value va<br/>ypp_parameter_value va<br/>ypp_parameter_value pa<br/>ypp_parameter_value pa</pre> | <pre>lue: weblogic<br/>lue: http://ofss2221142.in.oracle.com:<br/>lue: http://ofss2221142.in.oracle.com!<br/>lue: /scratch/work_area/DEV/QA143REL/r</pre>                          | -    |

Click on Show File button to view the selected file contents in the 'File Content' section. You can also click **Download File** button to extract a copy of debug details.

**Time Zone Level** - Select the time zone preference as User/Company Branch/ Application Server Time Zone from the adjoining options list.

For more details on time zone selection, refer to Time Zone Preference section of this user manual.

Click Submit to save the changes or Close to close the screen without changes.

Accessibility – Click the link to view accessibility features of the system.

Refer accessibility document for further details.

 NextGenUI - This is Next Generation User Interface option which is an enhanced interface provided in OFSLL using the Oracle JavaScript Extension Toolkit (Oracle JET) frame work. This is an additional interface supported from OFSLL to the existing system and both intended to coexist in the system till further updates.

This option is enabled only if the corresponding system parameter is enabled in the base system as configured by your system administrator. For more information, refer to 'Appendix - Oracle JET Interface' section in Servicing guide.

Sign Out – Click the link to sign off from the application. You can also click on sign off from the application.

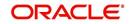

### Left Window

In the left pane, system lists and provides drop-down links for various modules available in the product. Click  $\triangleright$  to expand the Module Master Tabs and  $\checkmark$  to collapse them.

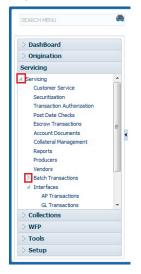

To open a screen, navigate to Module Master Tab to which the screen belongs, expand the tabs, and click the screen link you wish to open.

#### Menu Search in Left Window

In the left window you can make use of the search option to directly search and open the screen that you are familiar with, and avoid multiple steps of navigation from the LHS menu.

The Search box in the LHS facilitates for an intuitive search of required screens in Oracle Financial Services Lending and Leasing. For example, on typing the first letter of the screen, the search box displays a list of all available screens starting with the letter entered in alphabetical order. You can click on the required screen and press 'Enter'. The screen is displayed in the main window/work area.

|                                                                                                   | Access x                                                   |         |                            |
|---------------------------------------------------------------------------------------------------|------------------------------------------------------------|---------|----------------------------|
| olication Retrieval(Origination)<br>olication Documents(Origination)<br>xet Types(Setup Products) | Deta Screen Reports Correspondence Transaction Access Grid | 4       | 🖌 Add 🖉 Edit 📄 Wew 🛛 🖋 Ayr |
| ount Documents(Servicing)                                                                         | View 🔻 Format 🔻 📑 Freeze 🚮 Detach 📣 Wrap 🙌                 |         |                            |
| cess(Setup User)                                                                                  | Organization Division                                      | Company | Branch Allowed             |
| Transactions(Servicing Interfaces)                                                                | DMC US01                                                   | ALL     | ALL Y                      |
| plication Entry(Origination)                                                                      | DMC NL02                                                   | ALL     | ALL Y                      |
| dit Tables(Setup System)                                                                          | DMC SA03                                                   | ALL     | ALL Y                      |
| vances(Servicing Batch Transactions)                                                              | DMC JP04                                                   | ALL     | ALL Y                      |
|                                                                                                   |                                                            |         |                            |
|                                                                                                   |                                                            |         |                            |
| Origination                                                                                       |                                                            |         |                            |
|                                                                                                   |                                                            |         |                            |
| Servicing                                                                                         |                                                            |         |                            |
| Servicing<br>Collections                                                                          |                                                            |         |                            |
| Origination<br>Servicing<br>Collections<br>WFP<br>Tools                                           |                                                            |         |                            |

When there are multiple matches with same screen name, you can filter the results through the module from which the screen is accessed which is indicated in angular brackets. For example typing 'VEN' displays the following options for selection - Vendors(Collections), Vendors(Origination), Vendors(Servicing), Vendors(Setup System). For subsequent search, you need to clear the data in the search field.

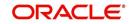

## **Right Window**

The Right Window can also be termed as work area. When you click the screen link on left pane, system displays the corresponding screen in the right pane.

| DashBoard                                                   | Sales Le | ead ×                                          |                       |                 |          |                      |                |                        |              |                     |              |                     |        |                    |         |
|-------------------------------------------------------------|----------|------------------------------------------------|-----------------------|-----------------|----------|----------------------|----------------|------------------------|--------------|---------------------|--------------|---------------------|--------|--------------------|---------|
| igination                                                   | Lead E   | Entry Follow-U                                 | Ip Maintenance        |                 |          |                      |                |                        |              |                     |              |                     |        |                    |         |
| Sales Lead<br>Simple Application Entry<br>Application Entry | View     |                                                | Treeze                |                 |          | <b>6</b> 2           |                |                        |              |                     |              |                     | 🖉 🖉 Ed | it 📃 Yiew          |         |
| Underwriting                                                |          | ead #<br>00002006                              | Lead Dt<br>12/15/2015 | Company<br>NL02 | Branch   | First Nam<br>ROSEMAR |                | Birth Dt<br>12/05/1957 | Channel      | Source<br>WEB ENTRY | Type<br>HONE | Country<br>UNITED S |        | Address #<br>813 W | City    |
| Funding                                                     |          | 00001002                                       | 12/02/2015            | US01            | USHQ     | TEST                 | TEST LAST NAME | 01/01/1990             | ESTATE AGENT | FAX IN              | RELATIVE     | UNITED S            |        | 1000               | PLYM    |
| Application Retrieval                                       |          | 00003002                                       | 12/17/2015            | US01            | USHQ     | BOND                 | JAMES          | 01/01/1997             | WEB          | WEB ENTRY           | HOME         | UNITED S            |        | 1000               | BOTH    |
| Scenario Analysis                                           |          | 00002002                                       | 12/12/2015            | U501            | USHQ     | PHANIND              |                | 10/10/1982             | CONSULTATION | WEB ENTRY           | HOME         | UNITED S            |        | 89898              | IRVI    |
| Application Documents                                       | L-f      | 00002004                                       | 12/12/2015            | US01            | USHO     | BOREN                | ROBERT         | 12/01/1970             | WEB          | WEB ENTRY           | HOME         | UNITED S            |        |                    | JUNC    |
| Image Maintenance                                           | Lr       | 00006002                                       | 02/02/2016            | U501            | USHQ     | PETTIN               | JOSHI          | 07/25/1988             | CONSULTATION | OFFLINE APPLICA     | HOME         | UNITED S            | TATES  | ADD1               | COAL    |
| Reports                                                     |          | 0000-100-1                                     | 12/19/2015            | US01            | USHQ     | ANDRES               | MARTINEZ       | 08/06/1989             | CONSULTATION | WEB ENTRY           | HOME         | UNITED S            |        | LEAD ENTRY         | LOIZ    |
| Producers<br>Vendors                                        | L-C      | 00005002                                       | 12/23/2015            | US01            | USHQ     | SAM                  | SAM            | 11/11/1991             | OTHERS       | WEB ENTRY           | HOME         | UNITED S            | TATES  | 123                | PONO    |
|                                                             | Tel      | lecom Inforn                                   |                       |                 |          |                      |                |                        |              |                     |              | 📌 Add               | / Edit | View               | 🖌 Audit |
|                                                             | Tel      | lecom Inforn<br>iew • Format •<br>Telecom Type | nation                |                 | çil Wrap | নিট                  |                |                        |              |                     |              | 📌 Add               |        | Phone Current      | 🖌 Aydit |
|                                                             | Tel      | lecom Inforn<br>iew + Format +                 | nation                |                 | qil Wrap | ন্দ্র                |                | _                      |              |                     |              | Aqq                 |        | Phone Current      | 🖌 Aydıt |
|                                                             | Tel      | lecom Inforn<br>iew • Format •<br>Telecom Type | nation                |                 | qil Wrap | নি                   |                | _                      | _            | _                   | _            | Add                 |        | Phone Current      | 🖌 Aydıt |
|                                                             | Tel      | lecom Inforn<br>iew • Format •<br>Telecom Type | nation                |                 | gil Wrap | <u>त्व</u>           | _              |                        |              |                     |              | dd                  |        | Phone Current      | Audit   |
| Collections                                                 | Tel      | lecom Inforn<br>iew • Format •<br>Telecom Type | nation                |                 | di wrap  | <b>6</b> 2           |                |                        |              |                     |              | - <b></b>           |        | Phone Current      | 🖋 Audit |
| Servicing<br>Collections<br>WFP                             | Tel      | lecom Inforn<br>iew • Format •<br>Telecom Type | nation                |                 | dil Mean | 9 <u>9</u>           |                |                        |              |                     |              | Add                 |        | Phone Current      | 🖌 Audit |

You can open a maximum of 15 screens at a go. Once the maximum limit is reached, the system displays an error message.

| DashBoard                                                                                                    | K Transaction Authorization x     Post Date Checks x     Escrow Transactions x     Account Documents x     Collateral Management x     Reports x     Producers x     Advances x     Payments x     Pees x     AP Transactions x     GL Transactions x |
|----------------------------------------------------------------------------------------------------|----------------------------------------------------------------------------------------------------|
| Origination                                                                                                    | Authorization Authorization History Review Requests (Pending: 0)                                                                                                    |
| ervicing                                                                                                    |                                                                                                    |
| Servicing                                                                                                    | Transactions                                                                                                    |
| Customer Service                                                                                                    | View 🕶 Format 🗝 🔛 Freeze 🚠 Datach 🧔 Wrap 🍓 @ Checker 🔿 Maker 🔿 Both 🐵 1 Day 🕤 2 Days 🗍 5 Days 🖓 All Days View Failed 📃 🚳 Post 🥁 Vid                                                                                                    |
| Securitization                                                                                                    | Account # Txn Dt Transaction Status Maker Initiated Dt Checker Authorized Dt Comments                                                                                                    |
| Transaction Authorization<br>Post Date Checks                                                                                            | 20150200010305/4/KTHIK RACHVEN. 02/10/2016 ACCOUNT CLOSE ERROR V/BH/XTA 02/10/2016 UNDEFINED<br>2012000105658/6/KTV/FAU/_PAU_0/201/2016 CH4/REG/DFF ERROR V/BH/XTA 02/10/2016 UNDEFINED                                                               |
| Escrow Transactions                                                                                                    | 2012/100001058/#RCVWF PAUL, / PAULA 02/09/2016 CHARGED OFF ERROR VER/UTHJ 02/09/2016 UKDETHED<br>2016/0001400/#000501400H: 0000501HMH 02/09/2016 CHARGED OFF ERROR VER/UTHJ 02/09/2016 UKDETHED                                                       |
| Account Documents                                                                                                    |                                                                                                    |
| Collateral Management                                                                                                    |                                                                                                    |
| Reports                                                                                                    | Parameters                                                                                                    |
| Producers                                                                                                    | View - Format - D Treeze T Detach & Wrap                                                                                                    |
| Vendors                                                                                                    | Parameter Value Required                                                                                                    |
| Batch Transactions                                                                                                    | T/REDATE 02/09/2016 Y                                                                                                    |
| Latch Transactions<br>Advances<br>Payments<br>Fees<br>Mithefacematching<br>G. Transactions<br>CASA Reconciliation<br>Conversion Accounts | Transaction Processing Details       View Termit © @                                                                                                    |
| Collections                                                                                                    |                                                                                                    |
| WFP                                                                                                    |                                                                                                    |
| Tools                                                                                                    |                                                                                                    |

Each active screen is displayed as a tab at the top of right pane, across its width. To view a screen, click the screen tab. You can identify the active screen with its white background. Also, operation on any of the screen will not affect the data in other screens.

Few screens in WFP are identical and are linked. Hence, when multi tab option is not enabled, you can open only one screen at a time from the group. A sample of the grouping structure is given below, based on stages of the screens:

### WFP:

- Producers
- Credit Lines
- Units

As per the above listing, you will be able to open only one screen in the corresponding list and need to close the same to open any other screen.

### **Right Splitter/Action Window**

The Right Splitter/Action Window has quick access to search and other options to avoid switching between tabs or navigating into sub tabs periodically. You can access the Right Splitter/Action Window while working on an Application or Customer Service screens. You can click 4 and 5 to toggle the view of Right Splitter/Action Window.

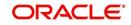

## **Origination Screens**

In Origination > Application screens, you can use the Right Splitter/Action Window to do the following:

| DashBoard                                                                                                    | 0 | rigination ×                                                                 |               |                     |                        |                           |                            |                                   |                              |                         | l.                                                                                                    |
|----------------------------------------------------------------------------------------------------|---|------------------------------------------------------------------------------|---------------|---------------------|------------------------|---------------------------|----------------------------|-----------------------------------|------------------------------|-------------------------|----------------------------------------------------------------------------------------------------|
| rigination                                                                                                    |   | Search/Task Funding                                                          | : 000000378   | Review Requests (Pr | ending: 0)             |                           |                            |                                   |                              |                         | *                                                                                                    |
| d Origination<br>Sales Lead<br>Simple Application Entry<br>Application Entry<br>Underwriting<br>Funding                                            |   | Application: 000<br>View - Format -                                          |               |                     |                        | de OK 🖌 Warning OK        | •                          |                                   | View                         | <b>√</b> A <u>u</u> dit | App #                                                                                                    |
|                                                                                                    |   | Dt                                                                           | App #         | Sub Unit            | Status                 | Origination Stage<br>Code | Producer Name              | Prc<br>Co Existing Customer<br>Nu | Duplicate<br>Application     | Contact                 | Identification                                                                                                    |
| Application Retrieval                                                                                                    |   | 01/01/2012                                                                   | 0000000378    | UNDEFINED           | APPROVED - FUNDED      | FUNDED                    | GA-00004 : ADVANCE LEA     |                                   | N                            |                         | ⊿ Summary                                                                                                    |
| Application interferee<br>Screamic Audio Interfere<br>Application Documents<br>Application Documents<br>Reports<br>Reports<br>Producers<br>Vendors | 1 | Summary Applica<br>> Applicant<br>> Ratios                                   | nt Request De | cision Contract     | Collateral Comments T  | fracking Document 1       | Venfication Correspondence | e Tools                           |                              |                         | Requested         Approved           Advance         15,000.00         15,000.00           Rate         8,3900         4,9900           Term         36         36           Grade         DGRADE         Score         0           LTV1         150.00         11V2         150.00           State 277.354         Stated After DTS8.92         50.00           State 270.54         Stated After DTS8.92         50.00           Asset Dez:         2012 CHEVROLET MONTE CARL         State Score         150.00 |
|                                                                                                    |   | Bureau                                                                       |               |                     |                        |                           |                            |                                   |                              |                         | 2DR<br>Queue FUNDED APPLICATIONS QUEUE                                                                                                    |
|                                                                                                    |   | <ul> <li>&gt; Checklist</li> <li>✓ Collateral</li> <li>Collateral</li> </ul> |               |                     |                        |                           |                            |                                   |                              |                         |                                                                                                    |
| iervicing                                                                                                    |   | > Checklist                                                                  | Sut           | р Туре<br>R         | Primary Year<br>Y 2012 | Make<br>CHEVROLET         | Model                      | Milesge New<br>0 N                | Wholesale Value              |                         | Queue FUNDED APPLICATIONS QUEUE                                                                                                    |
| servicing                                                                                                    |   | Collateral Collateral Asset Type                                             |               |                     |                        |                           | Model<br>MONTE CARLO       |                                   | Wholesale Value<br>10,000.00 |                         | Queue FURED APPLICATIONS QUEUE Change Status Status APPROVED - FUNDED Change Status Add Comment                                                                                                    |
|                                                                                                    |   | Collateral Collateral Asset Type                                             |               |                     |                        |                           |                            |                                   |                              |                         | Quere PURCED APPLICATIONS QUEUE Change Status Status APPROVED - FUIDED Change Status Add Comment Alat                                                                                                    |

- Use **Quick Search** to search for an application based on application number, last 4 digits of SSN (SSN of the primary applicant) or identification number. If multiple applications or accounts are found during 'Identification #' search, the system displays an error message as "Multiple Matches found for the Identification #, Please use normal Search".
- Summary section displays critical information that has to be referred repeatedly during origination like – DTI, PTI, Book Value, Grade, FICO Score, Approved Advance, Rate and Term.
- Use **Change Status** section to change the application status to next level. If the application edit status is restricted, then the 'Change Status' will be read-only.
- Use **Add Comment** section to post an alert or comment during Underwriting and Funding stages.

For detailed information on the above options, refer to respective sections in the document.

## Servicing and Collection Screens

In Servicing and Collection > Customer Service screens, you can use the Right Splitter/Action Window to do the following:

| mer Service ×           |                                      |                           |                      |                          |                                    |                |                                       |                  |                                       |                      |                                             |                 |               |            |                    |         |
|-------------------------|--------------------------------------|---------------------------|----------------------|--------------------------|------------------------------------|----------------|---------------------------------------|------------------|---------------------------------------|----------------------|---------------------------------------------|-----------------|---------------|------------|--------------------|---------|
| Customer                | Service: 201701000                   | 10097 Review              | Request (Pending: 0) | Queue Assignment         |                                    |                |                                       |                  |                                       |                      |                                             |                 |               |            |                    |         |
|                         |                                      |                           |                      |                          |                                    |                |                                       |                  |                                       |                      |                                             |                 | d Quick S     |            |                    |         |
| ount(s): 20             | 170100010097:                        |                           |                      |                          |                                    |                |                                       |                  |                                       |                      |                                             | 📃 Yew 🖌         | Aucht         | Acc #      |                    |         |
| w + Format +            | Freeze                               | Detach .                  | y Wrap 🚱             | A @ Current (            | Show All () Group Follow-up        |                |                                       |                  |                                       |                      |                                             |                 | Cust          | omer Id    |                    |         |
| ompany                  | Branch                               | Sub Unit                  | Account #            | Product                  | Days Past Due                      | urrency        | Pay Off Amt                           | Amount Due St    |                                       |                      | Oldest Due I                                | Dt DLQ Reason   |               | SSN        |                    |         |
| 501                     | USHQ                                 | UNDEFINED                 | 2017010001009        | 7 LOAN VEHICLE (         | FR) 207                            | ISD            | 15,381.55                             | 2,900.21         | CTIVE DELQ:REPO                       |                      | 02/30/2017                                  | 1ST PAYMENT     | DEL Identific | ation #    |                    |         |
|                         |                                      |                           |                      |                          |                                    |                |                                       |                  |                                       |                      |                                             |                 |               |            | Submit             | Ø Clear |
| nmary Collec            | tions Oustomer Serv                  | ice Account Det           | als Oustomer Deta    | is Customer Prefer       | moes Transaction History Pmt Modes | Bankruptcy Rep | po/Foredosure Deficien                | cy Collateral Bu | reau Timeline Cros                    | s/Up Sell Activities | External Interfaces                         |                 | -             |            |                    |         |
|                         |                                      |                           |                      |                          |                                    |                |                                       |                  |                                       |                      |                                             |                 | Queue/O       | ndition    |                    |         |
| 4 Alerts                |                                      |                           |                      |                          |                                    | A Conditio     | ns                                    |                  |                                       |                      |                                             |                 |               | ato Run 🛅  |                    |         |
| lerts                   |                                      |                           |                      |                          |                                    | Condition      |                                       |                  |                                       |                      |                                             |                 |               |            | Next Account       |         |
| Alert                   |                                      |                           |                      |                          |                                    | Account C      |                                       |                  |                                       |                      | Condition Start Dt                          | Followup Dt     |               |            |                    |         |
| o data to display       |                                      |                           |                      |                          |                                    | REPOSSES       |                                       |                  |                                       |                      | 08/22/2017                                  | 08/22/2017      |               |            | Elitered Account   |         |
|                         |                                      |                           |                      |                          |                                    | DELINQUE       |                                       |                  |                                       |                      | 02/28/2017                                  | 08/18/2017      | Add Co        | mment      |                    |         |
|                         |                                      |                           |                      |                          |                                    |                |                                       |                  |                                       |                      |                                             |                 |               | Nert III   |                    |         |
|                         |                                      |                           |                      |                          |                                    |                |                                       |                  |                                       |                      |                                             |                 | E             | ype REGULA | R 🔳                |         |
|                         |                                      |                           |                      |                          |                                    |                |                                       |                  |                                       |                      |                                             |                 | * Sub 1       | ND*        |                    |         |
| Account De              | tails                                |                           |                      |                          |                                    | 🔟 Other In     | formation                             |                  |                                       |                      |                                             |                 | Com           |            |                    |         |
|                         |                                      |                           |                      |                          |                                    |                |                                       |                  |                                       |                      |                                             |                 |               |            |                    |         |
| lues                    |                                      |                           |                      |                          |                                    |                | Information                           |                  |                                       |                      |                                             |                 |               |            |                    |         |
| 09/10/2017<br>490.03    | 08/10/2017<br>450.03                 | 07/10/2017<br>450.03      | 06/10/2017<br>490.03 | 05/10/2017               |                                    | Primary        | Description<br>2005 CHEVROLET MC      |                  | Identification #<br>284GP45G D/R.3782 | Year Asset           | Class Asset Type<br>VEHICLE                 | Sub Type<br>CAR |               |            |                    |         |
| 430.03                  | 450.03                               | 430.03                    | 450.05               | 1,000.12                 |                                    |                | 2006 CHEINOLEI INC                    | UNIECANDO 20K    | 2040-4931043762                       | 52 2006 HEW          | VEHICLE                                     | CAR             |               |            |                    |         |
|                         | Delg Due 2,900.21                    |                           | Todays Payoff        | 15,381.55                | Amit Paid Excess 0.00              |                |                                       |                  |                                       |                      |                                             |                 |               |            | _                  | 4       |
|                         | LC Due 157.50                        |                           | Future Payoff        |                          | Memo Excess Amount 0.00            |                | Information                           |                  |                                       |                      |                                             |                 |               |            | Post Comment       | 🕜 Cles  |
|                         | NSF Due 0.00                         |                           | Future Payoff Date   |                          | Paid Term 0                        | Customer       | Name                                  | Relation         | SSN                                   | National ID          | Birth Dt                                    | Gender          | Add Ca        | I Activity |                    |         |
|                         | Other Due 0.00<br>Total Due 3.057.71 |                           | Future Pmt Dt        |                          | Remaining Term 36                  |                | MACHAN ORACLE                         | PRIMARY          | xx-xxx-3123                           | 0                    | 03/25/1985                                  | UNDEFINED       |               | Action     |                    | -       |
|                         |                                      |                           | Oldest Due Dt        | 02/10/2017               | Days to Time Bar 36150             | ٠              |                                       |                  |                                       |                      |                                             | P.              |               | Result     | 5                  |         |
|                         | Information<br>60 90                 |                           |                      |                          |                                    |                |                                       |                  |                                       |                      |                                             |                 |               | Contact    |                    |         |
| Late 30                 | 60 90<br>1 1                         |                           | 150 180              | Category Days<br>180 207 |                                    |                | Email EDW.SIRSI@GM<br>anguage ENGLISH | AAL.COM          | Disability Y<br>Skip N                |                      | Privacy Opt Out Y<br>Ictive Military Duty N |                 |               | Reason     |                    |         |
|                         |                                      |                           |                      | 200 207                  |                                    |                | al Status UNDEFINED                   | Step Cor         | respondence N                         |                      | Time Zone                                   |                 |               |            |                    | 1       |
| Broken Promise          |                                      | Kept Promises 0           |                      | NSP(Life) 0              | Collector DEMOCOLL                 |                |                                       |                  |                                       |                      |                                             |                 |               | mise Dt    | 13                 |         |
| (Life<br>Broken Promise |                                      | (Life)<br>Kept Promises 0 |                      | NSF(fear) 0              |                                    |                | nformation                            |                  |                                       |                      |                                             |                 |               | ise Ant    |                    |         |
| Crea                    |                                      | (Year)                    |                      |                          |                                    | Address 1      |                                       |                  |                                       |                      |                                             |                 |               | ondition   |                    |         |
|                         |                                      |                           |                      |                          |                                    | Type           | Current Permission<br>to Call         | Mailing Address  |                                       | Phone                |                                             |                 |               | Appn'nt 🛄  |                    |         |
| ctivities               |                                      |                           |                      |                          |                                    | HOME           | Y Y                                   | Y 745 newyor     | k MA-34038                            | (972)-866-33         | 78                                          |                 | * Pole        | mup Dt     | 5                  |         |
|                         | Active Dt 08/18/20                   |                           | X-Ref                | 213                      | Charge Off Dt                      |                |                                       |                  |                                       |                      |                                             |                 |               | ne Zone    | 2                  | •       |
| Las                     | Drw Day 10                           | L/                        | Paid Off Dt          |                          | Miltary Duty N                     | Employme       | ent Information                       |                  |                                       |                      |                                             |                 |               | olowup     |                    |         |
|                         |                                      |                           |                      |                          |                                    |                |                                       |                  |                                       |                      |                                             |                 | 0             | orment     |                    |         |
|                         |                                      |                           |                      |                          |                                    |                |                                       |                  |                                       |                      |                                             |                 |               |            |                    |         |
|                         |                                      |                           |                      |                          |                                    |                |                                       |                  |                                       |                      |                                             |                 |               |            |                    |         |
|                         |                                      |                           |                      |                          |                                    |                |                                       |                  |                                       |                      |                                             |                 |               | 11         | Post Call Activity | 4       |

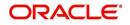

- Use **Quick Search** to search for an account based on account number, or customer Id, or last 4 digits of SSN (SSN of the primary applicant) or identification number. If multiple applications or accounts are found during 'Identification #' search, the system displays an error message as "Multiple Matches found for the Identification #, Please use normal Search". You can also select the Queue Condition and Auto Run options during search. Clicking 'Next Account' button opens the subsequent account listed in search and clicking 'Filtered Account' opens the subsequent account fetched during a queue search and listed in Queue Assignment section.
- Use Add Comment section to post an alert or comment based on Type and Sub Type.
- Use Add Call Activity section to post all types of call activities including promise to pay, account conditions and so on, irrespective of the screen you are working on. This is similar to the option available in 'Call Activities sub tab' under Customer Service tab.

For detailed information on the above options, refer to respective sections in the document.

The height of Header and width of the Left and Right Panes do not change, with resizing of application screen.

The system facilitates toggling Header and Left and Right Panes of the home screen to increase the visible area of the screens. Click is to toggle upper pane and is to toggle left pane. To un-toggle click is and is respectively.

## 1.4.1.1 <u>Time Zone Preference</u>

| er Info                     |                              |           |                                |                                        |   |
|-----------------------------|------------------------------|-----------|--------------------------------|----------------------------------------|---|
| Organization<br>Division    |                              |           | Time Zone<br>Level             | USER TIME ZONE                         | ۳ |
| First Name                  | VARSHA                       |           | User Time Zone                 | UNDEFINED                              |   |
| Last Name<br>Responsibility | SUPERUSER                    |           | Company<br>Branch Time<br>Zone | US/CENTRAL (CENTRAL STANDARD<br>TIME)  |   |
|                             | 02/10/2016<br>02/10/2016 03: | :21:07 AM |                                | ASIA/CALCUTTA (INDIA STANDARD<br>TIME) |   |
| Session Language            | DEFAULT                      | Ŧ         | Skin Family                    | Skyros (Default)                       |   |
| Debug Enabled Ind           |                              |           | Submit 🛞                       | § <u>C</u> lose                        |   |

You can select any of the following three time zones from the User Info screen:

- Application Server Time Zone
- Company Branch Time Zone
- User Time Zone

The time zones set up at each of these levels are displayed in the user info screen. However, data is always stored in the application server time zone and based on the user preference of time zone, the display time would be User or Company or Application Server time zone. Any time zone related changes done at UI does not impact the other time bound activities which are dependent on database time.

### Application Server Time Zone (Server Time Zone)

The Application Server Time Zone by default is the Production Server Time Zone. Selecting this time zone will have all date and time fields defined as per the time stored in application server. There is no offset in time if both storage (database server) and display (application server) are in the same time zone.

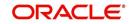

## **Company Branch Time Zone (Organization - Division Time Zone)**

This is the Company time zone and is setup at the organization - division definition level. The various divisions defined under an organization can be set up with different time zones depending on geographical locations. This time can be modified as per requirement.

To modify the Company Branch Time Zone:

- Navigate to Setup > Administration > User > Organization and select the company or division listed under 'Division Definition'.
- In the Display Formats tab, select Time Zone and click 'Edit'.
- In the Format field, select the required time zone from the adjoining options list and click 'Save'.

If 'Company Branch Time Zone' is selected as the time zone in User Info screen, then on save, all the time and date fields are automatically updated with the time zone of the company branch.

### **User Time Zone**

User Time Zone or User Preference Time Zone can be set up at the User Level in the User Definition screen. Various Users under same divisions defined under an organization can be set up with different time zones depending on geographical locations.

To modify the User Time Zone:

- Navigate to Setup > Administration > User > Users.
- Select the required User record listed in "User Definition" section and click Edit.
- In the Time Zone field, select the required time zone from the adjoining options list and click Save.

If 'User Time Zone' is selected as the time zone in User Info screen, then on save, all the time and date fields are automatically updated with the current updated time.

## 1.4.2 Screens

Details in few main screens are grouped into different sections. These sections are displayed as tabs, horizontally within the screen. In turn, details in few of these tabs are again grouped horizontally. The details are displayed when you click the tab under which they are grouped. As similar to the main screen tabs, you can identify the active tab with its white background.

For example, Customer Service main screen has four main tabs. When you click on 'Customer Service' tab, the corresponding tabs are displayed.

| count(s): 20   | )1202000102                                                                                                    | 31: YUTAKA OZAK         | A / AKANE       |                    |                 |                  |                |            |         |                          |            | Σ              | iew 🛷 A     |
|----------------|----------------------------------------------------------------------------------------------------|-------------------------|-----------------|--------------------|-----------------|------------------|----------------|------------|---------|--------------------------|------------|----------------|-------------|
| ew 👻 Format 🔹  | and the second second se |                         | Wrap            | 🕘 💿 Current        | Show All 🔘 Gro  | oup Follow-up    |                |            |         |                          |            |                |             |
| Company        | Branch                                                                                                    | Sub Unit                | Account #       | Product            |                 | Days Past D      | e Currency     |            | Pay Off | Amt Amount D             | ue Status  | C              | dest Due Dt |
| JS01           | USR1                                                                                                    | UNDEFINED               | 2012020001023   | 1 LEASE VEHICLE    |                 |                  | 0 USD          |            |         | 0.00 0                   | .00 ACTIVE | 0              | 2/10/2015   |
|                |                                                                                                    |                         |                 |                    |                 |                  |                |            |         |                          |            |                |             |
| mmary Custo    | mer Service A                                                                                                    | ccount Details Customer | Details Transa  | tion History Pmt M | odes Bankruptcy | Repo/Foreclosure | Deficiency     | Collateral | Bureau  | Cross/Up Sell Activities |            |                |             |
| all Activities | Maintenance (                                                                                                    | Comments Promises C     | hecklists Track | ng Attributes Refe | ences Correspo  | ndence Letters   | Document Trac  | 1          |         |                          |            |                |             |
| all Activities | maintenance (                                                                                                    | comments Promises C     | neoxists frack  | ng Attributes Kere | ences Correspo  | ndence Letters   | Document Traci | ang        |         |                          |            |                |             |
|                |                                                                                                    |                         |                 |                    |                 |                  |                |            |         |                          |            |                |             |
| Call Activiti  |                                                                                                    |                         |                 |                    |                 |                  |                |            |         |                          | 📌 Add      | 🖉 Edit 📃 View  | 🖋 Audit     |
| View - Form    | nat 🕶 📑 🔳                                                                                                    | Freeze 🚮 Detach         | 🖓 Wrap 🚺        | 2                  |                 |                  |                |            |         |                          |            |                |             |
| Action         | Result                                                                                                    | Contact                 | Reason          | Cance              | Promise Dt      | Promise Amt      | Condition      |            | Appoint | Followup Dt              | Time Zone  | Adj Followup I | ot c        |
| AT             | PH                                                                                                    | ANSWERING MACHINE       |                 | N                  | 12/30/2015      | 1,000.00         | NONE           |            | N       | 12/30/2015               |            | 12/29/2015 12  | :30:00 PM   |
| AT             | PH                                                                                                    | ANSWERING MACHINE       |                 | N                  | 12/30/2015      | 1,000.00         | NONE           |            | N       | 12/30/2015               |            | 12/29/2015 12  | :30:00 PM   |
|                |                                                                                                    |                         |                 |                    |                 |                  |                |            |         |                          |            |                |             |

You can click <u>b</u> to view the hidden tabs, if any.

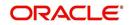

# 1.5 <u>Common Operations</u>

Some of the operations are common to most of the screens. These are grouped into three categories, based on their features.

- Basic Operations
- Basic Actions
- Personalization Options
- De-supported Special characters
- Skip Zip Code Validation
- Export data to Excel

## 1.5.1 Basic Operations

All the screens contain buttons to perform all or few of the basic operations. The four basic operations available are:

- Add
- Edit
- View
- Audit

| -    |        |      |                  |
|------|--------|------|------------------|
| dd d | / Edit | View | ✓ A <u>u</u> dit |

When you click any of the operation tabs, system displays the corresponding records inline, below the respective setup tables.

| Basic Operation | Description                                                                                                    |
|-----------------|----------------------------------------------------------------------------------------------------|
| Add             | Click to add a new record. When you click <b>Add</b> , the system displays<br>a new record enabling you to specify the required data. It is<br>mandatory to specify details for the fields marked with '*' symbol.                                  |
| Edit            | Click to edit an existing record. Select the record you want to edit<br>and click 'Edit'. The system displays an existing record in editable<br>mode. Edit the required details.                                                                    |
| View            | Click to view an existing record. Select the record you want to view<br>and click 'View'. The system displays the record details in display<br>mode.                                                                                                |
| Audit           | Click to view audit info. If an audit is set for a field, then the system tracks the changes for that field. Select the record for which you want to view the audit info and click 'Audit'. The system displays the details tracked for that field. |
| Close           | Click to close a screen or a record. When you try to close an<br>unsaved, modified record, then the system alerts you with an error<br>message. You can click 'Yes' to continue and 'No' to save the<br>record.                                     |

The table below gives a snapshot of them:

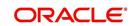

## 1.5.2 Basic Actions

Most of the screens contain buttons to perform all or few of the basic actions.

All or few of these actions are enabled when you select any of the Basic Operations.

Save and Add Save and Stay Save and Return

The table below gives a snapshot of them:

| Basic Actions   | Description                                                                                                    |
|-----------------|----------------------------------------------------------------------------------------------------|
| Save And Add    | Click to save and add a new record. This button is displayed when you click 'Add' button.                                      |
| Save and Stay   | Click to save and remain in the same page. This button is displayed when you click 'Add/Edit' button.                          |
| Save And Return | Click to save and return to main screen. This button is displayed when you click 'Add' or 'Edit' buttons.                      |
| Return          | Click to return to main screen without modifications. This button is displayed when you click 'Add', 'Edit' or 'View' buttons. |

The summary screens consist of the following navigations. The table below gives a snapshot of them:

| Basic Actions | Description                               |
|---------------|-------------------------------------------|
| М             | Click to navigate to the first record.    |
| 4             | Click to navigate to the previous record. |
|               | Click to navigate to the next record.     |
|               | Click to navigate the last record.        |

Along with the basic actions, the following buttons are available for specific actions. The table below gives a snapshot of them:

| Basic Actions | Description                                                                         |
|---------------|-------------------------------------------------------------------------------------|
|               | Show File - Click to view the details of selected file.                             |
| 12            | List Files - Click to generate and view the list of files maintained in the system. |
| B             | Download File - Click to download the details of selected data.                     |

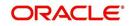

## 1.5.3 <u>Personalization Options</u>

You can personalize the data displayed in setup tables. Once personalized, system saves the settings for that User ID until next personalization.

View 🗸 Format 🖌 🔛 Freeze 🚮 Detach 🛛 🖓 Wrap 🚱

The table below gives a snapshot of them:

| Options          | Description                                                                                                    |
|------------------|----------------------------------------------------------------------------------------------------|
| View             | Click to personalize your view. The drop-down list provides the following options of customization:                                                                                                    |
|                  | <ul> <li>Customize columns you wish to view</li> </ul>                                                                                                    |
|                  | <ul> <li>Sort the order of displayed data</li> </ul>                                                                                                    |
|                  | Reorder columns                                                                                                    |
|                  |                                                                                                    |
|                  | Additionally, the drop-down list provides selection of options adjoining 'View'.                                                                                                    |
|                  | View - Format - Preeze Detach                                                                                                    |
|                  | Columns   Show All                                                                                                    |
|                  | Freeze V Product                                                                                                    |
|                  | Detach 🖌 Description                                                                                                    |
|                  | Sort V Start Dt<br>Reorder Columns V End Dt                                                                                                    |
|                  | Query By Example Vinect                                                                                                    |
|                  | ✓ Enabled                                                                                                    |
|                  | <ul> <li>✓ Collateral Type</li> <li>✓ Collateral Sub Type</li> </ul>                                                                                                    |
|                  | <ul> <li>Credit Bureau Portfolio Type</li> </ul>                                                                                                    |
|                  | Credit Bureau Account Type                                                                                                    |
|                  | Manage Columns                                                                                                    |
| Format           | Click to resize columns or wrap a data in the table cells.                                                                                                    |
| Query by Example | Click to query for the data by an example. When this option is selected, the system displays an empty row above column heads. You can specify all or any of the details of the record you wish to query. |
| Freeze           | Select the column at which you need to freeze the table and click <b>Freeze</b> . Function is similar to the freeze option in MS excel.                                                                  |

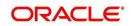

| Options   | Description                                                                                                    |
|-----------|----------------------------------------------------------------------------------------------------|
| Detach    | Click to detach the setup table from the screen. An example of the detached table is provided below.                                                                                                    |
| Wrap      | Select the column in which the data needs to be wrapped and click <b>Wrap</b> .                                                                                                    |
|           | Wer - Kanat- 🔄 🗊 Preze 🖉 Detach 🛃 Mino 🍓 New Product Coast                                                                                                    |
|           | Product Description Start DT End DT Direct People Repayment Enabled Collateral Type Collateral Sub Type Portfold Type Loave (v) 1/1/1/1800 12/31/4000 V V V HOVE COLLATERAL REL RECRET/VHO STATLAMENT A                                               |
|           | LOW-55 EXCRED 1/01/100 12/31/400 N N Y HOUSEHOLD GOODS PERSINAL RECRET BETALLMENT                                                                                                    |
|           | LOAN-UN (VR) 21,0 1/100 12/31,4600 Y Y Y V UNSECURED COLLATURECLEED INSTALLMENT I                                                                                                    |
|           | LOAVIVE LOAVIVERUE ERIN 1/0/1/000 1/2/31/4000 N Y Y VENLE COLLATENA RESOLUE ROCERT TOFALLINEIT<br>MOD-1 MOD-3 20/0/1/65 1/2/31/4000 Y N Y VENLE COLLATENA RESOLUE ROCERT TOFALLINEIT                                                                  |
|           | MLRABAHA (DAN 21,01/1800 03/13/2013 Y N Y HORE COLLATERAL REAL RECORPTITY HON-DISTALLINENT<br>NOS1 WORKDOBRE 03/11/1853 12/3/4000 Y N Y UNECORED COLLATERAL REAL RECORPTITY HON-DISTALLINENT                                                          |
|           | NPOS Lators JUGU/2013 11/2/2000 Y N Y HONE COLLATISAL REDURITY HOMORTUAGE                                                                                                    |
| 62        | Click to refresh the data in the table.                                                                                                    |
| View Last | For usability and performance, some of the data intensive screens<br>have 'View Last' option to sort the volume of data being displayed<br>on screen based on elapsed days.                                                                           |
|           | View Last 💿 1 Day 💮 1 Week 💿 1 Month 💿 By Date Start Dt 07/01/2017 🖄 End Dt 09/20/2017 🖄 🎒                                                                                                    |
|           | You can select the 'View Last' option as 1 Day / 1 Week / 1 Month /<br>By Date. When 'By Date' is selected you can specify a date range<br>(within 3 months) in 'Start Dt' and 'End Dt' fields using the adjoining<br>calendar and clicking 'Search'. |

## Print option in Customer Service screen

The Print button is option in Customer Service/Collection screen facilitates you to print the contents on the screen as is without scroll bars. This button is available along with other options in the Action block. Clicking on this provides a browser print functionality and a new tab is opened where the print content is displayed.

## Detach

|                                                                                                    | ZAKA / AKANE                                                                                                    | Days Past Due Currency<br>0 USD                                                                                                    | Pay Off Amt<br>0.00                                                                                                    | Amount Due Status<br>0.00 ACTIVE                                                                                                    | ☐ View ✔ Audit<br>Oldest Due Dt<br>02/10/2015                                                                                                    |
|----------------------------------------------------------------------------------------------------|----------------------------------------------------------------------------------------------------|----------------------------------------------------------------------------------------------------|----------------------------------------------------------------------------------------------------|----------------------------------------------------------------------------------------------------|----------------------------------------------------------------------------------------------------|
| mat V Preze Detach<br>Branch Sub Unit<br>USR UNDEFINED<br>Customer Service Account Details Cust                 | Account #         Product           20120200010231         LEASE VEHICLE           ormer Details         Transaction History                                                                                                    | Days Past Due Currency<br>0 USD                                                                                                    | 0.00                                                                                                    |                                                                                                    | Oldest Due Dt                                                                                                    |
| mat V Preze Detach<br>Branch Sub Unit<br>USR UNDEFINED<br>Customer Service Account Details Cust                 | Account #         Product           20120200010231         LEASE VEHICLE           ormer Details         Transaction History                                                                                                    | Days Past Due Currency<br>0 USD                                                                                                    | 0.00                                                                                                    |                                                                                                    | Oldest Due Dt                                                                                                    |
| Branch Sub Unit<br>USR1 UNDEFINED<br>Customer Service Account Details Cust                                      | Account = Product<br>20120200010231 LEASE VEHICLE<br>tomer Details Transaction History Pmt Nodes Banizu                                                                                                    | Days Past Due Currency<br>0 USD                                                                                                    | 0.00                                                                                                    |                                                                                                    |                                                                                                    |
| USR1 UNDEFINED Customer Service Account Details Cust                                                            | 20120200010231 LEASE VEHICLE                                                                                                    | 0 USD                                                                                                    | 0.00                                                                                                    |                                                                                                    |                                                                                                    |
| Customer Service Account Details Cust                                                                           | tomer Details Transaction History Pmt Nodes Bankru                                                                                                    |                                                                                                    |                                                                                                    | 0.00 ACTIVE                                                                                                    | 02/10/2015                                                                                                    |
|                                                                                                    |                                                                                                    | ptcy Repo/Foreclosure Deficiency Collat                                                                                                    |                                                                                                    |                                                                                                    |                                                                                                    |
|                                                                                                    |                                                                                                    | ptcy Repo/Foreclosure Deficiency Collat                                                                                                    |                                                                                                    |                                                                                                    |                                                                                                    |
| ties Maintenance Comments Promise                                                                               | es Checklists Tracking Attributes References Corro                                                                                                    |                                                                                                    | teral Bureau Cross/U                                                                                                    | Sell Activities                                                                                                    |                                                                                                    |
| ues manifemance considents Profissi                                                                             |                                                                                                    | annual and I attack Descenant Tradius                                                                                                    |                                                                                                    |                                                                                                    |                                                                                                    |
|                                                                                                    |                                                                                                    | espondence Letters Locument tracking                                                                                                    |                                                                                                    |                                                                                                    |                                                                                                    |
| the second second second second second second second second second second second second second second second se |                                                                                                    |                                                                                                    |                                                                                                    |                                                                                                    |                                                                                                    |
| ction Batch Information                                                                                         |                                                                                                    |                                                                                                    |                                                                                                    | 🕂 Add 🥖 Edit 📃                                                                                                    | View 🖋 Audit                                                                                                    |
|                                                                                                    |                                                                                                    |                                                                                                    |                                                                                                    |                                                                                                    |                                                                                                    |
|                                                                                                    |                                                                                                    |                                                                                                    |                                                                                                    | Status                                                                                                    | Batch                                                                                                    |
|                                                                                                    |                                                                                                    |                                                                                                    |                                                                                                    |                                                                                                    | N                                                                                                    |
|                                                                                                    |                                                                                                    |                                                                                                    |                                                                                                    |                                                                                                    | N                                                                                                    |
|                                                                                                    |                                                                                                    |                                                                                                    |                                                                                                    | VOID                                                                                                    | N                                                                                                    |
|                                                                                                    |                                                                                                    |                                                                                                    |                                                                                                    |                                                                                                    |                                                                                                    |
| 5 T 10 T 10 T 10 T 10 T 10 T 10 T 10 T 1                                                                        |                                                                                                    |                                                                                                    |                                                                                                    |                                                                                                    |                                                                                                    |
| 📣 Wrap 🔯 🚱 Post 🗔 Vi                                                                                            | ąid                                                                                                    |                                                                                                    |                                                                                                    |                                                                                                    |                                                                                                    |
|                                                                                                    |                                                                                                    |                                                                                                    |                                                                                                    | Status                                                                                                    | Batch                                                                                                    |
| ER ADDRESS PHONE                                                                                                |                                                                                                    |                                                                                                    |                                                                                                    |                                                                                                    | N                                                                                                    |
|                                                                                                    |                                                                                                    |                                                                                                    |                                                                                                    |                                                                                                    | N                                                                                                    |
|                                                                                                    |                                                                                                    |                                                                                                    |                                                                                                    |                                                                                                    | 14                                                                                                    |
| TE LEASE                                                                                                    |                                                                                                    |                                                                                                    |                                                                                                    |                                                                                                    | N                                                                                                    |
|                                                                                                    | Nonstan         Nonstan           NOTES         NOTES           VITALS         Y           TESHION         Y           COLS         Y           COLS         Y | Non-true         Transantion           0015         400 costs           0015         V           0015         V           0015         V           0015         V           0015         V           0015         V           0016         V           001700         EXTRIVION | Nonstant     Transaction       V0016     NO       V0016     NO       V0016     V       TESRIANTE       V0016     V       V     TERRIANTE       V0016     V       V     TERRIANTE       V0016     V       V     TERRIANTE       V0016     V       V     POTEINON | Nonstan         Transaction           V0015         ADD COTORS ADDRESS PHONE           V70156         Y           V0015         Y           V0015         Y           V0015         Y           V0015         Y           V0015         Y           V0015         Y           V0155         Y           V0155         Y     < | Norther         Transaction         Status           VOID         ADD COTINER ADDRESS INFINE         POSTED           V70156         Y         TESMINATE         BRADR           V000         VOID         VOID         VOID           QU Wrap         QD Post         C Post         Status         Norther           POSTED         VOID         VOID         VOID         VOID           POSTED         Status         NOTED         VOID         VOID           POSTED         ERA DRESS PHONE         Status         POSTED         ERAOR         ERAOR           TE LEASE         FOSTED         VOID         VOI |

Click 'Add', 'Edit' or 'View' button to open a new screen in expanded mode with details.

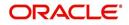

### **Drop-down List**

The system provides an option to select the required data from LOV, for few fields. You can either select the record from list or enter first alphabet of the value you want. When you provide the alphabet, system limits the selection to the values starting with the specified alphabet. These lists are grouped into two types:

- Drop-down list Provides the selection option. You can either select a record from the list or enter first alphabet of the required value.
- Combo drop-down list The LOV contains huge data and provides both selection and search option. These drop-down arrows are smaller in size, when compared to normal drop-down arrows, thus enabling easy identification.

| Ordination       Service         Service       Service         Control Social       Service         Control Social       Terms to the the the the the the the the the the                                                                                                    | DashBoard           | Customer | Service ×       |              |                 |                        |                                |                   |                                     |             |                                                                                                    |                      | <b>X</b> 9 |
|----------------------------------------------------------------------------------------------------|---------------------|----------|-----------------|--------------|-----------------|------------------------|--------------------------------|-------------------|-------------------------------------|-------------|----------------------------------------------------------------------------------------------------|----------------------|------------|
| Services<br>Services<br>Serv                                                                               |                     | Search   | Customer Servic | e: 201512000 | 10012 Review    | v Request (Pending: 0) |                                |                   |                                     |             |                                                                                                    |                      |            |
| Strateging<br>Security     Account(c): 2015/2000/00/22 MADPUB 00/BURIt     Current     Current                                                                                                    |                     |          |                 |              |                 |                        |                                |                   |                                     |             |                                                                                                    |                      |            |
| Cutimers     View - Fonds + Press     Datab.     View + Ponds + Press     Datab.     View + Ponds + Press     Datab.     View + Ponds + Press     Datab.     View + Ponds + Press     Datab.     View + Ponds + Press     Datab.     View + Ponds + Press     Datab.     Datab.     View + Ponds + Press     Datab.     Datab.     View + Ponds + Press     Datab.     Datab.     Press     Datab.     Datab.     Press     Datab.     Datab.     Press     Datab.     Datab.     Press     Datab.     Datab.     Press     Datab.     Press     Press     Press                                                                                                    | Servicing           | Accourt  | nt(s): 201512   | 200010012    | : MADHU BO      | BBURI                  |                                |                   |                                     |             |                                                                                                    | 📃 <u>V</u> iew 🛛 🖋 A | udit       |
| Invascularia     Units     Data Data     Description     Description     Description       Prod Data     Description     Description     Description     Description     Description     Description       Prod Data     Description     Description     Description     Description     Description     Description       Prod Data     Description     Description     Description     Description     Description     Description       Collections     Provinces     Description     Description     Description     Description     Description       Provinces     Description     Provinces     Description     Description     Description       Provinces     Description     Provinces     Description     Description     Description       Provinces     Description     Provinces     Description     Description     Description       Provinces     Provinces     Description     Account Particle Provinces Provinces Province                                                                                                    |                     | View -   | Format 👻 🕎      | Freeze       | Detach          | چا Wrap 🔞              | 🚇 🔹 Current 🔘 Show All 🔘       | Group Follow-up   |                                     |             |                                                                                                    |                      |            |
| Part Bit Checks     Some Transaction     Advances     Conversion     Conversion     Conv                                                                                                    |                     |          |                 |              | Sub Unit        |                        |                                | Days Pa           |                                     |             |                                                                                                    | Oldest Due Dt        |            |
| Store     Server     Castomer Service     Account Details     Castomer Details     Transaction       Account Documents     Press     Details     Castomer Service     Castomer Service     Cameradia       Products     Press     Details     Castomer Service     Castomer Service     Castomer Service       Products     Press     Details     Castomer Service     Castomer Service     Castomer Service       Products     Castomer Service     Press     Details     Castomer Service     Castomer Service       Aff Transactions     Castomer Service     Castomer Service     Castomer Service     Castomer Service       Aff Transactions     Castomer Service     Castomer Service     Castomer Service     Castomer Service       Aff Transactions     Castomer Service     Castomer Pservice     Castomer Pservice     Castomer Pservice       CASt Resconduistors     CASt Resconduistors     Castomer Service     Castomer Pservice     Castomer Pservice       Castomer Service     Press     Details     Press     Castomer Service     Castomer Service       Castomer Service     Transaction Bactor Information     Castomer Service     Castomer Service     Castomer Service       Castomer Service     Press     Castomer Service     Press     Castomer Service     Castomer Service       Cast                                                                                                    |                     | U501     | US              | SHQ          |                 | 2015120001001          | 2 LOAN VEHICLE (FR)            |                   | 21 USD 50                           | ,318.81     | 2,193.30 ACTIVE:DELQ:NON                                                                                                    | PERFO 01/01/2016     |            |
| Contention Strangenett<br>Reports<br>Products<br>Reports<br>Report<br>Reports<br>Reports<br>Report<br>Reports<br>Reports |                     |          |                 |              |                 |                        |                                |                   | <i>r</i>                            |             | -                                                                                                    |                      |            |
| Reports<br>Produces     Produces     Description     Description     Comparison       Manacos<br>Prenetas<br>Advances     Prenetas<br>Prenetas<br>Prenetas<br>Prenetas     Date     Prenetas<br>Prenetas     Colorer (L)<br>Prenetas     Colorer (L)<br>Prene                                                                                                    | Account Documents   | Summai   | Customer S      | ervice Accou | int Details Cus | tomer Details Transac  | tion History Pmt Modes Bankru  | ptcy Repo/Foreclo | <sup>6</sup> Search: Transaction    |             | ×                                                                                                    |                      |            |
| Another<br>Version<br>Marketing<br>Workshowskie     Transaction Batch Information     Image: Count of<br>Marketing<br>Press     Image: Count of<br>Marketing<br>Press <td< td=""><td></td><td>Call A</td><td>ctivities Maint</td><td>enance Con</td><td>ments Promise</td><td>es Checklists Track</td><td>ing Attributes References Corr</td><td>espondence Letter</td><td>Search</td><td>Advan</td><td>har</td><td></td><td></td></td<>                                                                                                    |                     | Call A   | ctivities Maint | enance Con   | ments Promise   | es Checklists Track    | ing Attributes References Corr | espondence Letter | Search                              | Advan       | har                                                                                                    |                      |            |
| Verder:<br>Advanced:<br>Preventil:<br>Feet:<br>Preventil:<br>Feet:<br>Preventil:<br>Feet:<br>Preventil:<br>Preventil:<br>P                                                                                                    |                     |          |                 |              |                 |                        |                                |                   |                                     |             |                                                                                                    |                      |            |
| Bach Transactions<br>Puneta:<br>Press<br>Defenses<br>Advances<br>Puneta:<br>Press<br>Defenses<br>Advances<br>Puneta:<br>Creare stead Accounts<br>Press<br>Defenses<br>Advances<br>Press<br>Defenses<br>Advances<br>Advances<br>Press<br>Defenses<br>Advances<br>Advances<br>A                                                                                                    |                     | Tra      | neaction Bat    | ch Informat  | tion            |                        |                                |                   |                                     |             | AS and A EAST                                                                                                    | - View Aucht         |            |
| Advances<br>Prenietis<br>Presi<br>binfreces<br>AD Tassaction<br>AD Tassaction<br>AD Tassacti                                                                                                    |                     |          |                 |              |                 | all second and         | a Stanut Thursd                | 1                 | nn Code                             |             | 6 Gan D. Fair                                                                                                    | - Tren A view        |            |
| Privetis:<br>rec:<br>Prec:<br>Prec:                                                                                                    |                     |          |                 |              |                 |                        | A PAN Foor TIN ADIO            |                   |                                     |             | 101                                                                                                    |                      | -          |
| Pres <ul> <li>B1/25/2018</li> <li>N</li> <li>ACCOUNT SUB WITT RANGER</li> <li>ACDUSTRET</li> <li>ACDUSTRET</li> <li>ADDITION</li> <li>ADDITION</li> <l< td=""><td>Payments</td><td></td><td></td><td>Y</td><td>Transaco</td><td>on</td><td></td><td></td><td></td><td>Search: Tra</td><td>nsaction</td><td></td><td></td></l<></ul>                                                                                                    | Payments            |          |                 | Y            | Transaco        | on                     |                                |                   |                                     | Search: Tra | nsaction                                                                                                    |                      |            |
| and performance of the state of the state o                                                                                                    |                     |          |                 | N            | ACCOUNT         | SUB UNIT TRANSFER      |                                |                   | - 1                                 |             |                                                                                                    |                      |            |
| ad transactions<br>Cash Perconductors<br>Conversion Accounts<br>Conversion Accounts<br>Conversion Ac                                                                                                    |                     |          |                 |              |                 |                        |                                |                   |                                     | ⊿ Search    |                                                                                                    |                      |            |
| La instantion de la construction de la constructio                                                                                                    |                     |          |                 | N            |                 |                        |                                |                   |                                     | Match @     | All O Any                                                                                                    |                      |            |
| Consection Accounts Accounts A                                                                                                    |                     |          | 2/15/2015       | Y            | ADJUSTM         | ENT TO ADVANCE / PRIM  | ICIPAL - ADD                   |                   | 1                                   | Two Code    | Starte with                                                                                                    |                      |            |
| Image: Section Batch Information     ADUSTRY TO ADVANCE / PRICEA-SUBTACT       Date 02/10/2016     Date 02/10/2016       Montary 2016     * Transaction       Parameters     View + Frank to Seglipto.       View + Frank to Seglipto.     * Detail between                                                                                                    |                     |          |                 |              |                 |                        |                                | ADJUSTMEN         |                                     |             | Provide State State Sta | al l                 |            |
| Were Vanueters     Very Vanueter     Image: Construction of the second of the second of the s                                                                                                    | Conversion Accounts | Tra      | nsaction Bate   | ch Informa   | tion            |                        |                                | ADJUSTME          | T TO ADVANCE / PRINCIPAL - SUBTRACT | Description | Ends with                                                                                                    |                      |            |
| VEP     Under 62/10/2016     Under 62/10/2016     Un                                                                                                    |                     |          |                 |              |                 |                        |                                |                   |                                     |             |                                                                                                    | Reset Add Fields     | s +        |
| Date 0210/2016     **Transaction     Transaction     To revore to de la tot ano repair to generation       Parameters     Parameters     Nerver * fronts * @ Preces @ Datach @ Wrap     The revore to de la tot ano repair to generation       WFP     Name     Value     Regular                                                                                                    |                     |          |                 |              |                 |                        |                                |                   | T TO BANKRUPTCY EXPENSES - SUBTRACT | Description |                                                                                                    |                      |            |
| **Monetary #     Bath *     Control to the or equal to Bath *     Control to the or equal to Bath *       Parameters     View + Format *     Forecase     Extractions       VEP     Notes to designs,     Value     Required                                                                                                    |                     |          |                 |              | D.1. 03/10/300  |                        |                                |                   |                                     |             | Less than or equal to                                                                                                    |                      |            |
| sollertons Verv Format                                                                                                    |                     |          |                 |              |                 | .6                     | * Tran                         |                   |                                     |             | Greater than                                                                                                    |                      |            |
| View - Format -     Image: Control of the second difficult in the second difficult in the second dif                                                                                                    |                     |          |                 | - 1900       | ietary 🐑        |                        |                                | Batch 🖌           |                                     |             |                                                                                                    |                      | ОК         |
| Silections         Wear + Format ⊷         Image: Trease         Image: Trease         Image: T                                                                                                    |                     | Dar      | ameters         |              |                 |                        |                                |                   |                                     | <u> </u>    |                                                                                                    |                      |            |
| Parameter         Value         Required           KFP         No data to display.         Value         Required                                                                                                    |                     |          |                 |              | eeze Detarl     | Al Wran                | 3                              |                   |                                     |             |                                                                                                    |                      |            |
| /FP No data to display.                                                                                                    |                     |          |                 | -            |                 |                        | -                              |                   |                                     | Value       |                                                                                                    | Required             |            |
| pols                                                                                                    | /FP                 |          |                 |              |                 |                        |                                |                   |                                     |             |                                                                                                    |                      |            |
|                                                                                                    | ools                |          |                 |              |                 |                        |                                |                   |                                     |             |                                                                                                    |                      |            |
| ietup Result                                                                                                    |                     |          |                 |              |                 |                        |                                |                   |                                     |             |                                                                                                    |                      |            |

Click the arrow button available before 'Search' to toggle the search options.

| Buttons/Menu | Do this                                                                                                    |
|--------------|----------------------------------------------------------------------------------------------------|
| Basic        | Click 'Basic' for normal search.                                                                                                    |
| Advanced     | Click 'Advanced' for advanced search. In this mode, you can select<br>the search option from drop-down list adjoining the search criteria.<br>Selected record will be highlighted (Hover to select). |
| Match        | Select 'All' to display results exactly matching the specified characters. Select 'Any' to display results matching any of the specified characters.                                                 |
| Search       | Click to search for values based on the specified search criteria.<br>The search results are displayed below with the details in respective<br>columns.                                              |
| Reset        | Click to reset the search criteria.                                                                                                    |
| Add Fields   | Click to add additional fields to search criteria.                                                                                                    |

The search criteria are provided below the 'Match' field. These criteria vary based on the Field for which the search is executed.

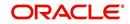

Also, the system remembers your recent search options and demarcates them from the actual ones.

|                      | * Channel WEB ENTRY | Producer Name |             |
|----------------------|---------------------|---------------|-------------|
| NY-02 : PR           |                     | HOLTSVILLE    | 43125313212 |
| MT-00001:SGFSADDF    |                     | RAMEY         | 23132132    |
| MH 00001 : TEST 001  |                     | ADJUNTAS      | 0           |
| MH-00001: TEST-001   |                     | ATMULUA       | U           |
| MN-00001 : TERMINATE |                     | AGUADA        | 0           |
| MT-00001:SGFSADDF    |                     | RAMEY         | 23132132    |
| NY-02 : PR           |                     | HOLTSVILLE    | 43125313212 |
| Search               |                     |               |             |

#### Comments

In all the user input screens wherever comments are accepted, the system allows an input of 4000 characters of information in the comment(s) field.

## 1.5.4 De-supported Special characters

OFSLL 'does not' support the following special characters while accepting data through UI, web service and file upload process.

<>{}|\^[]`

Hence, ensure that the same is not used while processing any input data in the system.

## 1.5.5 Skip Zip Code Validation

While accepting data for interdependent fields through User Interface, OFSLL validates and auto-populates the values for subsequent fields based on previous selection.

Accordingly, when a specific 'Country' is selected from drop-down list which is populated based on COUNTRY\_CD (COUNTRY CODE) lookup code, OFSLL validates and populates the list of corresponding zip codes maintained in Zip Code setup.

However, in case the zip code validation is to be skipped for a specific Country, then define the Sub Code as NO\_ZIP\_VAL against the COUNTRY\_CD in lookups screen as indicated below:

| ookup Type                                 |                                   |                       | 🕂 Add 🥖 Edit 📃              | View 🛛 🖋 Audit  |
|--------------------------------------------|-----------------------------------|-----------------------|-----------------------------|-----------------|
| View 🔻 Format 👻 🔝 🔟 Freeze                 | Detach 📣 Wrap 🚱                   |                       |                             |                 |
| > %COUNTRY%                                |                                   |                       | Ves No                      |                 |
| Lookup Type                                | Description                       |                       | System Defined<br>Yes/No    | Enabled         |
| COUNTRY_CD                                 | COUNTRY CODE (SORT BASED ON CODE) |                       | Yes No                      | Y               |
|                                            |                                   |                       | 🕂 Add 🥖 Edit 📃              | View 🛛 🔗 Audit  |
| ookup Code<br>View • Format • 🛃 🔟 Freeze 🛃 | Detach ຝ Wrap 🙀                   |                       |                             | View 🛛 🖋 Audit  |
|                                            | Detach 📣 Wrap 🚱                   | %NO%                  | Yes<br>No                   | View View Audit |
|                                            | Detach 🕼 Wrap 🚱<br>Description    | %NO%<br>Sort Sub Code | ) Yes                       | Enabled         |
| View 👻 Format 👻 🔛 Freeze 🛃                 |                                   |                       | Yes<br>No<br>System Defined |                 |

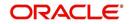

On Selecting that particular Country from drop-down in any of the UI screen, only the default value '0000000000' is available for Zip field drop-down list. On selecting the same, the City and State fields are set as UNDEFINED.

|                |                          |                                |                     |           | 🔡 Save and S               | ta <u>y</u> 🔒 Save and Return | C Return |
|----------------|--------------------------|--------------------------------|---------------------|-----------|----------------------------|-------------------------------|----------|
| Producer #     | CO-00004                 | Address Line                   | 1 2145 HWY 50 WEST  |           | Max Float                  | 99,999                        |          |
| Old Producer # | CO-00004                 | Address Line                   | 2                   |           | Remaining Float            | 99999                         |          |
| Name           | DALE SPRADLEY MITSUBISHI | Count                          | UNITED KINGDOM      | T         | * Enabled                  | •                             |          |
| Company        | ARG01                    | -                              | p 000000000         |           |                            |                               |          |
| Branch         | AR01                     | V Zip Ext                      | 000000000 UNDEEINED | UNDEFINED |                            | Subvention Participation      |          |
| Start Dt       | 05/27/1994 🔯             |                                | Search              |           |                            |                               |          |
| End Dt         | 12/31/4000               |                                |                     | -         | Participant                | CTATEMENT                     | •        |
| Contact        | JACK                     | * Permission 1                 | te UNDEFINED        |           | Collection Type            |                               | •        |
| Group          | NOT DEFINED              | Permission Ca                  |                     |           | lection Frequency          |                               |          |
| Grade          |                          | <ul> <li>Permission</li> </ul> |                     | Refu      | und Disbursement<br>Method | NONE                          | •        |
|                | DEALER                   | Te:                            |                     |           | Region                     | ALL                           | •        |
|                | ACTIVE                   | -                              | 1 (719)-543-6710    |           | Territory                  | ALL                           | •        |
| Sales Agent    |                          | Extn                           |                     |           |                            |                               |          |
|                | DEMO UNDERWRITER         | Permission f                   |                     |           |                            | License Details               |          |
| Funder         |                          | * Permission f                 |                     |           | Valid From                 | 01/01/1800                    |          |
| Collector      | DEMO COLLECTOR           | Phone                          | 2                   |           | Valid To                   | 12/31/4000                    | 9        |

#### Note

Skipping zip code validation has significant impact in the system since the change impacts all the UI screens - Setup screens, Origination, Servicing and Collection module screens, Interface, Customer Credit Limit, Collateral Management, and so on. Hence it is recommended to be done with careful consideration and OFSLL is not responsible for any impact/mismatch resulting out of this change.

## 1.5.6 Export data to Excel

While working on any of the screens in User Interface, OFSLL provides a flexibility to Export the data that is displayed on screen to an Excel file. This helps to download and view the data offline especially with data intensive screens.

Clicking 'Export to Excel' option provides option to save the data to .xls file.

| Summary Collection | ns Customer Serv | ice Account Details | Customer Details    | Custome   | er Preferences Tr   | ansaction History | Pmt Modes      | Bankruptcy | Repo/Foreclosure  | Deficien >  |
|--------------------|------------------|---------------------|---------------------|-----------|---------------------|-------------------|----------------|------------|-------------------|-------------|
| Call Activities Ma | aintenance Comm  | ents Promises Ch    | ecklists Tracking A | ttributes | Field Investigation | References        | Correspondence | Letters    | Document Tracking | Scena >     |
| Transaction Bat    | ch Information   |                     |                     |           | _                   |                   | 4              | Add 🥖      | Edit              | ✓ Audit     |
| View 🗸 Format 🗸    | Freeze           | 🛃 Detach 🛛 ຝ        | Vrap 🚱              | Post      | Void Ex             | port to Excel     |                |            |                   |             |
| Date               | Monetary         | Transaction         |                     |           |                     |                   |                | Status     | Batch             |             |
| 10/29/2020         | Y                | PAID OFF            |                     |           |                     |                   |                | POSTE      | D N               |             |
| 10/23/2020         | N                | ADD CUSTOMER AD     | DRESS PHONE         |           |                     |                   |                | POSTEI     | D N               |             |
|                    |                  |                     |                     |           |                     |                   |                |            |                   | Count:<br>2 |
| Parameters         |                  |                     |                     |           |                     |                   |                |            |                   |             |
| View 🔻 Format 🕶    | Freeze           | 🛃 Detach 🛛 ຝ        | Vrap 🚱              |           |                     |                   |                |            |                   |             |
| Parameter          |                  |                     |                     |           |                     | Value             |                |            | Require           | d           |
| TXN DATE           |                  |                     |                     |           |                     | 02/11/2           | 020            |            | Y                 |             |
| WRITE OFF INDICA   | ATOR             |                     |                     |           |                     | YES               |                |            | Y                 |             |

However, 'Export to Excel' option is currently available only to following screens and is also access controlled depending on configuration defined in setup.

- Queues/Search Results Origination, Servicing, and Collections
- Account Information
- Balances
- Call Activities
- Maintenance
- Promises
- Due Date History
- Collateral

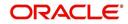

- Tracking Attributes
- Condition Details / Condition / Queue History

In additional, OFSLL displays the total count of records fetched from database. The count is displayed in the right bottom corner of records table. However, note that this is not the total count of all the records in the database but only the records which are fetched based on specific selection. For example, if there are 50,000 records in database and UI is fetching 1,000 records, then the count is displayed as 1,000.

# 1.6 Keyboard Compatibility

The system facilitates keyboard compatibility. You can perform most of your tasks using keyboard short cuts also termed as 'Hot Keys'. These hot keys are single keyboards or a combination of keyboards. The available options are listed below:

- 1. **Shift + Alt** + mnemonic to activate buttons in the screen. For example, to open 'Accessibility' screen, press '**Shift + Alt + y**'.
- 2. **Tab** for forward navigation in the application. **Shift + Tab** for backward navigation in the application. When the required link/tab/button/field is highlighted, press enter on the keyboard to edit.
- 3. Space bar to check or uncheck 'Check Box'.
- 4. Arrow Keys to hover within the drop-down list.

## 1.6.1 Keyboard Compatibility

The application is made compatible with keyboard only-operations. However, there is a change in key combination based on the browser on which the application is running.

| Browser                          | Operating<br>System | Key Combination                  | Action             |
|----------------------------------|---------------------|----------------------------------|--------------------|
| Google Chrome                    | Linux               | Alt + mnemonic                   | Click              |
| Google Chrome                    | Mac OS X            | Control + Option + mne-<br>monic | Click              |
| Google Chrome                    | Windows             | Alt +mnemonic                    | Click              |
| Mozilla Firefox                  | Linux               | Alt + Shift + mnemonic           | Click              |
| Mozilla Firefox                  | Mac OS X            | Control + mnemonic               | Click              |
| Mozilla Firefox                  | Windows             | Alt + Shift + mnemonic           | Click              |
| Microsoft Internet<br>Explorer 7 | Windows             | Alt + mnemonic                   | Set focus          |
| Microsoft Internet<br>Explorer 8 | Windows             | Alt + mnemonic                   | Click or set focus |
| Apple Safari                     | Windows             | Alt + mnemonic                   | Click              |
| Apple Safari                     | Mac OS X            | Control + Option + mne-<br>monic | Click              |

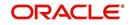

Also, one can use the following keyboard shortcuts in order to increase or decrease the zoom level.

| Shortcut | Action                              |
|----------|-------------------------------------|
| Ctrl++   | To increase zoom level.             |
| Ctrl+-   | To decrease zoom level.             |
| Ctrl+0   | To set zoom level to default level. |

## 1.7 <u>Tool Tips</u>

The system is facilitated with tool tip option. When the cursor is moved to any of the field in the screen, a popup is displayed with a tip on the action to be performed.

## 1.8 <u>Accessibility</u>

## 1.8.1 <u>Understanding Accessibility</u>

Accessibility is making the application usable for multiple user groups, which includes users with physical challenges. One of the most important reasons to make the application accessible is to provide them the opportunity to work. The four main categories of disabilities are visual, hearing, mobility and cognitive.

A person with disability might encounter one or more barriers that can be eliminated or minimized by making the electronic information user-friendly and approachable.

## 1.8.2 Application Accessibility Preferences

Oracle Financial Services Lending and Leasing is facilitated with the feature of Accessibility to make the application more usable for the people who are differently abled.

By default, the following accessibility options are provided and there is no need to define special accessibility preference in the application:

- The application user interface contents are readily accessible for all types of users without the need to select special accessibility modes.
- The components within the user interface are optimized for use with a screen reader by default.
- The contents are zoomable by default, eliminating the need for an application large fonts mode.
- The user interface components auto-detect if operating system (OS) is set to high contrast mode and automatically render content that is compatible with OS high contrast, eliminating the need for an application high contrast mode.

Note that, Oracle Financial Services Lending and Leasing application user interface is built on Oracle Application Development Framework (ADF) and the default accessibility feature supported by ADF are made available. For additional information, refer to ADF documentation on accessibility preferences.

## 1.8.3 **Documentation Accessibility Preferences**

Apart from assigning the logical sequence and organizing topics, the following techniques are used to enhance the accessibility of documentation.

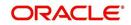

- Addition of text equivalent to all graphics
- Usage of standard fonts and avoiding shadow or reversed text
- Usage of strong foreground and background color contrast
- Color usages as per Oracle Accessibility guidelines have been ensured
- Usage of styles and formatting elements
- Documentation in simple language to ensure easy understanding
- Including accurate and effective navigational features, such as cross-reference, tables
  of content and bookmarks as appropriate

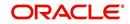

# 2. Wholesale Floor Planning Setup

This chapter explains how to use the Wholesale Floor Planning Setup window to set up the WFP module in Oracle Financial Services Lending and Leasing.

#### Note

Although WFP is a separate module, it uses the Oracle Financial Services Lending and Leasing system's seed data, as well as lookup codes defined on the Setup menu's Administration form. The Wholesale Floor Planning Setup form only records setup data specific to the WFP module (just as the Setup menu's Product module records data specific to the Loan, Line of Credit, and Lease modules.)

Please do not set up the Wholesale Floor Planning module until after you have completed all other aspects of Oracle Financial Services Lending and Leasing setup.

## 2.1 <u>Set up the WFP Lookups</u>

#### Note

For more information about lookups, see this section of the **Lookups link (Lookups Set-up Screen)** in the **Administration System Setup** of this guide.

#### To set up the WFP lookups

- 1. On the Oracle Financial Services Lending and Leasing home screen, click the **Setup** master tab.
- 2. Click the Administration bar link.
- 3. In the Administration screen's link bar, click the **System** drop-down link, then click **Lookups**.
- 4. In the **Lookups Setup** screen's **Lookup Types** section, the following lookup codes apply to the WFP module:

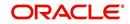

# 2.1.1 Set up the WFP Parameters

| Lookup Type:                    | Description:                                                    |
|---------------------------------|-----------------------------------------------------------------|
| WFP_ACCR_BASE_DAYS_CD           | BASE DAYS FOR COMPUTING ACCRUALS IN WFP                         |
| WFP_ADJUSTMENT_REASONS_CD       | BATCH FILE ADJUSTMENT REASONS                                   |
| WFP_ADJUSTMENT_TYPES_CD         | BATCH UNITS FILE ADJUSTMENT TYPES                               |
| WFP_BATCH_STATUS_TYPES_CD       | BATCH UNITS FILE STATUS TYPES                                   |
| WFP_CL_ALTER_ACTIONS_CD         | ALTERATION ACTION ON CREDIT LINES IN WFP                        |
| WFP_CL_ALTER_REASONS_CD         | CREDIT LINE CHANGE REASONS                                      |
| WFP_CONDITION_REASONS_CD        | UNIT CONDITION REASONS                                          |
| WFP_DELAY_DAY_BASIS_CD          | DELAY DAY BASIS                                                 |
| WFP_FEE_CALC_METHODS_CD         | FEE CALCULATION METHODS                                         |
| WFP_GL_HEADER_SEGMENTS          | GL HEADER SEGMENTS (SUB CODE USED<br>FOR LABELS IN GLIS03)      |
| WFP_LEVEL_IND_CD                | SUB-TRANSACTION LEVEL INDICATORS                                |
| WFP_MONETARY_REASONS_CD         | MONETARY TRANSACTION REASONS                                    |
| WFP_PMT_MODES_CD                | PAYMENT MODES OR METHODS                                        |
| WFP_PMT_REASONS_CD              | PAYMENT REASONS                                                 |
| WFP_PMT_STATUS_TYPES_CD         | PAYMENT STATUS TYPES                                            |
| WFP_PMT_TYPES_CD                | PAYMENT TYPES                                                   |
| WFP_PRODUCER_STATUS<br>TYPES_CD | WHOLESALE PRODUCER STATUS                                       |
| WFP_RATE_REASONS_CD             | RATE CHANGE REASONS                                             |
| WFP_RESCHED_REASONS_CD          | UNIT RE-SCHEDULING REASONS                                      |
| WFP_TXN_ACTION_TYPES_CD         | TRANSACTION ACTION TYPES FOR FLOOR<br>PLANNING                  |
| WFP_TXN_BALANCE_TYPE_CD         | WHOLESALE FLOOR PLAN WFP WBT BAL-<br>ANCE CD CODES              |
| WFP_TXN_SUB_TYPES_CD            | TRANSACTION SUB TYPES (SUB CODE USED<br>FOR INDICATING BALANCE) |
| WFP_TXN_TYPES_CD                | FLOOR PLANNING TRANSACTION TYPES                                |
| WFP_UNIT_ASSET_TYPE_CD          | WHOLESALE FLOOR PLAN ASSET TYPES                                |
| WFP_UNIT_COND_ACTION_CD         | ACTION ASSOCITED WITH THE WFP UNIT CONDITION                    |

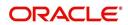

| Lookup Type:                  | Description:                                             |
|-------------------------------|----------------------------------------------------------|
| WFP_UNIT_COND_REASONS_CD      | UNIT CONDITION REASONS                                   |
| WFP_UNIT_COND_TYPES_CD        | UNIT CONDITION TYPES                                     |
| WFP_UNIT_STATUS_REASONS_CD    | UNIT STATUS CHANGE REASON                                |
| WFP_UNIT_STATUS_TYPES_CD      | UNIT STATUS TYPES                                        |
| WFP_UNIT_TYPES_CD             | FLOOR PLAN UNIT TYPES                                    |
| WFP_WCP_CEIL_INDEX_CD         | WHOLESALE FLOOR PLAN WFP WCP CEIL<br>INDEX CD CODES      |
| WFP_WCP_MARGIN_INDEX_CD       | WHOLESALE FLOOR PLAN WFP WCP MAR-<br>GIN INDEX CD CODES  |
| WFP_WCP_UNIT_CD               | WHOLESALE FLOOR PLAN WFP WCP UNIT<br>CD CODES            |
| WFP_WFR_FEE_CALC<br>METHOD_CD | WHOLESALE FLOOR PLAN WFP WFR FEE<br>CALC METHOD CD CODES |
| WFP_WIB_LEVEL_IND_CD          | WHOLESALE FLOOR PLAN WIB LEVEL INDI-<br>CATOR CODES      |

The following parameters apply to the WFP module:

- WFP\_MAX\_CYCLES\_BACKDT
- WFP\_REVERSE\_TXN\_IND

Wholesale Floor Planning parameters are set up at the system level.

#### System level parameters

In setting up system level parameters for wholesale floor planning, you will need to know the answer to the following two questions:

- The number of cycles back dated
- Which transactions use the reverse indicator?

#### Note

For more information about system level parameters, see this section of **Parameters link** (Parameters Setup screen) in the Administration System Setup of this guide.

### To set up the WFP parameters at the system level

- 1. On the Oracle Financial Services Lending and Leasing home screen, click the **Setup** master tab.
- 2. Click the Administration bar link.
- 3. In the Administration Setup link bar, click the **System** drop-down link, then click **Parameters**.
- 4. Click the **Parameters** drop-down link, then click **System**.
- 5. On the **System Parameters Setup** screen's **System Parameters** section, search for and set up the following parameters:

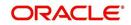

## Parameter:

WFP\_MAX\_CYCLES\_BACKDT

**Description:** 

WFP TRANSACTION NO.OF CYCLES BACKED

## Parameter Value:

Type the number of cycles backed.

### Parameter:

WFP\_REVERSE\_TXN\_IND

## **Description:**

WFP REVRESAL OF TXN INDICATOR

### Parameter Value:

Type the number of cycles backed.

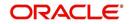

# 3. Index Rates

# 3.1 Introduction

The Index Rates maintains your organization's history of periodic changes in index rates as it applies to wholesale floor planning. It allows you to define the interest rate for the loans extended to the producers by type of credit line. The index rate provides the base rate for a credit line where:

interest rate = index rate + margin rate.

An index type can have different rates depending on the start date. For each index type, the Index Rates section records the interest rate and the start date after which the rate is applicable. If you do not want to use a variable index rate, you can use the flat rate index.

# 3.2 Index Rate Link

While you can add new rates for an existing index type, you cannot modify or delete existing index rates.

## To use the Index Rates link

On the Oracle Financial Services Lending and Leasing home screen, click **Setup > Setup > WFP > Index Rates** 

1. In the **Index Types** section, select the record you want to work with. **Note**: PRIME RATE and FLAT RATE are the default, system defined rate types.

Note the Following:

- If you choose, use Search Criteria to limit the display of records.
  - If you are entering a new record, click **Add**.
  - If you are changing an existing record, click **Edit**.
- 2. In the Index Types section, enter, view, or edit the following information

| In this field:       | Do this:                                                        |
|----------------------|-----------------------------------------------------------------|
| Index Type           | Select the index type (required).                               |
| Short<br>Description | Enter the short description of the index rate type (required).  |
| Description          | Enter the longer description of the index rate type (required). |
| Enabled              | Select to enable the index rate type.                           |

3. In the Index Rates section, select the record you want to work with.

Note the following:

- If you choose, use **Search Criteria** to limit the display of index rates records.
- If you are entering a new record, click **Add**.

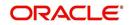

4. In the **Index Rates** section, enter the following information

| In this field: | Do this:                                                                                                    |
|----------------|----------------------------------------------------------------------------------------------------|
| Start Date     | Enter the start date of the index rate. <b>Note</b> : This cannot be less than current date (required).                                                     |
| Rates          | Enter the rate. <b>Note</b> : For a particular index type, multiple rates cannot be entered in the Index Rates section with the same start date (required). |
| Enabled        | Select to enable the index rate.                                                                                                    |

5. Click Save in the Index Types section.

For example,

Using the data in the sample graphic, let's assume the current date is February 5, 2009 (10/ 30/2008).

The entries in the Index Rates section for a PRIME RATE include:

| Start Date | Rate |
|------------|------|
| 01/29/2009 | 3.0  |
| 10/16/2008 | 12.0 |
| 10/03/2008 | 8.0  |

In this scenario 8.0% will be the rate used by Oracle Financial Services Lending and Leasing to compute interest on October 10, 2008.

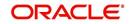

# 4. Fees

# 4.1 Introduction

The Fees link allows you to define the method of computing the various producer, credit line, and unit level fees. You can define different fee calculations for a state, producer, and credit line.

## Note

The Fee Rules section on the Fees link displays all the system defined balance types, even those disabled on the Balance Types screen. This is necessary for Oracle Financial Services Lending and Leasing to retain the fee rules associated with the balance type in case any are already associated with any existing units.

# 4.2 Fees Link

## To use the Fees link

On the Oracle Financial Services Lending and Leasing home screen, click **Setup > Setup > WFP > Fees**.

1. In the Fee Balances Types section, select the record you want to work with.

#### Note

If you choose, use Search Criteria to limit the display of instrument records.

| In this field: | View this:                                                                                              |
|----------------|----------------------------------------------------------------------------------------------------|
| Fee            | The system defined fee types applicable for WFP (display only).                                         |
| Description    | The balance description of the fee type (display only).                                                 |
| Level          | View the balance type level at which a fee is applicable: PRODUCER, CREDITLINE, or UNIT (display only). |

3. In the **Fee Rules** section, select the record you want to work and click **Show** in the **Details** column.

Note the following:

- If you choose, use Search Criteria to limit the display of the fee rule records.
  - If you are entering a new record, click **Add**.
  - If you are changing an existing record, click Edit.
- 4. In the **Fee Rules** section, enter, view, or edit the following information:

| In this field:   | Do this:                          |
|------------------|-----------------------------------|
| State            | Select state initials (required). |
| Producer #: Name | Select the producer (optional).   |

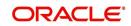

| In this field:          | Do this:                                                                                                    |
|-------------------------|----------------------------------------------------------------------------------------------------|
| Credit Line             | Select the credit line (optional).                                                                                                    |
| Start Date              | Start the date from when the fee rule is applicable (required).                                                                                                    |
| End Date                | Start the date till which the fee rule is applicable.                                                                                                    |
|                         | A blank field indicates no end date (optional).                                                                                                    |
| Enabled                 | Select to enable this fee rule.                                                                                                    |
| Calculation<br>Method   | Select the calculation method. If the calculation method is FLAT,<br>then Fee% field should have the value 0.0 and the Fee Amount -<br>Maximum field would have the same value as that in the Fee<br>Amount - Minimum field. Oracle Financial Services Lending and<br>Leasing uses the Fee Amount - Minimum field for fee calculation<br>(required). |
| Fee%                    | Enter the fee percentage (required).                                                                                                    |
| Fee Amount Mini-<br>mum | Enter the minimum fee amount that would be charged to the pro-<br>ducer (required).                                                                                                    |
| Fee Amount Maxi-<br>mum | Enter the maximum fee amount that would be charged to the pro-<br>ducer (required).                                                                                                    |

5. Click **Save** on the Fee Balance Types section.

FLEXCUBE WFP supports the following types of fees and calculation methods:

| Description               | Level       | Calculation Methods supported                                                     |
|---------------------------|-------------|-----------------------------------------------------------------------------------|
| NON SUFFICIENT<br>FEES    | PRODUCER    | FLAT                                                                              |
| PRODUCER<br>ANNUAL FEES   | PRODUCER    | FLAT                                                                              |
| CREDIT LINE AUDIT<br>FEES | CREDIT LINE | FLAT                                                                              |
| LATE CHARGE               | UNIT        | FLAT<br>PERCENTAGE OF PAYMENT DUE<br>PERCENTAGE OF BALANCE PAYMENT<br>UNIT CHARGE |
| UNIT SERVICE FEES         | UNIT        | FLAT                                                                              |
| UNIT OTHER FEES           | UNIT        | FLAT                                                                              |

# 5. Pricings

# 5.1 Introduction

The Pricing link records the various pricing plans the financial institution offers to its producers. By default, sample pricing plans are available while setting up WFP. You can then modify and add plans to this screen. At least one pricing plan should be enabled.

# 5.2 Pricing Link

Oracle Financial Services Lending and Leasing takes the index rate from the Index Rates screen for the code in the Margin Index field and adds the value of the Margin Rate to calculate the credit line's interest rate.

You cannot define different pricing policies for different producers (since producer is not a part of Policies setup). However, it is possible to overcome this by having two different credit lines on the Pricing screen, NEW-PRODUCER A and NEW-PRODUCER B, with the same unit type NEW.

## To use the Pricing link

On the Oracle Financial Services Lending and Leasing home screen, click **Setup > Setup > WFP > Pricings** 

In the **Pricing Details** section, select the record you want to work with and click **Show** in the **Details** column.

- If you choose, use Search Criteria to limit the display of records.
  - If you are entering a new record, click Add.
  - If you are changing an existing record, click Edit.
- 1. In the **Pricing Details** section, enter, view, or edit the following information:

| In this field: | Do this:                                                                                                    |
|----------------|----------------------------------------------------------------------------------------------------|
| Code           | Enter the pricing code (required).                                                                                                    |
| Credit Line    | Enter the credit line. Each entry in the list should be unique (required).                                                                                                    |
| Description    | Enter a description of the credit line (required).                                                                                                    |
| Unit           | Select the unit type. This describes the type of unit to which the pricing applies (required).                                                                                                    |
| Start Date     | Enter the start date. This is the date after which the pricing plan would be in use and available in maintenance. <b>Note</b> : The start date of a pricing plan cannot be less than the current date (required). |
| End Date       | Enter the end date. This is the date after which the pricing plan would<br>not be available. <b>Note</b> : The end date cannot be less than the current<br>date or start date (optional).                         |
| Enabled        | Select to enable the pricing policy.                                                                                                    |

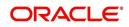

| In this field:            | Do this:                                                                                                    |
|---------------------------|----------------------------------------------------------------------------------------------------|
| Initial Adv%              | Enter the initial advance percent. This indicates what percent of the value of the unit is given to the producer as an advance (loan). For example, if the value of a new vehicle is \$10,000 and the loan given to the producer is \$8,000 then the initial advance percent is 80 percent (optional).                                                                                                    |
| Term                      | Enter the total term in months. This indicates the maximum term (in months) of the credit line (optional).                                                                                                    |
| Current Yr<br>Curtailment | Enter the percent of outstanding principal which need tobe recovered from the producer each month in the current year.                                                                                                    |
| Prior Year<br>Curtailment | Enter the prior year curtailment percent (optional).                                                                                                    |
| Margin Rate               | Enter the margin rate. The interest rate equals the index rate plus mar-<br>gin rate. Index rate is the applicable interest rate for the selected index<br>type (optional).                                                                                                    |
| Ceiling<br>Index          | Select the ceiling index code. This indicates the index on which the interest rate ceiling would be based (optional).                                                                                                    |
| Ceiling Rate              | Enter the ceiling margin rate. This defines the ceiling for interest. The ceiling rate equals the ceiling index rate plus the ceiling margin rate. For example, if the index rate is three percent, the margin rate is one and a half percent, and the ceiling rate is five percent, then the interest rate is four and a half percent. If the index rate increases to four percent, the interest rate will be five percent and not five and a half percent (optional). |

2. Click **Save** in the Pricing Details section.

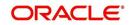

# 6. Contracts

# 6.1 Introduction

The Contract link allows you to define the terms and conditions of your contracts. Contracts can be defined according to company, branch, and type of unit. You can add new contracts and modify the existing ones.

# 6.2 <u>Contracts Link</u>

Oracle Financial Services Lending and Leasing selects which instrument to offer based on whether:

- The instrument company/ branch matches the producer company/ branch. **Note**: We recommend setting up an instrument where the company / branch is ALL/ ALL to ensure proper performance in Oracle Financial Services Lending and Leasing
- The contract date at unit level should be between the instrument start and end date
- The instrument is enabled.

## To use the Contract link

On the Oracle Financial Services Lending and Leasing home screen, click **Setup > Setup > WFP > Contracts** 

In the **Instrument** section, select the record you want to work with and click **Show** in the **Details** column.

- If you choose, use **Search Criteria** to limit the display of records.
  - If you are entering a new record, click Add.
  - If you are changing an existing record, click **Edit**.
- 1. In the **Instrument** section, enter, view, or edit the following information:

| In this field: | Do this:                                                                                                    |
|----------------|----------------------------------------------------------------------------------------------------|
| Name           | Enter the unique name of the instrument (required).                                                                                                    |
| Description    | Enter the instrument description. This entry should briefly describe the instrument (required).                                                                                                    |
| Company        | Select the company for which the instrument is applicable (required).                                                                                                    |
| Branch         | Select the branch of the company for which the instrument is applicable (optional).                                                                                                    |
| Start Date     | Enter the start date. This is the date after which the instrument is in use<br>and is available on the Wholesale Floor Planning Maintenance form<br>(required).                                                                                                    |
| End Date       | <ul><li>Enter the end date after which the instrument is invalid and unavailable on the Wholesale Floor Planning Maintenance form. While this field can be empty, it cannot be less than the current date or start date (required).</li><li>A blank field indicates no end date (optional).</li></ul> |
| Enabled        | Select to enable the contract instrument.                                                                                                    |

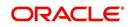

| In this field:                    | Do this:                                                                                                    |
|-----------------------------------|----------------------------------------------------------------------------------------------------|
| Unit                              | Select the unit type (required).                                                                                                    |
|                                   | This field links the policies to contracts. There should be at least one enabled contract for every unique unit type (required).                                                                                                    |
| Start Basis                       | Select the accrual start date basis. This indicates the date from which<br>the interest rate would be calculated. For example, a start basis that<br>equals the payment date implies that the interest rate calculation starts<br>with the first payment date (required).                                                                                                    |
| Payment<br>Tolerance<br>Amount    | Enter the payment tolerance amount. This defines the acceptable<br>shortfall in the monthly payment in dollars for which no penalty would<br>be imposed (required).                                                                                                    |
| Writeoff Tol-<br>erance<br>Amount | Enter the writeoff tolerance amount. This is the tolerance acceptable while a unit gets paid off. The unit will be considered paid even if payment is falling short of actual due by this amount (required).                                                                                                    |
| Pmt Toler-<br>ance%               | Enter the payment tolerance percent. This defines the acceptable per-<br>cent of the monthly payment due which no penalty would be imposed.<br>For example, the tolerance can be set for 95 percent of payment due<br>(required).                                                                                                    |
| Late Charge<br>Grace days         | Enter the late charge grace days. This is the number of days after the payment due date during which no late fee would be charged (required).                                                                                                    |
| # Rate<br>Changes/<br>Year        | Enter the number of rate changes in a year. This is the maximum num-<br>ber of times the rate can be changed in a year for a unit. <b>Note</b> : The<br>number of rate changes in a year cannot exceed the number of rate<br>changes for the life of the contact (required).                                                                                                    |
| Max Rate<br>Increase<br>Year      | Enter the maximum rate increase in a year. This is the ceiling limit for rate increases in a year (required).                                                                                                    |
| Max Rate<br>Decrease<br>Year      | Enter the maximum rate decrease in a year. This is the floor limit for rate decreases in a year (required).                                                                                                    |
| Accrual<br>Base Days              | Select the accrual base days. This is the number of days the instru-<br>ment assumes in a year for interest computation: 360, 365, or 366. If<br>the accrual base is selected as 365, the interest computation would be<br>based on actual days (365) and the base would be 365. However, in<br>this case, if the year happens to be a leap year and the actual day's<br>computation includes the month of February, then the additional day of<br>leap year is not considered (required). |
| Accrual<br>Start Days             | Enter the accrual start days. This is the number of days after which interest accrual starts once the instrument is in use (required).                                                                                                    |
| Refund Tol-<br>erance<br>Amount   | Enter the refund tolerance amount. If the refund due to the producer is more than this, the tolerance amount is refunded. <b>Note</b> : You cannot complete this field if the Refund Allowed box is selected (required).                                                                                                    |

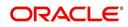

| In this field:                                                                                                    | Do this:                                                                                                    |
|----------------------------------------------------------------------------------------------------|----------------------------------------------------------------------------------------------------|
| Dlq Grace<br>Days                                                                                                    | Enter the delinquency grace days. This is the number of days after the payment due date during which the account will not be considered delinquent (required). |
| # Rate<br>Change Life                                                                                                    | Enter the number or rate changes in life. This is the maximum number<br>of times the rate can be changed during the life of the contract<br>(required).        |
| Max Rate<br>Increase<br>LifeEnter the maximum rate increase in life of loan. This is the ceiling<br>for rate increase during the entire life of the contract (required). |                                                                                                    |
| Max Rate<br>Decrease<br>Life                                                                                                    | Enter the maximum rate decrease in life. This is the floor limit for rate decrease during the entire life of the contract (required).                          |
| Refund<br>Allowed                                                                                                    | If selected, this check box indicates this instrument allows a refund in case the producer pays in excess of what is due (required).                           |

The Instrument Balance Types section allows you to define the balance type for the selected instrument at the producer, credit line, or unit level.

- 2. In the **Instrument Balance Types** section, select the record you want to work with.
  - If you choose, use Search Criteria to limit the display of records.
    - If you are entering a new record, click **Add**.
    - If you are changing an existing record, click **Edit**.

#### 3. In the **Instrument Balance Types** section, enter, view, or edit the following information:

| In this field:        | Do this:                                                                                                   |
|-----------------------|----------------------------------------------------------------------------------------------------|
| Select                | If selected, indicates that this is the current record.                                                    |
| Balance Type          | Select the balance type (required).                                                                        |
| Level                 | View the level indicator. This entry is based on the selected Balance Type and is non-editable (required). |
| Include Monthly Due ? | Select to compute the minimum monthly payment.                                                             |

4. Click **Save** in the Instrument section.

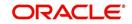

# 7. Balances

# 7.1 Introduction

The Balance Types link displays the various types of balance types computed for each producer (or "dealer") set up in the WFP module. The balances defined in the Balance Types section are fixed, system defined, and set up during WFP installation. You cannot add or modify any balance types. However, you can choose not to use a balance type by clearing its Enabled check box.

# 7.2 Balances Link

To view the Balance Types link

On the Oracle Financial Services Lending and Leasing home screen, click **Setup > Setup > WFP > Balances** 

1. In the Balance Types section, select the record you want to work with.

#### Note

If you choose, use Search Criteria to limit the display of records.

| 4 | 2. In the balance rypes section, we will be following display only information. |                       |  |
|---|---------------------------------------------------------------------------------|-----------------------|--|
| ſ | In this field:                                                                  | I: View this:         |  |
|   | Туре                                                                            | The transaction type. |  |
|   | Code                                                                            | The balance code.     |  |
|   | Description                                                                     | The description.      |  |

2. In the **Balance Types** section, view the following display only information:

PRODUCER, CREDIT LINE, or UNIT level.

**Enabled** Select to enable the balance types. When this check box is clear, Oracle Financial Services Lending and Leasing will not compute this balance from that date on for all new producers, credit lines, or units.

The balance level. This indicates whether the balance is computed at

### Note

Level

The balance types PRINCIPAL BALANCE and INTEREST should be enabled at the UNIT level.

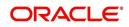

# 8. Transactions

## 8.1 Introduction

The Transactions records the system defined, consolidated list of transaction codes available in the WFP module.

The transaction codes defined on this screen are fixed, system defined, and set up during WFP installation; you cannot modify them. However, you can choose not to use a transaction code by clearing its Enabled check box. You can also choose which transactions affect the general ledger by selecting the GL check box.

The transaction codes defined here are available on the Wholesale Floor Planning Maintenance form.

#### Note

If any transaction code is disabled on the Transaction Codes screen, it may have an impact on the spreads if the disabled transaction code was listed in the Spread Details section on the Spreads screen. Oracle Financial Services Lending and Leasing would not be able to prevent allocation of payment to this code in spite of it being disabled.

## 8.2 Transaction Codes Link

To use the Transaction Codes link

On the Oracle Financial Services Lending and Leasing home screen, click **Setup > Setup > WFP > Transactions** 

- 1. In the Transaction Codes section, select the record you want to work with.
- If you choose, use **Search Criteria** to limit the display of records.
  - If you are entering a new record, click Add.
  - If you are changing an existing record, click Edit.
- 2. In the Transaction Codes section, enter, view, or edit the following information

| In this field: | Do this:                                                                                                    |
|----------------|----------------------------------------------------------------------------------------------------|
| Code           | Enter transaction type code. This is a system defined code for the transactions. The first letter of the code indicates the type of task the transaction performs: |
|                | P – payment                                                                                                    |
|                | F – fee                                                                                                    |
|                | O – charge off                                                                                                    |
|                | Q – reverse charge off                                                                                                    |
|                | R – reverse                                                                                                    |
|                | W – waive                                                                                                    |
|                | V – reversal of waived transaction (required).                                                                                                    |
| Description    | Enter the description associated with the Transaction code. This is a system defined field that can be modified by users (required).                               |

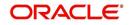

| In this field:                                                                              | Do this:                                                                                                    |  |
|---------------------------------------------------------------------------------------------|----------------------------------------------------------------------------------------------------|--|
| Туре                                                                                        | Select the transaction type. This field maps the transaction code to into Transaction types (required).                                                                                           |  |
| Sub Type                                                                                    | Select the sub type (required).                                                                                                    |  |
| Action Select the action type. For more information about the Action the following section, |                                                                                                    |  |
|                                                                                             | <b>A Note about the Action Field</b> . <b>Note</b> : If a transaction code has an action of POST, WAIVE, or CHARGEOFF, then a REVERSE action should also be associated with this code (required). |  |
| Manual                                                                                      | Select to allow users to post these transactions on the Wholesale<br>Floor Planning Maintenance form.                                                                                             |  |
| GL                                                                                          | Select to post the transaction to the general ledger when performed.                                                                                                    |  |
| Enabled                                                                                     | Select to enable the transaction code.                                                                                                    |  |
|                                                                                             | <b>Note:</b> Transactions codes which are not selected are not available in the LOVs on the WFP maintenance screens.                                                                              |  |

#### Note

Transaction codes of transaction type INTEREST and PRINCIPAL cannot have a cleared Enabled check box.

3. Click Save in the Transaction Codes section.

### A Note about the Action Field

The Action field indicates how the transaction code affects the account. The standard actions associated with the various transaction codes are as follows:

- POST
- BILLING
- CHARGE-OFF
- WAIVED
- REVERSE
- VOID

Most Type field and Sub Type field combinations have an action and a reverse action associated with them. Each Type field, Sub Type field, and Action field combination is identified using a unique transaction code.

For example,

The **Type** FEE and **Sub Type** PRODUCER ANNUAL FEES combination has the eight following actions associated with it, each having a unique transaction code:

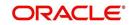

Note that there are four actions and four reverse actions associated with the Annual Fee.

| Code   | Description                        | Туре | Sub Type                | Action    |
|--------|------------------------------------|------|-------------------------|-----------|
| FAANL  | Annual Fee                         | Fee  | Producer<br>Annual Fees | Post      |
| RFAANL | Reversed - Annual<br>Fee           | Fee  | Producer<br>Annual Fees | Reverse   |
| FBANL  | Annual Fee - Billing               | Fee  | Producer<br>Annual Fees | Billed    |
| RFBANL | Reversed - Annual<br>Fee Billing   | Fee  | Producer<br>Annual Fees | Reverse   |
| OFAANL | Annual Fee - Char-<br>geoff        | Fee  | Producer<br>Annual Fees | Chargeoff |
| QFAANL | Reversed - Annual<br>Fee Chargeoff | Fee  | Producer<br>Annual Fees | Reverse   |
| WFAANL | Annual Fee -<br>Waived             | Fee  | Producer<br>Annual Fees | Waived    |
| VFAANL | Reversed - Annual<br>Fee Waived    | Fee  | Producer<br>Annual Fees | Reverse   |

Most of the Type and Sub Type combinations would have these eight transaction codes. However, there are some transactions such as Payment, Rate Change, Rescheduling Unit, Void, and Status Change which may not have all eight codes.

Details of the transaction codes would be listed in the seed data.

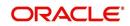

# 9. Spreads

# 9.1 Introduction

The Spreads link records the order in which Oracle Financial Services Lending and Leasing allocates a payment spread for a spread transaction code. You can add to or disable the seed data sample spreads on this screen as you choose. However, you must verify that there is no residual dollar amount, as Oracle Financial Services Lending and Leasing refunds the producer any balance not used in the spread.

## 9.2 Spreads Link

Spread details uses the transaction codes listed in the transaction codes setup. In case any of the transaction codes are disabled from transaction codes setup, Oracle Financial Services Lending and Leasing would not remove that code from spread details. You must manually verify that such codes are removed from the spread details as well.

### To use the Spreads link

On the Oracle Financial Services Lending and Leasing home screen, click **Setup > Setup > WFP > Spreads**.

- 1. In the Spread Codes section, select the record you want to work with.
  - If you choose, use Search Criteria to limit the display of spread code records.
    - If you are entering a new record, click Add.
    - If you are changing an existing record, click Edit.
- 2. In the Spread Codes section, enter, view, or edit the following information:

| In this field: | Do this:                                                                                                    |  |
|----------------|----------------------------------------------------------------------------------------------------|--|
| Code           | Enter an unique code for the spread (required).                                                                                                   |  |
| Description    | Enter a description for the spread code (required).                                                                                               |  |
| Level          | Select the indicator to define the level at which the fee is applicable.                                                                          |  |
|                | <b>Note</b> : While making changes on the Spreads screen, make sure that there is one and only one enabled spread code for each level (required). |  |
| Default        | Select to indicate this a default spread code.                                                                                                    |  |
| Enabled        | Select to enable this spread code.                                                                                                    |  |

The **Spread Details** section records the details of the transaction codes to which Oracle Financial Services Lending and Leasing applies the spread, as well as the priority for applying the spread over multiple transactions. At least one enabled transaction code should be available for each spread.

- 3. In the Spread Details section, select the record you want to work with.
  - If you choose, use Search Criteria to limit the display of spread details records.
    - If you are entering a new record, click **Add**.
    - If you are changing an existing record, click **Edit**.

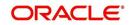

| 4. | In the <b>Spread Details</b> section, enter, view, or edit the following information: |
|----|---------------------------------------------------------------------------------------|
|----|---------------------------------------------------------------------------------------|

| In this field:                                                                            | Do this:                                                                                                    |  |
|-------------------------------------------------------------------------------------------|----------------------------------------------------------------------------------------------------|--|
| Txn Code                                                                                  | Select the transaction code (required).                                                                           |  |
| Description                                                                               | View the transaction code description as set up on the Setup master tab's Transaction Code screen (display only). |  |
| SeqEnter the sequence in which the spread would be applied to va<br>Txn codes (required). |                                                                                                    |  |
| Enabled                                                                                   | Select to enable the this spread detail.                                                                          |  |

5. Click **Save** on the Spread Codes section.

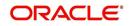

# **Appendix A: Late Fee Methods Definitions**

## FLAT AMOUNT

FLAT AMOUNT charges a flat (fixed amount) fee when an account becomes overdue.

For example, if the FLAT AMOUNT late fee is set at \$25, and the account is \$900 overdue, then the late fee assessed will be \$25. For each month the account is overdue, regardless of the amount, the late fee assessed will be \$25.

### PERCENTAGE OF PAYMENT DUE

PERCENT OF PAYMENT DUE charges a late fee based on a percentage of the part of a payment due that remains to be paid.

For example, if the PERCENT OF PAYMENT DUE late fee is set as 10%, and if only \$90 of a \$200 standard payment is due, then the late fee will be \$9 (10% of 90).

If \$3000 on a loan with a standard payment of \$200 is due, the late fee will be \$20 (10% of 200). This is because the computed late fee is based only on the payment due for that month -- not the accumulated due amount.

If the stated monthly payment is \$300 and account is delinquent for 3 months (\$900), then every month the late fee is computed only on the amount due for that month (\$300 or part of \$300) -- not on \$900.

### PERCENTAGE OF STANDARD PAYMENT

PERCENTAGE OF STANDARD PAYMENT charges a late fee based on the standard monthly payment, regardless of the current amount due.

For example, if you set 10% as the PERCENTAGE OF STANDARD PAYMENT late fee, the standard payment amount was \$500, and the account was due for \$2000, then the late fee will be \$50 (10% of 500). In other words, every month the system computes the late fee using monthly standard payment amount (\$500), irrespective of the amount paid by the customer.

If the customer pays \$400 out of \$500, the system still computes the late fee using \$500, and not on \$100.

### FLAT AMOUNT PYRAMID LAW

FLAT AMOUNT PYRAMID LAW prevents the pyramiding of "flat" late fees. If an account is overdue, then the system assesses a flat (fixed amount) late fee. However, if the standard payment is made the following month, then a new late charge will not be created, even if the payment made does not fulfill the current amount due.

For example, if a customer is assessed a late fee of \$25 for 1/2005, and makes his \$200 standard payment in 2/2005, that person cannot be assessed a new \$25 late fee for 2/2005 (even though his payment only fulfilled the amount owed for 1/2005).

If a customer makes a payment of just \$199 in 1/2005 (an amount that does not fulfill the standard payment), then the customer could also be assessed a \$25 late fee for 2/2005.

If the customer makes a payment of \$199 in 2/2005 (an amount that does not fulfill the standard payment), then the customer could be assessed a late fee for 2/2005.

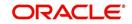

## PERCENTAGE OF PAYMENT DUE PYRAMID LAW

PERCENTAGE OF PAYMENT DUE PYRAMID LAW prevents the pyramiding of "percentage of payment due" late fees. If an account is overdue, then the system assesses a fee based on what part of a payment remains to be paid. However, if the standard payment is made the following month, then the system will not create a new late charge, even if the payment made does not fulfill the current amount due.

For example, if the PERCENTAGE OF PAYMENT DUE PYRAMID LAW late fee is set as 10%, and if only \$90 of a \$200 standard payment was due, then the late fee would be \$9.

If \$3000 on a loan with a standard payment of \$200 was due, the late fee would be \$20. However, if a customer was assessed a late fee of \$9 for 1/2005, and makes his \$200 standard payment in 2/2005, then that person cannot be assessed a new late fee for 2/2005 (even though his payment only fulfilled the amount owed for 1/2005).

If the customer makes a payment of \$199 in 2/2005 (an amount that does not fulfill the standard payment), then the individual could be assessed a late fee for 2/2005.

#### Note

The system computes the late fee based on the payment due for only that month and not the accumulated due amounts.

If the stated monthly payment is \$300 and account is delinquent for 3 months (\$900), then the system computes the late fee every month with the amount due for that month (\$300 or part of \$300) and not on \$900.

### PERCENTAGE OF STANDARD PAYMENT PYRAMID LAW

PERCENTAGE OF STANDARD PAYMENT PYRAMID LAW late fee prevents the pyramiding of "percentage of standard payment" late fees. If an account becomes overdue, then the system assesses a fee based on the standard monthly payment, regardless of the current amount due. However, if the standard payment is made the following month, then the system will not create a new late charge, even if the payment made does not fulfill the current amount due.

For example, if the PERCENTAGE OF STANDARD PAYMENT PYRAMID LAW late fee is set as 10%, and the standard payment is \$200, then \$20 (10% of 200) is owed. If only \$90 of a \$200 standard payment was due, then the late fee would still be \$20.

If \$3000 on a loan with a standard payment of \$200 is due, the late fee will be \$20, since the fee is calculated based on the payment due -- not the total outstanding amount due.

However, if a customer is assessed a late fee of \$20 for 1/2005, and makes the \$200 standard payment in 2/2005, that person cannot be assessed a new late fee for 2/2005, even though the payment only fulfills the amount owed for 1/2005. If the customer makes a payment of \$199 in 2/2005 (an amount that does not fulfill the standard payment), then the system could assess a late fee for 2/2005.

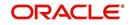

# **Appendix B: Rounding Amounts and Rate Attributes**

### **Rounding Amounts**

Generally in the lending industry, computed amounts (interest, fees, costs, and so on) are rounded to the second decimal place. However, there are occasions where the rounding of the computed amounts has to be carried out using different methods. Oracle Financial Services Lending and Leasing supports the rounding, raising, or cutting off of calculated amounts.

**Rounding** will increase the resulting amount to the next number up to the second decimal, based on the value of third decimal.

**Raising** will always increase the resulting amount to the next number up to the second decimal.

Cutting off will always cut the number after the second decimal.

You can choose the rounding method you want to use by setting the parameter value for the system parameter CMN\_AMOUNT\_ROUND\_METHOD in setup screen (Setup > Administration > System > System Parameters > System tab).

You can choose the rounding factor you want to use by setting the parameter value for the system parameter CMN\_AMOUNT\_ROUND\_FACTOR in setup screen (Setup > Administration > System > System Parameters > System tab).

### Examples of how resulting amounts differ by RAISE, ROUND, and CUTOFF:

### Example 1: Amount: 234.136

| Method | Result |
|--------|--------|
| Round  | 234.14 |
| Raise  | 234.14 |
| Cutoff | 234.13 |

### Example 2: Amount: 234.134

| Method | Result |
|--------|--------|
| Round  | 234.13 |
| Raise  | 234.14 |
| Cutoff | 234.13 |

#### Example 3: Amount: 234.1319999

| Method | Result |
|--------|--------|
| Round  | 234.13 |
| Raise  | 234.14 |
| Cutoff | 234.13 |

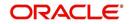

#### Note

The system rounds only calculated amounts (calculated fees, calculated payment, and so on) and not user-entered amounts.

### **Rate Attributes**

The system supports the rounding of the index rate to keep the rate calculation as simple as possible for the customers. The general practice is to round the rate to nearest eighth (1/8th) (to keep the index rate in the multiple of .125) or fourth (1/4th) (to keep the index rate in the multiple of 25). The system rounds only the index rate and not the margin or final rate. You can define the index rounding method on the Product tab's Product Definition screen for variable rate line of credits.

#### Note

Index rounding does not apply to fixed rate .

The system currently supports the following rounding of methods.

- 1. NO ROUNDING TO INDEX RATE
- 2. INDEX RATE ROUNDED TO NEAREST .25
- 3. INDEX RATE ROUNDED TO NEAREST .125

NO ROUNDING TO INDEX RATE: Select this method for no rounding.

INDEX RATE ROUNDED TO NEAREST .25: Select this method to round up to 1/4th (to keep the index rate in the multiple of .25).

#### Examples

| Туре                         | Value              |
|------------------------------|--------------------|
| Current rate:                | 5.125              |
| Round of rate:               | 5.25               |
|                              |                    |
| Туре                         | Value              |
| <b>Type</b><br>Current rate: | <b>Value</b> 5.124 |

INDEX RATE ROUNDED TO NEAREST 0.125: Select this method to round up to 1/8th (to keep the index rate in the multiple of 0.125).

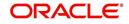

## Examples:

| Туре                  | Value              |
|-----------------------|--------------------|
| Current rate:         | 5.325              |
| Rate rounded to:      | 5.375              |
|                       |                    |
| Туре                  | Value              |
| Type<br>Current rate: | <b>Value</b> 5.312 |

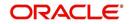

# **Appendix C:System Parameters**

# C.1 Introduction

System defined parameters help in configuring system specific data, User-access, location of system files; reports related URLs and other administration controlled data. These are essential to be configured during installation and some of them by nature of application will have to be reviewed and maintained in a regular and periodic manner.

Following are the types of parameters are used in OFSLL system depending on the areas of the system that these would apply and impact:

- System Parameters
- Organization Parameters
- <u>Company Parameters</u>
- Other Parameters

#### Note

All the above parameters can be controlled (enabled/disabled) only by System Administrators, and users with Admin/Super User privileges who would be involved in setting-up OFSLL system.

# C.2 System Parameters

System parameters apply to the entire system. They relate to the overall processing of the system like application server file locations, data purging configurations and so on. Table below details the list of system parameters with their description and pre-defined values.

| Parameter                  | Description                                                                                                    |
|----------------------------|----------------------------------------------------------------------------------------------------|
| ACA_DLQ_AMT_EX-<br>CLUDED  | This parameter is used to exclude delinquency amount for account ACH                                                                                                    |
| ACA_PAYMENT_AU-<br>TO_LOAD | This parameter is used to control posting directly from the ACH file that has been created for customer payments.<br>Input parameter value is Boolean (Yes/No). If the parameter is set to 'Y', the system automatically creates payment batches for the payments in the ACH file and posts them on the day of payment. |
| ACA_PRENOTE_DAYS           | This parameter is used to define the number of days the prenote should be initiated for customer ACH (Automated Clearing House) accounts. Input parameter value is numeric.                                                                                                    |
| ACA_PRE_PROCESS<br>DAYS    | This parameter is used to specify the number of days<br>before draft day for Account ACH process. Input parameter<br>value is numeric.                                                                                                    |
| ACH_PAYEE_PRENOTE<br>DAYS  | This parameter is used to define the number of days for prenote to occur for Producer or Vendor ACH accounts. Input parameter value is numeric                                                                                                    |

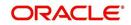

| Parameter                          | Description                                                                                                    |
|------------------------------------|----------------------------------------------------------------------------------------------------|
| ADMIN_SERVER_URL                   | This parameter is used to define the admin server URL                                                                                                    |
| ADR_DIRECTORY                      | This parameter is used to define the Oracle Directory<br>Object Name for ADR file location                                                                                                    |
| ADR_PROCESSED_DI-<br>RECTORY       | This parameter is used to define the Oracle Directory<br>Object Name for ADR file location                                                                                                    |
| AGE_APPROVED_CON-<br>DITIONED_DAYS | This parameter is used to specify the number of days by<br>which an application in 'Approved' or 'Conditioned' status<br>is treated as Aged Application. Input parameter value is<br>numeric with no upper limit.                                                                                                    |
| AGE_CONTRACT_DAYS                  | This parameter is used to specify the number of days by<br>which a contract is treated as Aged Contract. Input param-<br>eter value is numeric with no upper limit.                                                                                                    |
| ASC_COL_SER_ENA-<br>BLED_IND       | This parameter is used as the Collection Servicing Ena-<br>bled Indicator                                                                                                    |
| CAC_DIRECTORY                      | This parameter is used to define the Oracle Directory<br>Object Name for CAC file location                                                                                                    |
| CAC_PROCESSED_DI-<br>RECTORY       | This parameter is used to define the Oracle Directory<br>Object Name for CAC file location                                                                                                    |
| CHECK_PRINT_PREVIEW                | Using this parameter we can allow preview of application in pdf form before printing. Input parameter value is Boolean (Yes/No).                                                                                                    |
| CMN_AMOUNT_ROUND_<br>FACTOR        | This parameter is used to define the rounding factor for<br>applicable fields (in this case calculated amounts). Input<br>parameter value is 'ROUND AMOUNT TO 2 DECIMALS'.<br>Currently system supports rounding factor 2 only.                                                                                                    |
| CMN_AMOUNT_ROUND_<br>METHOD        | This parameter is used to define the amount round method<br>during system set-up and would be applicable for all calcu-<br>lated amounts (calculated fees, payment etc.) across the<br>application. Input values are ROUND, RAISE and CUT-<br>OFF:<br><b>ROUND</b> : Rounded to nearest number higher or lower<br><b>RAISE</b> : Rounded to the nearest higher number<br><b>CUTOFF</b> : Truncate the digits without rounding or raising |
| CMN_APP_ACC_TI-<br>TLE_FN_LN       | This parameter is used to set the Application or Account<br>title in one of the formats – First/Last Name or Last/First<br>Name. Input parameter value is Boolean (Yes/No). If Yes is<br>chosen, title would be in the format – First/Last Name, else<br>the other option.                                                                                                    |
| CMN_APP<br>SERVER_HOME             | This parameter is used to set the Application Server Home Directory. Input parameter value is user defined.                                                                                                    |
| CMN_CURRENT_MOD-<br>EL_YEAR        | This parameter is used to default the Current Model Year.                                                                                                    |
| CMN_DEBUG_LEVEL                    | This is the Common Debug Level                                                                                                    |

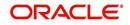

| Parameter                          | Description                                                                                                    |
|------------------------------------|----------------------------------------------------------------------------------------------------|
| CMN_DEBUG_METHOD                   | This parameter allows to define the location to which<br>generic debug logs (other than Alert/Warning and GRI) are<br>to be written. If set to 'ADVANCE_QUEUE', system writes<br>the logs in Logs table and if set to 'UTL_FILE', system gen-<br>erates the alert log file.                                        |
| CMN<br>FILE_PROCESS_TO_LOB         | This parameter allows to define the location from where<br>the incoming or outgoing files/documents are to be pro-<br>cessed. If set to 'Y', system processes the data to/from<br>LOB and if set to 'N', system processes the data to/from<br>FILE.                                                                |
|                                    | The same is used by the batch jobs available in SET-IFP (input file processing) Batch Job Set.                                                                                                    |
| CMN_GL_POST_DT                     | This parameter is used to specify the General Ledger Post-<br>ing date. If scheduler is enabled, it automatically updates<br>this to current system date. Else Admin User would need<br>to set this date manually to ensure correct posting dates in<br>GL.                                                        |
| CMN_HTTP_PROX-<br>Y_PORT           | This parameter is enabled to specify the port to be used for outgoing HTTP connections. Input parameter value is user defined.                                                                                                    |
| CMN_HTTP_PROXY<br>SERVER           | This parameter is enabled to specify the proxy server to be<br>used for outgoing HTTP connections. Input parameter<br>value is user defined. There exists an interdependency of<br>this parameter with CMN_HTTP_PROXY_PORT men-<br>tioned above.                                                                   |
| CMN_INT_360_ACCRU-<br>AL_DAYS_MTHD | This parameter is used to specify the interest accrual<br>method for 360 days, to be used by the System for all cal-<br>culations with interest. Currently two methods are sup-<br>ported. Input parameter value is 'US' or 'EU' representing<br>American and European method of interest accrual for 360<br>days. |
| CMN_TEST_TOOL_LOG-<br>GING         | This parameter is used to set testing tool logging parame-<br>ter                                                                                                    |
| CMN_SCHEMA_ID                      | This is used to specify the schema identifier for all users.                                                                                                    |
| CMN_SCHEMA_NAME                    | This is used to specify the Oracle User Name for a specific schema. Input parameter value is user defined.                                                                                                    |
| CMN_SCHEMA_PASS-<br>WORD           | This captures the password for Oracle, for the specific schema. Input parameter value is user defined. This parameter need not be enabled when in Oracle Network.                                                                                                    |
| CMN_SERVER_HOME                    | This parameter captures the Server Home Directory. Input parameter value is user defined.                                                                                                    |
| CMN<br>SERVER_TEMP_DIR             | This parameter is used to specify the temporary directory<br>on the server along with the path. Input parameter value is<br>user defined.                                                                                                    |

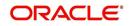

| Parameter                         | Description                                                                                                    |
|-----------------------------------|----------------------------------------------------------------------------------------------------|
| CMN_SER_ENVIRON-<br>MENT_FILE     | This parameter captures the environment file (and its path)<br>for running the Operating System commands from Job<br>Service. Input parameter value is user defined.                                                                                     |
| CMN_WALLET_PASS-<br>WORD          | This parameter is used to specify the common wallet pass-<br>word. Input parameter value is user defined.                                                                                                    |
| CMN_WALLET_PATH                   | This parameter is used to specify the common wallet path for oracle database. Input parameter value is user defined.                                                                                                    |
| CPP_NO_OF_PROMISES                | This parameter is used to define the maximum number of promises/chances allowed for a customer who is delin-<br>quent and promises to pay. Input parameter value is numeric with no upper limit.                                                         |
| CPP_PROMISE_HELD<br>DAYS          | This parameter is used to define the maximum number of<br>days after the promises made by the customer to pay are<br>broken to initiate further actions. Input parameter value is<br>numeric with no upper limit.                                        |
| CRD_CHS_BIN                       | This parameter holds the value of the credit card BIN<br>(Bank Identification Number for Credit Cards), for CHASE<br>interface. Input parameter value is user defined.<br>(P.S: OFSLL supports CHASE interface for credit card pay-<br>ments processing) |
| CRD_CHS_CUR_CODE                  | This parameter is used to specify the currency code of the transacting currency for CHASE interface. Input parameter value is user defined.                                                                                                    |
| CRD_CHS_DIR_PATH                  | This parameter is used to specify the directory path for CHASE payment interface for Credit Cards. Input parameter value is user defined.                                                                                                    |
| CRD_CHS_IND_TYPE                  | This is used to specify the industry type for CHASE pay-<br>ment interface for Credit Cards. Input parameter value is<br>user defined.                                                                                                    |
| CRD_CHS_MER-<br>CHANT_ID          | This captures the merchant ID number for CHASE pay-<br>ment interface for Credit Cards. Input parameter value is<br>user defined.                                                                                                    |
| CRD_CHS_RE-<br>MOTE_HOST_NAME     | This captures the remote host name for seeking approvals<br>for CHASE payment interface. Input parameter value is<br>user defined.                                                                                                    |
| CRD_CHS_SEC_RE-<br>MOTE_HOST_NAME | Similar to the previous parameter this captures the sec-<br>ondary remote host name of CHASE interface for seeking<br>approvals for credit card payments. Input parameter value<br>is user defined.                                                      |
| CRD_CHS_TIMEOUT                   | This parameter is used to define the timeout limit when polling the interface for processing credit card payments. Input parameter value is numeric.                                                                                                    |

| Parameter                             | Description                                                                                                    |
|---------------------------------------|----------------------------------------------------------------------------------------------------|
| CRD_CHS_USR_ID                        | This parameter captures the user id for CHASE interface<br>which is required whenever the System needs to access/<br>seek authorizations/process payments for credit cards etc.<br>Input parameter value is user defined.                                                                                                    |
| CRD_PTB_RE-<br>MOTE_HOST_NAME         | This is the Protobase Remote Host Name                                                                                                    |
| CRD_PTB_RE-<br>MOTE_HOST_PORT         | This is the Protobase Remote Host Port                                                                                                    |
| CRD_PTB_TIMEOUT                       | This is the Protobase Timeout Value                                                                                                    |
| CRD_SOURCE_TYPE_CD                    | This is the Source Type Code                                                                                                    |
| DDT_CREATE_DUE<br>DATE_HISTORY        | This parameter must be enabled to create a due date his-<br>tory for any account. Due date history sub tab under Trans-<br>action history displays the delinquency history of an<br>account in a tabular format detailing Due date, Due<br>Amount, Last Payment date, Payment Amount, Balance<br>Amount, Days past due and Payment received flag. The<br>input parameter value for this parameter is Boolean (Yes/<br>No). |
| DECI-<br>SION_BUY_RATE_TOL-<br>ERANCE | This parameter is used to define the variance in buy rate                                                                                                    |
| EDF_DIALER_ACCT<br>TYPE               | This parameter is used to set up the account number refer-<br>ence for the dialer file to pick-up records for Auto dialer<br>interface. Input parameter value is account number.                                                                                                    |
| FLL_BPEL_PROCESS                      | This parameter is set to use BPEL process in OFSLL.<br>Input parameter value is Boolean (Yes/No).                                                                                                    |
| ICA_INPUT_FILE_FOR-<br>MAT            | This parameter is used to define the input call activity file format                                                                                                    |
| IFD_DIRECTORY                         | This parameter is used to define the Oracle directory object name for IFD file location                                                                                                    |
| IFD_PROCESSED_DI-<br>RECTORY          | This parameter is used to define the Oracle directory object name for IFD file location                                                                                                    |
| INCOM-<br>ING_LOB_PURGE_DAYS          | This parameter is used to define the incoming process file table purge days                                                                                                    |
| INPUT_DIRECTORY                       | This parameter is used to define the Oracle directory object name for INPUT file location                                                                                                    |
| ITU_DIRECTORY                         | This parameter is used to define the Oracle directory object name for ITU file location                                                                                                    |
| ITU_PROCESSED_DI-<br>RECTORY          | This parameter is used to define the Oracle directory object name for ITU file location                                                                                                    |
| IVR_DIRECTORY                         | This parameter is used to define the Oracle directory object name for IVR file location                                                                                                    |

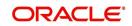

| Parameter                                    | Description                                                                                                    |
|----------------------------------------------|----------------------------------------------------------------------------------------------------|
| IVR_PROCESSED_DI-<br>RECTORY                 | This parameter is used to define the Oracle directory object name for IVR file location                                                                                |
| JSC_TIMEOUT                                  | This parameter is used to set the polling interval for job<br>scheduler. Input parameter value is numeric. To check<br>whether it represents minutes/seconds.          |
| JSV_ARCHIVE<br>SERVER_CONFIG                 | This parameter is used to set the configuration file for reports archive server. Input parameter value is user defined.                                                |
| JSV_ARCHIVE<br>SERVER_URL                    | This parameter is used to specify the archive server url.<br>Input parameter value is user defined.                                                                    |
| JSV_BI_PASSWORD                              | This parameter is used to define the BI Publisher Pass-<br>word                                                                                                    |
| JSV_BI_USER                                  | This parameter is used to define the BI Publisher User ID                                                                                                    |
| JSV_TEMPORARY_DI-<br>RECTORY                 | This parameter is used to define Oracle directory object name for Job Service Temp file location                                                                       |
| JSV_BI_PASSWORD-<br>JSV_REPORTS_RUNT-<br>IME | This parameter is to specify the reports runtime program.<br>Input parameter value is user defined.                                                                    |
| JSV_REPORTS_RUNT-<br>IME_CMDFILE             | This parameter is used to specify the reports runtime com-<br>mand file. Input parameter value is user defined.                                                        |
| JSV_REPORTS<br>SERVER_CONFIG                 | This parameter is used to specify the configuration file for reports server. Input parameter value is user defined.                                                    |
| JSV_REPORTS<br>SERVER_URL                    | This is used to specify the URL for the reports server. Input parameter value is user defined.                                                                         |
| JSV_REPORT_AR-<br>CHIVE_DIRECTORY            | This is used to specify the path and directory of Reports archive, input parameter value being numeric.                                                                |
| JSV_SMTP_SERVER                              | This parameter specifies the SMTP server used by job ser-<br>vice for sending email messages. Input parameter value is<br>user defined.                                |
| JSV_TIMEOUT                                  | This is to specify the polling interval for the job service dur-<br>ing time out. Input parameter value is numeric. To check<br>whether it represents minutes/seconds. |
| JSV_USE_BI_PUBLISHER                         | This parameter defines whether BI publisher should be<br>used to process reports are not. Input parameter value is<br>Boolean (Yes/No).                                |
| JSV_USE_REPORTS<br>SERVER                    | This parameter is used to specify whether reports server<br>from job service should be used or not. Input parameter<br>value is Boolean (Yes/No).                      |
| LBX_TXN_GROUP-<br>ING_CNT                    | This parameter is used to specify the no. of records per<br>batch for payment transactions and lock box batch<br>records. Input parameter value is numeric.            |

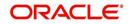

| Parameter                        | Description                                                                                                    |
|----------------------------------|----------------------------------------------------------------------------------------------------|
| LCO_COL_LET-<br>TER1_GEN_DAYS    | This parameter specifies the number of days post which first collection letter should be generated for accounts with dues unpaid. Input parameter value is numeric.                       |
| LCO_COL_LET-<br>TER2_GEN_DAYS    | This parameter specifies the number of days post which<br>second collection letter should be generated for accounts<br>with dues unpaid. Input parameter value is numeric.                |
| LCO_COL_LET-<br>TER3_GEN_DAYS    | This parameter specifies the number of days post which<br>third collection letter should be generated for accounts with<br>dues unpaid. Input parameter value is numeric.                 |
| LIEN_RELEASE_DAYS                | This parameter is used to define the Lien Release Days                                                                                                    |
| LOCKBOX_DIRECTORY                | This parameter is used to define the Oracle directory object name for Lockbox file location                                                                                               |
| LOCKBOX_PRO-<br>CESSED_DIRECTORY | This parameter is used to define the Oracle directory object name for processed Lockbox file location                                                                                     |
| LOR_ADVERSE_AC-<br>TION_GEN_DAYS | This parameter is used to specify the number of days after<br>the third collection letter post which the adverse action let-<br>ter is to be generated. Input parameter value is numeric. |
| LOG_LOB_PURGE_DAYS               | This parameter is used to log files header table purge days                                                                                                    |
| MAX_AGED_TXN_AU-<br>THORIZE_DAYS | This parameter is used to specify the maximum number of days within which a transaction should be authorized. Input parameter value is numeric and represents the number of days.         |
| MAX_VOID_TXN_AU-<br>THORIZE_DAYS | This parameter is used to set the maximum days to author-<br>ize transaction                                                                                                    |
| OCP_CUSTOMER_P-<br>MT_SITE_ID    | This parameter is used to set the customer payment extract file site id                                                                                                    |
| OCP_IN-<br>CLUDE_ACH_ACC         | This parameter is used to set the customer payment extract including ach accounts                                                                                                    |
| OUTGO-<br>ING_LOB_PURGE_DAYS     | This parameter is used to define the outgoing process file table purge days                                                                                                    |
| OUTPUT_DIRECTORY                 | This parameter is used to define Oracle directory object name for OUTPUT file location                                                                                                    |
| PAC_ARCHIVE_DAYS                 | This parameter is used to define number of days for peri-<br>odic archiving of account. Input parameter value is<br>numeric.                                                              |
| PAC_OARCHIVE_DAYS                | This parameter is used to define the number of days for<br>archiving accounts from 'O' tables i.e. old tables. Input<br>parameter value is numeric                                        |
| PAP_ARCHIVE_DAYS                 | This parameter is used to define the number of days for archiving applications on a periodic basis. Input parameter value is numeric.                                                     |

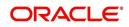

| Parameter                | Description                                                                                                    |
|--------------------------|----------------------------------------------------------------------------------------------------|
| PAP_OARCHIVE_DAYS        | This parameter is used to define the number of days for archiving applications from 'O' tables. Input parameter value is numeric.                                      |
| PCU_CHECK_REFUND<br>DAYS | This parameter is used to specify the maximum number of days within which an overpayment from the customer can be refunded. Input parameter value is numeric.          |
| PDC_PRE_PROCESS<br>DAYS  | This parameter value will define the number of days prior<br>to the due day, regular account PDC process should be ini-<br>tiated. Input parameter value is numeric.   |
| PENDING_PDC_DAYS         | This parameter value will define the number of days before the initiation day for pending PDC accounts.                                                                |
| PGL_ARCHIVE_DAYS         | This parameter defines the number of days, post which the transactions in GL would be archived. Input parameter value is numeric                                       |
| PGL_OARCHIVE_DAYS        | This parameter is used to define the number of days, post<br>which the transactions in GL will be moved to the 'O'<br>tables. Input parameter value is numeric.        |
| PJR_PURGE_DAYS           | This parameter is used to specify the days post which the job requests are to be purged. Input parameter value is numeric.                                             |
| POD_PURGE_DAYS           | This parameter is used to define the number of days after<br>which the Output data file headers are to be purged. Input<br>parameter value is numeric.                 |
| PPA_ARCHIVE_DAYS         | This parameter is used to specify number of days after<br>which pools and its transactions archiving is to be done to<br>'O' tables. Input parameter value is numeric. |
| PPA_OARCHIVE_DAYS        | This parameter is used to specify number of days after<br>which pools and its transactions archiving is to be done to<br>'OO' tables. Input parameter value is numeric |
| PPR_ARCHIVE_DAYS         | This is used to specify the days for archival of producers details on a regular basis. Input parameter value is numeric.                                               |
| PPR_OARCHIVE_DAYS        | This is used to specify the days after which the producers details from 'O' tables need to be archived. Input parameter value is numeric.                              |
| PPX_ARCHIVE_DAYS         | This is used to specify the days after which producer trans-<br>actions are to be archived. Input parameter value is<br>numeric.                                       |
| PPX_OARCHIVE_DAYS        | This is used to specify the days after which the producer transactions are to be moved from 'O' tables. Input parameter value is numeric.                              |
| PJR_COPY_PURGED<br>DATA  | This parameter is used to copy data into purge tables                                                                                                    |

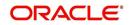

| Parameter          | Description                                                                                                    |
|--------------------|----------------------------------------------------------------------------------------------------|
| PST_ARCHIVE_DAYS   | This parameter specifies the number of days for which the statements are to be archived. Input parameter value is numeric.                                                          |
| PST_OARCHIVE_DAYS  | This parameter specifies the number of days for which the statements are to be archived in the 'O' tables. Input parameter value is numeric.                                        |
| PTT_PURGE_DAYS     | This is used to specify the number of days after which the PTT table is to be purged. Input parameter value is numeric.                                                             |
| PTX_ARCHIVE_DAYS   | This parameter is used to specify the number of days the transactions are to be archived. Input parameter value is numeric.                                                         |
| PTX_OARCHIVE_DAYS  | This parameter is used to specify the number of days after<br>which the archived transactions from 'O' tables are to be<br>moved. Input parameter value is numeric.                 |
| PUL_PURGE_DAYS     | This parameter is used to specify the number of days post<br>which the User login details are to be purged. Input param-<br>eter value is numeric.                                  |
| PVA_ARCHIVE_DAYS   | This parameter stores the number of days for archival of regular vendor assignments. Input parameter value is numeric.                                                              |
| PUP_ARCHIVE_DAYS   | This parameter stores the number of days for archival of transaction upload. Input parameter value is numeric                                                                       |
| PUP_OARCHIVE_DAYS  | This parameter is used to specify the number of days after<br>which the archived transactions from 'O' tables are to be<br>moved. Input parameter value is numeric                  |
| PVA_OARCHIVE_DAYS  | This parameter value specifies the number of days for archival of vendor assignments from 'O' tables to 'OO' tables. Input parameter value is numeric.                              |
| PVI_ARCHIVE_DAYS   | This parameter is used to specify the number of days for<br>which the regular vendor invoices are to be archived. Input<br>parameter value is numeric.                              |
| PVI_OARCHIVE_DAYS  | This parameter is used to specify the number of days post<br>which the regular vendor invoices are to be moved from 'O'<br>tables to 'OO' tables. Input parameter value is numeric. |
| RAC_LOAD_FREQUENCY | This parameter is used to specify Accounts RDH Load Fre-<br>quency                                                                                                    |
| RAP_LOAD_FREQUENCY | This parameter is used to specify Applications RDH Load Frequency                                                                                                    |
| RAT_LOAD_FREQUENCY | This parameter is used to specify Asset Tracking RDH<br>Load Frequency                                                                                                    |

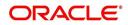

| Parameter                          | Description                                                                                                    |
|------------------------------------|----------------------------------------------------------------------------------------------------|
| RBK_LOAD_FREQUENCY                 | This parameter is used to specify Bankruptcy Details RDH<br>Load Frequency                                                   |
| RCA_LOAD_FREQUENCY                 | This parameter is used to specify Call Activities RDH Load Frequency                                                         |
| RCH_LOAD_FRE-<br>QUENCY            | This parameter is used to specify Deficiency Details RDH Load Frequency                                                      |
| RCO_LOAD_FRE-<br>QUENCY            | This parameter is used to specify Contracts RDH Load Frequency                                                               |
| RFO_LOAD_FREQUENCY                 | This parameter is used to specify Repo-Foreclosure RDH Load Frequency                                                        |
| RPR_LOAD_FREQUENCY                 | This parameter is used to specify Producers Rdh Load Frequency                                                               |
| RST_LOAD_FREQUENCY                 | This parameter is used to specify Setup Data RDH Load Frequency                                                              |
| RTX_LOAD_FREQUENCY                 | This parameter is used to specify Txns RDH Load Fre-<br>quency                                                               |
| SALESAGENT<br>MAIL_SEND_IND        | This parameter is used to specify whether decision fax needs to be sent to sales agent (yes/no)                              |
| SCORING_PARAME-<br>TER_ALERT       | This parameter is used to set the scoring parameter alert                                                                    |
| SQL_DIRECTORY                      | This parameter is used to set the Oracle directory object name for SQL file location                                         |
| TES_ANA_PRE_PROCES<br>S_CYCLES     | This parameter is used to specify the pre-process cycles required for Escrow analysis. Input parameter value is numeric.     |
| TES_DSB_ANALY-<br>SIS_PERCENT      | This parameter is used to specify the percentage for escrow disbursements. Input parameter value is numeric.                 |
| TES_DS-<br>B_PRE_PROCESS_DAYS      | This is used to specify the number of days for pre-process<br>for escrow disbursements. Input parameter value is<br>numeric. |
| TPE_AMORTIZE_AC-<br>CRUED_INT_ONLY | This parameter is used to specify that system has to amor-<br>tize accrued interest at month end                             |
| TPE_APPLY_LTC<br>FROM_CURR_DUE_DT  | This parameter is used for pyramid law fee method to apply late charge from current due date                                 |
| TPE_ESC_ANALY-<br>SIS_DELQ_AMT     | Parameter considers billed but uncollected amount for escrow analysis                                                        |
| TPE_EXCESS_PAY-<br>MENT_TO_MEMO    | Excess payment on the account will be moved to memo payment.                                                                 |

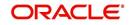

| Parameter                        | Description                                                                                                    |
|----------------------------------|----------------------------------------------------------------------------------------------------|
| TPE_EXCLUDE_ESC_LTC              | This parameter defines whether escrow should be included<br>or excluded while calculating late charge. Input parameter<br>value is Boolean (Yes/No).                                                                                                    |
| TPE_EXT_CY-<br>CLES_BACKDATED    | This parameter is used to define the maximum extension cycles allowed for back dating. Input parameter value is numeric with no upper limit                                                                                                    |
| TPE_FUTURE_PAYOFF<br>DAYS        | The value specified in this parameter validates the 'Valid<br>Up to Date' with 'Payoff quote' during monetary transac-<br>tions posting.                                                                                                    |
| TPE_GL_RE-<br>FUND_HOLD_DAYS     | This parameter is used to define the number of days the non-refunded amount can be held in GL. Input parameter value is numeric.                                                                                                    |
| TPE_MAX_CY-<br>CLES_BACKDATED    | This parameter is used to define the maximum cycles that<br>are allowed for back dating in OFSLL. Input parameter<br>value is numeric.                                                                                                    |
| TPE_MIN_1098_INT_AMT<br>_PAID    | This parameter is used to specify the lower limit or mini-<br>mum interest amount paid for 1098 i.e. Mortgage Interest<br>Statement. In the US, FIs need to report mortgage interest<br>of \$600 or more received from individuals, during the<br>course of their business. Input parameter value is 600, the<br>minimum value above which reporting by FI is required in<br>form 1098 for each mortgage account. |
| TPE_OLDEST<br>DUE_DT_NEW_MTHD    | This parameter is enabled to specify whether new method<br>for calculation of oldest due date based on given data<br>should be used or not. Input parameter value is Boolean<br>(Yes/No).                                                                                                    |
| TPE_PAID_TO_CLOSE<br>DAYS        | This parameter is used to specify the number of days<br>allowed post which a paid account would be closed. Input<br>parameter value is numeric.                                                                                                    |
| TPE_PAYMENT_TO<br>MULTI_ACCOUNTS | This parameter is enabled to allow one payment for dues in multiple accounts. Input parameter value is Boolean (Yes/No).                                                                                                    |
| TPE_PAYOFF_VAL-<br>ID_THRU_DAYS  | This parameter is used to specify the number days the<br>pay-off quote is valid by default. i.e. if the parameter is set<br>as 7, the payoff quote is valid for 7 days and customer can<br>pay the quoted amount as final closure amount within<br>those days. Input parameter value is numeric.                                                                                                    |
| TPE_PMT_POST_EOD                 | This parameter is used to allow payments when the batch<br>process for End of Day is running. Input parameter value is<br>Boolean (Yes/No). If this is set to 'Y', payments can be<br>allowed during EOD.                                                                                                    |
| TPE_SCHGOFF_DLQ<br>DAYS          | This parameter is used to define the number of delinquent days to treat an account for SCHGOFF (charge – off). Input parameter value is numeric. (To verify)                                                                                                    |

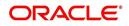

| Parameter                           | Description                                                                                                    |
|-------------------------------------|----------------------------------------------------------------------------------------------------|
| TPE_SCHGOFF_RE-<br>VIEW_DAYS        | This parameter is used to define the number of days allowed for review of SCHGOFF accounts. Input parameter value is numeric.                                                                                                    |
| TPE_SCRA_DEFAULT_IN-<br>TEREST_RATE | This parameter is used to define the default interest rate<br>that is to be applied for customers who are in military duty.<br>OFSLL will apply the lower of the prevailing interest rate or<br>SCRA default interest rate specified through this parame-<br>ter. Input parameter value is numeric (in this case 6, which<br>is interest rate to be applied for SCRA accounts. |
| TPE_SHOW_BACK-<br>DATE_WARNING      | This parameter is used to define whether a warning mes-<br>sage is to be shown if monetary transaction is backdated                                                                                                    |
| TPE_ST-<br>M_INC_ALL_TXNS           | This parameter is enabled to define whether all transac-<br>tions should be included in the statements or otherwise.<br>Input parameter value is Boolean (Yes/No).                                                                                                    |
| TPE_STOP_COMP_DELQ<br>_DAYS         | This parameter is used to stop computation when delq days > 60                                                                                                    |
| TPE_TXN_POST_DE-<br>FAULT_GLDATE    | This parameter is used to default GL date in date type parameters during txn posting (y/n)                                                                                                    |
| TPE_VOID_TO_CLOSE<br>DAYS           | This parameter is used to define the number of days allowed for closing Void accounts. Input parameter value is numeric.                                                                                                    |
| UIX_DEFAULT_IMAGE<br>PATH           | This parameter is used to define the default image direc-<br>tory maintained for the purpose of online attachment of<br>document images to an application using documents main-<br>tenance section under Account documentation. Input<br>parameter value is user defined.                                                                                                    |
| UIX_DIRECT_LOAN<br>COMBO_ULN_UFN    | This parameter when set to yes allows underwriting and funding to be carried on by a single responsibility for direct loans only. Input parameter value is Boolean (Yes/No).                                                                                                    |
| UIX_INCOMING_FILE<br>PATH           | This parameter is used to specify incoming file path of app server                                                                                                    |
| UIX_LOCAL_COUN-<br>TRY_CD           | Through this parameter we can set the local country where<br>an FI has multiple branches across different geographies.<br>Input parameter value is user defined.                                                                                                    |
| UIX_LOCK_UN-<br>LOCK_AND_COPY       | This parameter is used to enable the user interface lock /<br>unlock and copy features. Input parameter value is<br>Boolean (Yes/No).                                                                                                    |
| UIX_MAX_ACC<br>SEARCH_ROWS          | This parameter is used to specify the maximum number of account rows to be returned for search functionality. Input parameter value is numeric.                                                                                                    |
| UIX_MAX_APP<br>SEARCH_ROWS          | This parameter is used to specify the maximum number of application rows to be returned for search functionality.<br>Input parameter value is numeric.                                                                                                    |

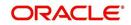

| Parameter                           | Description                                                                                                    |
|-------------------------------------|----------------------------------------------------------------------------------------------------|
| UIX_OUTGOING_FILE<br>PATH           | This parameter is used to specify outgoing file path of app server                                                                                                    |
| UIX_REPORTS<br>SERVER_CONFIG        | This parameter can be used to specify the user interface reports server configuration file. This is not required for OFSLL.                                                                                               |
| UIX_REPORTS<br>SERVER_URL           | This parameter sets the URL for Reports server. Input parameter value is user defined.                                                                                                    |
| UIX_SHOW_LN_VARIA-<br>BLE_RATE_TABS | This parameter can be used to show loan variable rate tabs. Input parameter value is Boolean (Yes/No). This is not required for OFSLL.                                                                                    |
| UIX_UTILITIES_SERV-<br>LET_URL      | This parameter can be used to specify the User Interface utilities servlets URL. This is not required for OFSLL.                                                                                                    |
| UPR_PRO_NBR_SYS-<br>_GENERATED      | This parameter can be used to specify whether producer<br>number should be system generated or seek input from<br>user. Input parameter value is Boolean (Yes/No). Generally<br>this is set to yes for system generation. |
| VEV_NADA_TOKEN_URL                  | This parameter is used to set the token URL for vehicle evaluation interface NADA. Input parameter value is user defined.                                                                                                 |
| VEV_NADA_UPDATE<br>DAY              | This parameter is used to specify the day of the month to<br>update the vehicle evaluations every month. Input parame-<br>ter value is numeric.                                                                           |
| VEV_NADA_URL                        | This parameter is used to set the URL for vehicle evalua-<br>tion interface NADA. Input parameter value is user defined.                                                                                                  |
| VEV_NADA_USER_ID                    | This parameter is used to specify the User id for login to the NADA interface. Input parameter value is user defined.                                                                                                    |
| VEV_NADA_USER_PASS-<br>WORD         | This parameter is used to specify the password for login to the NADA interface. Input parameter value is user defined.                                                                                                    |
| VEV_VALUATION_RE-<br>GION           | This parameter is used to define the default region for vehi-<br>cle evaluation. Input parameter value is the region name,<br>and is user defined.                                                                        |

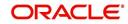

| Parameter                         | Description                                                                                                    |
|-----------------------------------|----------------------------------------------------------------------------------------------------|
| VEV_VALUATION<br>SOURCE_CD        | This parameter is used to specify the default vehicle evalu-<br>ation source code. Input parameter value is user defined. A<br>number of parameters are possible in OFSLL as below:<br>1.Appraisal Company<br>2.Broker<br>3.BUC GUIDE<br>4.DATA QUICK<br>5.NAMS/SAMS SURVEY – USED<br>6.REALTOR<br>7.NADA INTERFACE USED CARS<br>8.BLACKBOOK INTERFACE USED CARS<br>9.KELLY INTERFACE<br>10.NADA – NEW<br>11.NADA – USED<br>12.KELLY NEW BLUE BOOK<br>13.KELLY USED BLUE BOOK<br>14.INVOICE<br>15.BLACK BOOK<br>16.NADA INTERFACE COMMERCIAL TRUCKS<br>17.COMPANY INVOICE<br>18.GOLD BOOK<br>19.GALVS<br>20.OTHER<br>21.ALG |
| WFP_DIRECTORY                     | This parameter is used to specify the Oracle directory object name for WFP file location                                                                                                    |
| WFP_MAX_CY-<br>CLES_BACKDT        | This parameter is used to specify the back dated cycles date for WFP.                                                                                                    |
| WFP_PROCESSED_DI-<br>RECTORY      | This parameter is used to define oracle directory object name for wfp file location.                                                                                                    |
| WFP_REVERSE_TX-<br>N_IND          | This parameter is enabled to define the WFP reversal indi-<br>cator. Input parameter value is Boolean (Yes/No).                                                                                                    |
| XAE_DEALUPD_MAX_AL-<br>LOWED_DAYS | This parameter is used to define the max allowed days for Deal Update                                                                                                    |
| XAE_DEALUPD_AL-<br>LOWED_IND      | This parameter is used to indicate whether deal update is allowed or not                                                                                                    |
| OUTBOUND_CALL_Q                   | This parameter is used to generate reports (including emailing statements/letters) using Application Server instead of Database server.                                                                                                    |
| ACA_PRE_PROCESS<br>DAYS_FIRST     | This parameter is used to configure the number of days<br>before the debit day for ACH process in first time/ one-time<br>case                                                                                                    |
| IPR_PROCESSED_DI-<br>RECTORY      | This parameter is used to define the Oracle directory object name for processed IPR file location                                                                                                    |
| IPR_DIRECTORY                     | This parameter is used to define the Oracle directory object name for IPR file location                                                                                                    |

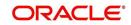

| Parameter                          | Description                                                                                                    |
|------------------------------------|----------------------------------------------------------------------------------------------------|
| UIX_PWD_MGMT_EX-<br>TERNAL_URL     | This parameter is used to set external password manage-<br>ment url, if applicable                                                                                                    |
| UIX_PWD_MGMT_EX-<br>TERNAL         | This parameter is used to define the parameter if password management is external. (SET Y IF PASSWORD MAN-AGEMENT IS EXTERNAL (Y/N)).                                                                                                    |
| ICU_PROCESSED_DI-<br>RECTORY       | This parameter is used to define the Oracle directory object name for processed ICU file location                                                                                                    |
| ICU_DIRECTORY                      | This parameter is used to define the Oracle directory object name for ICU file location                                                                                                    |
| UIX_BILL_CYCLE_AL-<br>LOWED_IND    | This parameter is used to indicate whether Billing cycle is allowed at the application level                                                                                                    |
| CMN_EOD_SLEEP_MINS                 | This parameter is used to set in minutes the EOD sleep time                                                                                                    |
| CMN_CORE_BANK_TX-<br>N_CD          | This parameter is used to set code for OFSLL and Core<br>Banking integration                                                                                                    |
| UIX_DIRECT_DISB_MAN-<br>UAL_SELECT | This parameter will allow manual selection of disbursement mode for direct loans                                                                                                    |
| ICC_DLQ_AMT_EX-<br>CLUDED          | This parameter enabling will exclude delinquency amount for CASA account                                                                                                    |
| CMN_CORE_BANK_IND                  | This parameter is used to set whether OFSLL can inte-<br>grate with Core Banking.                                                                                                    |
| BKRP_FILE_REC_LIMIT                | This parameter is used to set the limit of total number of records allowed to be added in the 'Input Data File' shared from external interface.                                                                                                    |
|                                    | <b>Note</b> : if the number of records exceeds the set limit, multiple 'Input Data Files' are to be created.                                                                                                    |
| UVN_VEN_NBR_SYS-<br>_GENERATED     | This parameter is used to validate if 'Vendor Number' has<br>to be auto generated (if set to Y) or to be specified manu-<br>ally in the Vendor details screen.                                                                                                    |
| METRO_WITHOUT_COL-<br>L_IND        | This parameter indicates whether Metro II reporting is han-<br>dled without OFSLL Collections module being used. If the<br>parameter value is set as 'Y' i.e. collection module is not<br>used, system updates the collateral status directly as part<br>of 'REPO' call activity. |
|                                    | However when Collections module is being used, the Col-<br>lateral status is tracked with the repossession details<br>updated in 'Repo/Foreclosure' screen of Collections mod-<br>ule.                                                                                            |

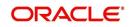

| Parameter                         | Description                                                                                                    |
|-----------------------------------|----------------------------------------------------------------------------------------------------|
| METROII<br>FIRST_DELQ_DT_ADD      | This parameter is used to calculate the first delinquency date that needs to be reported in the Metro II reporting file.                                                                                                    |
| DAY                               | By default the parameter is 'disabled' indicating that the ini-<br>tial delinquency date calculated by the system is used for<br>Metro II reporting. The same needs to be enabled to add<br>the parametrized number of days to the system calculated<br>first delinquency date for the Metro II reporting purpose. |
| DAYS_TO_PULL_CR-<br>B_REPORT      | This parameter is used to configure the number of days<br>permitted to pull a Bureau report from the same company<br>and for the same customer.                                                                                                    |
| XWS_ACS_RESP<br>MULTI_RECORD_IND  | This parameter is used to indicate if multiple records exist in the response file received for account search.                                                                                                    |
|                                   | Accordingly, when there are multiple records found and<br>this parameter is enabled and set to 'No' (default), system<br>displays an error message "Too Many Records Found.<br>Please Refine Search by Adding One More Parameter"                                                                                  |
|                                   | However, when this parameter is set to 'Yes', system only<br>indicates that there are multiple records/rows in response<br>file.                                                                                                    |
| GRI_DLQ_DAYS_AU-<br>TO_STATUS_CHG | This parameter is used to define the delinquency days<br>which inturn is used to automatically update the status of a<br>work order to 'PENDING ON HOLD' status.                                                                                                    |
| TPE_PMT_POSTING<br>CLS_ACCOUNT    | This parameter is used to define the payment posting crite-<br>ria for Closed - Paid Off/ Charged-off accounts.                                                                                                    |
|                                   | Accordingly, OFSLL accepts payment posting on closed<br>accounts only when the parameter is set to 'Y' and all the<br>payments received through Payment Entry screen or 'Pay-<br>ment Upload' file are posted to a 'Suspense' account.                                                                             |
| TPE_BACKDT_P-<br>MT_POSTING       | This parameter is used to define the payment posting crite-<br>ria for backdated payments for the following type of<br>account conditions:                                                                                                    |
|                                   | - Paid off                                                                                                    |
|                                   | - Charged-off                                                                                                    |
|                                   | - Account under activation                                                                                                    |
|                                   | - Account under conversion                                                                                                    |
|                                   | - Non-performing Account                                                                                                    |
|                                   | - PC2 SI (Pre-computed to Simple Interest) Reschedule                                                                                                    |
|                                   | Accordingly, OFSLL accepts backdated payment posting<br>only when the parameter is set to 'Y' and all the payments<br>received through Payment Entry screen or 'Payment<br>Upload' file are posted to a 'Suspense' account.                                                                                        |

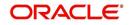

| Parameter                      | Description                                                                                                    |
|--------------------------------|----------------------------------------------------------------------------------------------------|
| EXP_PA<br>SOFT_PULL_IND        | This parameter when enabled allows 'Soft Pull' Credit<br>Bureau request, specifically for Experian Premier Attribute<br>Consumer Report without impacting the consumer FICO<br>score.                                                                                                    |
| PMT_BATCH_POSTING              | This parameter (PAYMENT BATCH POSTING PREFER-<br>ENCE) is used to define the status of payment transactions<br>which are uploaded in bulk through a batch process.                                                                                                    |
| POOL_ACTIVE_AC-<br>COUNTS_ONLY | This parameter controls the type of accounts that can be<br>added to a Securitization Pool and allows adding only<br>'Active' status accounts since the same is enabled (value<br>set to 'Y') by default. To add accounts with other status<br>such as Active, Paid Off, Charged Off, Void, Terminate.<br>and so on, set the value of system parameter to 'N'.    |
| AUTO_GEN_ACC_NBR<br>CONV       | This parameter is used for conversion accounts to decide<br>option of account number generation. If the value of<br>parameter is set to 'Y' the account number is automatically<br>generated in OFSLL during conversion and if the value is<br>'N', then external reference number (generated in third<br>party system) itself is appended as the account number. |
| OUTBOUND_DL-<br>R_TRACK_Q      | This parameter defines the settings for batch job<br>'SET_XPR' to either use MDB (Message Driven Bean) flow<br>(if value set to 'Y') or existing work flow (if value set to 'N')<br>to dump producer details maintained in the system into<br>Dealer Track.                                                                                                    |
|                                | MDB flow generates outbound JMS message though the configured MDB interface and can avoid current database outbound calls and session timeout.                                                                                                    |
|                                | In the existing workflow, the database makes synchronous<br>outbound calls to producer data dump web service, to<br>dump the data and acknowledge the database with the sta-<br>tus (success or failure).                                                                                                    |
| OUTBOUND_ROUTE-<br>ONE_Q       | This parameter defines the settings for batch job<br>'SET_XPR' to either use MDB (Message Driven Bean) flow<br>(if value set to 'Y') or existing work flow (if value set to 'N')<br>to dump producer details maintained in the system into<br>ROUTEONE.                                                                                                    |
|                                | MDB flow generates outbound JMS message though the configured MDB interface and can avoid current database outbound calls and session timeout.                                                                                                    |
|                                | In the existing workflow, the database makes synchronous<br>outbound calls to producer data dump web service, to<br>dump the data and acknowledge the database with the sta-<br>tus (success or failure).                                                                                                    |

| Parameter                       | Description                                                                                                    |
|---------------------------------|----------------------------------------------------------------------------------------------------|
| GRI_WEBSER-<br>VICE_LOG_IND     | This parameter is used to decide on logging GRI (Generic<br>Recovery Interface) communications. If enabled, system<br>logs all the GRI related web service communications<br>between OFSLL and external interfaced system.                                                                                             |
|                                 | The recorded logs can be viewed in Dashboard > System<br>Monitor > Database Server Log Files tab by selecting<br>'Interfaces' view option.                                                                                                    |
| PVE_ARCHIVE_DAYS                | This parameter stores the number of days for archival of regular vendors. Input parameter value is numeric.                                                                                                    |
| PVE_OARCHIVE_DAYS               | This parameter is used to specify the number of days post<br>which the regular vendors are to be moved from 'O' tables<br>to 'OO' tables. Input parameter value is numeric.                                                                                                    |
| LBX_DR_CR_VALI-<br>DATE_AMT_IND | This parameter (VALIDATE LOCKBOX DR/CR BATCH<br>TOTALS) is used to facilitate NACHA file validation. Based<br>on the status of the parameter, system is either allowed to<br>validate the file or process without validation.                                                                                          |
| PAP_PURGE_DAYS                  | This parameter allows to define the number of days after<br>which the application data from archival folders are to be<br>deleted permanently. Purging happens based on elapsed<br>number of days i.e. if value is set to 60 days, only those<br>records which are older by 60 days in archival folder are<br>deleted. |
| PAC_PURGE_DAYS                  | This parameter allows to define the number of days after<br>which the accounts data from archival folders are to be<br>deleted permanently. Purging happens based on elapsed<br>number of days i.e. if value is set to 60 days, only those<br>records which are older by 60 days in archival folder are<br>deleted.    |
| CMN_SED<br>FILE_PROCESS_TO_LOB  | This parameter allows to define the location from where<br>the incoming or outgoing seed data is to be processed. If<br>set to 'Y', system processes the data to/from LOB and if<br>set to 'N', system processes the data to/from FILE.                                                                                |
| CMN_EDF<br>FILE_PROCESS_TO_LOB  | This parameter allows to define the location from where<br>the incoming or outgoing data from Dialer Interface is to be<br>processed. If set to 'Y', system processes the data to/from<br>LOB and if set to 'N', system processes the data to/from<br>FILE.                                                            |
|                                 | The same is used by the batch jobs EDFADR_BJ_100_01<br>and EDFIVR_BJ_100_01 which are available in SET-EDF<br>Batch Job Set.                                                                                                    |
| CMN_FAX<br>FILE_PROCESS_TO_LOB  | This parameter allows to define the location from where<br>the incoming or outgoing Fax data is to be processed. If set<br>to 'Y', system processes the data to/from LOB and if set to<br>'N', system processes the data to/from FILE.                                                                                 |

| Parameter                      | Description                                                                                                    |
|--------------------------------|----------------------------------------------------------------------------------------------------|
| CMN_RED<br>FILE_PROCESS_TO_LOB | This parameter allows to define the location from where<br>the outgoing details of Data Masking Policy (i.e. Redaction<br>policy output file) is to be processed. If set to 'Y', system<br>processes the data from LOB and if set to 'N', system pro-<br>cesses the data from FILE. |
|                                | The same is used by the batch job REDPRC_BJ_100_01 available in SET-RED Batch Job Set.                                                                                                    |
| CMN_WFP<br>FILE_PROCESS_TO_LOB | This parameter allows to define the location from where<br>the incoming or outgoing WFP Unit details are to be pro-<br>cessed. If set to 'Y', system processes the data to/from<br>LOB and if set to 'N', system processes the data to/from<br>FILE.                                |
|                                | The same is used by the batch job WUPPRC_BJ_132_01 available in SET-WFP Batch Job Set.                                                                                                    |
| CMN_AUD<br>FILE_PROCESS_TO_LOB | This parameter allows to define the location from where<br>the outgoing Audit scripts are to be processed. If set to 'Y',<br>system processes the data from LOB and if set to 'N', sys-<br>tem processes the data from FILE.                                                        |
| CMN_LBT<br>FILE_PROCESS_TO_LOB | This parameter allows to define the location from where<br>the incoming or outgoing Lockbox files are to be pro-<br>cessed. If set to 'Y', system processes the data to/from<br>LOB and if set to 'N', system processes the data to/from<br>FILE.                                   |
|                                | The same is used by the batch jobs LBXPRC_BJ_100_01<br>and LBXSEP_BJ_100_01 available in SET-LBT Batch Job<br>Set.                                                                                                    |
| CMN_ODD<br>FILE_PROCESS_TO_LOB | This parameter allows to define the location from where<br>the outgoing ODD or Output Data Dump files are to be pro-<br>cessed. If set to 'Y', system processes the data from LOB<br>and if set to 'N', system processes the data from FILE.                                        |
|                                | The same is used by the batch job ODDPRC_BJ_000_01 available in SET-ODD3 Batch Job Set.                                                                                                    |
| CMN_ALERT_DE-<br>BUG_METHOD    | This parameter allows to define the location to which Alert<br>and Warning logs are to be written. If set to 'ADVANCE<br>QUEUE', system writes the logs in Logs table and if set to<br>'UTL_FILE', system generates the alert log file.                                             |
| CMN_GRI_WS_DE-<br>BUG_METHOD   | This parameter allows to define the location to which GRI<br>(Generic Recovery Interface) web service logs are to be<br>written. If set to 'ADVANCE_QUEUE', system writes the<br>logs in Logs table and if set to 'UTL_FILE', system gener-<br>ates the log file.                   |

| Parameter                                | Description                                                                                                    |
|------------------------------------------|----------------------------------------------------------------------------------------------------|
| UIX_CUSTOM-<br>ER_BASED_PMT_IND          | If this parameter is set to 'Y' and is 'Enabled', system<br>accepts posting direct payment to an account and also<br>accepts customer based payments to all linked accounts.                                                                                                    |
|                                          | To facilitate customer based payments, 'Customer/Busi-<br>ness #' and 'Payment Hierarchy' fields along with 'Popu-<br>late Accounts' button are enabled in 'Payment Entry'<br>screen to specify required values.                                                                                                    |
| PMT_HIERARCHY_CODE                       | In this parameter, you can specify a payment hierarchy<br>which is populated by default in Customer Details and<br>Business Details (if applicable) screen after account acti-<br>vation.                                                                                                    |
|                                          | However, the specified value is selected by default only if<br>there is a matching hierarchy definition enabled record<br>maintained in Setup > Administration > User > Payment<br>Hierarchy screen. Else, 'Equal Amount' value is selected<br>which in-turn adjusts the payment equally to all customer/<br>business linked accounts. |
|                                          | <b>Note</b> : System does not consider this parameter value while 'creating account using existing customer/business details' since the default selection is done during the creation of existing customer / business account.                                                                                                    |
| EVI_MAX_RE-<br>TRY_COUNT                 | This parameter records and controls the maximum<br>attempts to re-trigger FAILED Webhook requests which<br>cannot exceed more than 5 times. However, this parame-<br>ter can be modified if the maximum re-trigger attempts is to<br>be less than 5 times.                                                                             |
| UIX_CUSTOM_LA-<br>BEL_ENABLED_IND        | This parameter indicates if the field label customizations<br>are allowed i.e. ability to change label and provide access<br>to fields in Label Configuration and Security User Access<br>Definition Details screens.                                                                                                    |
|                                          | If set to 'Y', system refers data from database                                                                                                    |
|                                          | If set to 'N', system refers data from XLIB file.                                                                                                    |
| UIX_MASTER_AC-<br>C_BASED_PMT_IND        | If this parameter is set to 'Y' and is 'Enabled', system<br>accepts posting direct payment to a master account and<br>also accepts master account based payments to all linked<br>accounts.                                                                                                    |
|                                          | To facilitate master account based payments, 'Master Account #' field is enabled in 'Payment Entry' screen.                                                                                                    |
| TPE_PMT_RE-<br>FUND_CURRENCY_S-<br>RC_CD | This parameter indicates the currency in which payment<br>refund has to be processed in the system as either 'Pay-<br>ment Currency' or 'Account Currency'. The same is consid-<br>ered during payment refund operation in Payment<br>Maintenance screen.                                                                              |

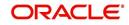

| Parameter                                                                                                 | Description                                                                                                    |
|----------------------------------------------------------------------------------------------------|----------------------------------------------------------------------------------------------------|
| AUTO_GEN_ACTIVE_TX-<br>N_CONV                                                                             | This parameter if enabled, auto posts a dummy ACTIVE<br>transaction on all 'migrated accounts' during the schedule<br>batch job run. This in-turn allows to post RESCISSION /<br>VOID transaction specifically for migrated accounts by<br>selecting the dummy transaction from Customer Service ><br>Maintenance screen or Transaction History transactions<br>tab,<br>For more information, refer 'Voiding an Account' section<br>Servicing user guides. |
| FLL_CMN_JET_JWT_EN-<br>ABLED_IND<br>(JET JWT TOKEN ENA-<br>BLE INDICATOR)                                 | This parameter if set to 'Y', enables the 'Account Dash-<br>board' screen in Servicing LHS menu. This screen is<br>based on Oracle JET framework and facilitates to view<br>Account summary details maintained in the system. For<br>information on screen functionality, refer to Servicing User<br>Manuals and for details on deployment and configuration,<br>refer to Installation Manuals.                                                            |
| FLL_CMN_JET_JWT_TO-<br>KEN_URL<br>(JET JWT TOKEN GENER-<br>ATION URL)                                     | Define the value of the O-JET URL (app-shell application URL) in the format https:// <hostname>:<port no="">/ofsll-app-shell/<token></token></port></hostname>                                                                                                    |
| FLL_SER_JET_AC-<br>C_CREATE_URL<br>(JET SIMPLE ACCOUNT<br>CREATE URL)                                     | Define the value of the O-JET URL (app-shell application URL) in the format https:// <hostname>:<port no="">/ofsll-app-shell?root=accountonboarding</port></hostname>                                                                                                    |
| FLL_SER_JET_ACC<br>DASHBOARD_URL<br>(JET ACCOUNT DASH-<br>BOARD URL)                                      | Define the value of the O-JET URL (app-shell application URL) in the format https:// <hostname>:<port no="">/ofsll-app-shell?root=accountdetailsdashboard</port></hostname>                                                                                                    |
| FLL_SET_JET_INTELLI-<br>GENTSEG_URL<br>(JET INTELLIGENT SEG-<br>MENTATION URL)                            | Define the value of the O-JET URL (app-shell application URL) in the format https:// <hostname>:<port no="">/ofsll-app-shell?root=queuecreation</port></hostname>                                                                                                    |
| ACCOUNT_PROCESS-<br>ING_THRESHOLD<br>(ACCOUNT ON-BOARD-<br>ING ASYNCHRONOUS<br>PROCESSING THRESH-<br>OLD) | This parameter allows to restrict the number of accounts<br>that can be created 'synchronously' using Account on-<br>boarding WebService.<br>However, creating accounts asynchronously in the system<br>is further processed by the below batch jobs based on val-<br>ued defined in this parameter.<br>SET-API2 (ASYNCHRONOUS ACCOUNT CREATION)<br>ACXVAL_BJ_100_01 (VALIDATE IAPP TABS)<br>ACXAAI_BJ_100_01 (ASYNCHRONOUS ACCOUNT<br>CREATION)           |
| VTX_OUTBOUND_URL<br>(OUTBOUND CALL URL<br>FOR VERTEX)                                                     | This parameter defines the URL of the external adapter (Vertex) that is used to integrate with OFSLL.                                                                                                    |

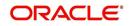

| Parameter                                                                                      | Description                                                                                                    |
|------------------------------------------------------------------------------------------------|----------------------------------------------------------------------------------------------------|
| VTX_VERSION (VERTEX<br>VERSION)                                                                | This parameter defines the version of Vertex adapter that is required to be configured by the system.                                                                                                    |
| AUTO_GEN_AGREE-<br>MENT_NBR (AUTO GEN-<br>ERATE AGREEMENT<br>NUMBER FOR ACCOUNT<br>ONBOARDING) | This parameter defines the mode by which agreement<br>number is generated to an account. If set to 'Y', system<br>generates the agreement number. If set to 'N', system<br>accepts the external agreement number provided in<br>Account on-boarding payload. |
|                                                                                                | <b>Note</b> : When system parameter is set to 'Y', the agreement number is also used as an identifier to validate the contract details and decide on which accounts should get same Agreement number.                                                        |

## C.3 Organization Parameters

Organization parameters control the functions related to User login, password expirations, responsibilities and accessibility limits in the OFSLL system. Individual parameters can be created with different values for uniquely defined organizations, divisions, and responsibility combinations.

There are three more dimensions other than parameter name, description and enabling (similar to system parameters) as indicated below:

- 1. Organization
- 2. Division
- 3. Responsibility

These dimensions help to define the applicability of the responsibility for specific User in an Organization across selected Divisions/departments.

When determining which parameter to use, OFSLL system selects the best match based on a hierarchical sort by the Organization, Division, and Responsibility fields, with values of 'ALL' being a lower order match than an exact match.

While the system allows for Organization parameters to be defined at all three hierarchical levels (organization, division, and responsibility), not all will be applicable to each parameter.

| Parameter                       | Description                                                                                                    |
|---------------------------------|----------------------------------------------------------------------------------------------------|
| MAX_PASSWORD_HISTO-<br>RY_CHECK | This is used to set limit for number of times a password<br>has been repeated during password change. This can be<br>set for specific branches of the Organization, Divisions and<br>Users based on responsibilities. Numeric value to be input<br>to specify the limit.                                                                                                    |
| UCS_GROUP_FOL-<br>LOWUP_DAYS    | This parameter is used to set up the number of days range<br>for Group follow-up field in customer service screen which<br>displays the set of accounts that share same account con-<br>dition as the selected account and bear the same cus-<br>tomer ID. The pre-requisite for this is Group Follow-up<br>indicator should be enabled in queue setup. Input value is<br>numeric. |

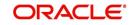

| Parameter                         | Description                                                                                                    |
|-----------------------------------|----------------------------------------------------------------------------------------------------|
| UCS_REVIEW<br>QUEUE_ALLOWED       | This is used to specify whether review can be done by the specific responsibility (user group) without entering details in call activities/activities. Parameter value to be input is Boolean (Yes/No).                                                                                                    |
| UIX_AP-<br>P_VIEW_ALL_APPS        | The system uses this parameter to determine which users<br>have the ability to view all applications. The system selects<br>the best match based on a hierarchical sort by Organiza-<br>tion, Division and Responsibility fields, with values of 'ALL'<br>being a lower order match than an exact match. Input<br>parameter value is Boolean (Yes/No).                                                                                                    |
| UIX_HIDE_RESTRICT-<br>ED_DATA     | This is used to hide sensitive data relating to the Contract /<br>Applicant to a specific group/responsibility etc. Suppose<br>there is a need to hide data relating to SSN, Bank account<br>details etc. to a specific user responsibility who will not<br>need such data, this parameter can be enabled with input<br>value Boolean (Yes/No). If this parameter is set to 'Y', the<br>details appear in a masked format (for e.g. SSN – XXX-<br>XX-456)                                                                                                    |
| UIX_SMTP_SERVER                   | This parameter is used to set up the email server for user interface. The input value would be 'SETME' and check the 'Enable' flag.                                                                                                    |
| UIX_VIEW_SE-<br>CURED_ACCOUNTS    | This is used to specify whether an account can be viewed<br>by a specific responsibility (users). Parameter value is<br>Boolean (Yes/No) and when flagged as Yes, such<br>accounts would be viewable only by users defined in the<br>Organization, Division hierarchy with the specified respon-<br>sibilities. For example, all employee accounts may not be<br>viewable by all users and should be made available only to<br>the HR department with specific responsibility levels.<br><b>Note</b> : While creating application, selecting appropriate<br>applicant's classification would be essential for this param-<br>eter to be effective.            |
| UIX_VIEW_SE-<br>CURED_APPLICATION | This is used to specify whether an application can be<br>viewed by a specific responsibility (users). Parameter<br>value is Boolean (Yes/No) and when flagged as Yes, such<br>applications would be viewable only by users defined in<br>the Organization, Division hierarchy with the specified<br>responsibilities. For example, all employee accounts may<br>not be viewable by all users and should be made available<br>only to the HR department with specific responsibility lev-<br>els.<br><b>Note</b> : While creating application, selecting appropriate<br>applicant's classification would be essential for this param-<br>eter to be effective. |
| ULG_DAY_END                       | This is used to specify the upper limit time in day for a user<br>to be able to work in the System. Parameter value is<br>numeric and range is 1-24, else system will throw error.                                                                                                    |

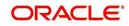

| Parameter                        | Description                                                                                                    |
|----------------------------------|----------------------------------------------------------------------------------------------------|
| ULG_DAY_START                    | This is used to specify the lower limit time in day for a user<br>to be able to work in the System. Parameter value is<br>numeric and range is 0-24, else system will throw error                                                                                                    |
| ULG_FAILED_LOGIN_TRI-<br>ALS_MAX | This parameter is used to specify the maximum number of login trials allowed before disabling the User ID due to security reasons. Input parameter value is numeric with upper limit of 999999999999.                                                                                                    |
| ULG_INACTIVITY_DAYS<br>MAX       | This parameter is used to specify the maximum number of<br>days the User ID can be without utilization before disabling<br>the User ID due to security reasons. Within the specified<br>number of days the User Id must be utilized for sign in at<br>least once. Input parameter value is numeric with upper<br>limit of 999999999999. |
| ULG_PWD_CASE_SENSI-<br>TIVE_REQ  | This is used to allow all passwords to be case sensitive or<br>otherwise. Input parameter value is Boolean (Yes/No).<br>When this parameter is set as 'NO', password would be<br>stored in Upper case. If this parameter is set to N. then the<br>ULG_PWD_LOWER_CHAR_REQ parameter should also<br>be set to N.                          |
| ULG_PWD_CHANGE<br>DAYS_ACTUAL    | This is used to set the maximum number of days after<br>which system will force a password change, in cases<br>where the User has not changed the password. Input<br>parameter value is numeric with upper limit of<br>99999999999999.                                                                                                  |
| ULG_PWD_CHANGE<br>DAYS_PROMPT    | This is used to set the maximum number of days after<br>which system will prompt the User for password change, in<br>cases where password has not been changed within the<br>set period. Input parameter value is numeric.                                                                                                    |
| ULG_PWD_LENGTH_MIN               | This is used to set the minimum length of password string<br>that is required. If this criterion is not met, system would<br>throw an alert specifying minimum character length<br>required to be input.                                                                                                    |
| ULG_PWD_LOW-<br>ER_CHAR_REQ      | This is used to allow at least one lower case character in password strings. Input value is Boolean (Yes/No). Setting this as 'NO' would mean passwords would be allowed in uppercase only.                                                                                                    |
| ULG_PWD_NBR_REQ                  | This parameter allows setting password with at least one<br>numeric character. Input value is Boolean (Yes/No) and<br>setting this as 'YES' would require passwords to have at<br>least one numeric character.                                                                                                    |
| ULG_PWD_SPE-<br>CIAL_CHAR_REQ    | This parameter is used to allow special characters like '\$',<br>'#', '@', in passwords. Input value is Boolean (Yes/No) and<br>setting this as 'YES' would require passwords to have at<br>least one special character.                                                                                                    |

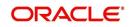

| Parameter                     | Description                                                                                                    |
|-------------------------------|----------------------------------------------------------------------------------------------------|
| ULG_PWD_UP-<br>PER_CHAR_REQ   | This is used to allow at least one upper case character in password strings. Input value is Boolean (Yes/No). Setting this as 'NO' would mean passwords would be allowed in lowercase only.                                                                                                    |
| ULG_WEEK_END                  | This parameter enables to set the last day of the week<br>when a user can have access to the system. Input param-<br>eter value is numeric ranging from 1 to 7. This is useful in<br>business requirements where the Organization does not<br>need a specific set of responsibilities (users) to not access<br>the system on a weekend / week-off day etc.                                                                      |
| ULG_WEEK_START                | This parameter is used to set the start day of the week<br>when a user is allowed to access the system. Input param-<br>eter value is numeric.                                                                                                    |
| CRB_ERROR_VALIDA-<br>TION_IND | This parameter is used to validate the Credit Bureau report<br>generation request depending on the number of days per-<br>mitted to pull a Bureau report from the same company and<br>for the same customer and report as either warning/error.                                                                                                    |
|                               | When the number of days is less than or equal to the per-<br>mitted days (as defined in parameter<br>DAYS_TO_PULL_CRB_REPORT), system displays an<br>'Error' message stating 'Bureau Report exists for the same<br>Customer from the same Bureau for Account# XYZ' along<br>with list of account number(s) and/or application num-<br>ber(s). If not, a 'Warning' message is display and request<br>is accepted for processing. |
|                               | <b>Note</b> : Both 'CRB_ERROR_VALIDATION_IND' and 'DAYS_TO_PULL_CRB_REPORT' are to be enabled for Credit Bureau report processing.                                                                                                    |
| OCP_CUST_PMT_PREF             | This parameter MASTER ACCOUNT ROLLUP FOR PMT<br>EXTRACT FILE is used to decide the basis of dues con-<br>solidation at master account level based on the parameter<br>values selected. For more information, refer to 'Outbound<br>Customer Extracts To Payment Agencies Batch' section.                                                                                                    |

# C.4 Company Parameters

Company parameters control the processes associated with functions that vary for different companies and branches. These parameters address credit scoring, credit bureau interfaces, fax services, and fax generation.

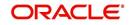

Individual parameters may be set up with different values for uniquely defined company and branch combinations (i.e. these can be defined to the level of branches in each company or a group of companies in terms of applicability).

| Parameter                        | Description                                                                                                    |
|----------------------------------|----------------------------------------------------------------------------------------------------|
| AUD_ADV_REASON<br>MODEL          | This parameter is used to set-up default adverse action<br>reasons for scoring models during set-up in the Parame-<br>ters sub page. Whenever the flag 'Bureau Score Reasons'<br>is unchecked during credit bureau scoring model set-up,<br>then automatically rejected applications scored using this<br>scoring model picks up the Adverse Action Reasons from<br>the Parameters sub page.                                                              |
| AUD_SCORING_METHOD               | This parameter is used to set when/where the application<br>scoring method has to be applied within the company. So<br>when the parameter value is chosen as 'primary applicant<br>only', the system will perform the application scoring for<br>the primary applicant only and according to other applica-<br>ble parameters specified. Other parameter input values<br>are Minimum Score, Maximum Score, Minimum Tier<br>(Grade), Maximum Tier (Grade). |
| AUD_SCORING<br>METHOD_IN_BUREAU  | This parameter is used to define what value to be picked<br>up for application scoring from the scores returned from<br>the various bureaus. The input parameter values are Max-<br>imum Score and Minimum Score. If Maximum score is set-<br>up in company parameters, then for all applications where<br>a bureau report is pulled, the system will pick-up the Maxi-<br>mum score from the different bureaus.                                          |
| CBU_DATA_SET_SIZE                | Parameter to define the metro 2 file data selection criteria, option values are monthly, Daily, weekly, semi monthly.                                                                                                    |
| CBU_FILE_FORMAT                  | Metro 2 file format definition, user need to select from the parameter value drop down.                                                                                                    |
| CMN_ASE_VALIDATE<br>MAKE_MODEL   | This parameter is set up to specify to the system whether it needs to validate the asset make and model at the time of data entry. In parameter value is Boolean (Yes/No).                                                                                                    |
| CMN_CMB_DE-<br>FAULT_PRINTER     | This is used to define the default printer for printing. The input parameter value is the printer name. There is no LOV for this field. If no default printer is defined and the parameter enabled, the system would display 'Undefined'.                                                                                                    |
| CMN_WEEKLY_NONBUSI-<br>NESS_DAYS | This parameter is used to set-up the weekly holidays at<br>the company level. The input parameter value is character<br>string; if no details specified and parameter is enabled,<br>system would display 'UNDEFINED'.                                                                                                    |
| COR_STORAGE_DIREC-<br>TORY       | This parameter is used to specify the path/location for Ora-<br>cle directory object template for correspondence docu-<br>ments. Input parameter value is 'SETME'; if none is<br>specified and parameter enabled, 'UNDEFINED'.                                                                                                    |

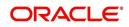

| Parameter                             | Description                                                                                                    |
|---------------------------------------|----------------------------------------------------------------------------------------------------|
| DBR<br>JOINT_INC_DEBT_WITH_<br>2NDRY  | This parameter defines whether system should consider<br>income and debt details of the Spouse and Secondary<br>Applicant along with that Primary Applicant. Input parame-<br>ter value is Boolean (Yes/No).                                                                                         |
| DBR<br>JOINT_INC_DEBT_WITH_<br>SPOUSE | This parameter is used to define whether system should<br>consider the income and debt details of Spouse alone<br>along with that of Primary applicant details. Input parame-<br>ter value is Boolean (Yes/No).                                                                                      |
| DDP_CRB_EXPIRATION<br>DAYS            | This parameter is used to define the credit bureau report<br>expiration days. So if this is set as 30, system will use all<br>available credit bureau reports pulled which are not older<br>than 30 days from current day, during de-dupe. Input value<br>is numeric with no upper limit.            |
| DDP_DE-<br>DUP_DEBT_WITH_2NDRY        | This parameter defines whether the system should de-<br>dupe credit bureau liabilities for Spouse and Secondary<br>Applicants, in addition to de-duping Primary applicant's lia-<br>bilities. Input parameter value is Boolean (Yes/No).                                                             |
| DDP_DE-<br>DUP_DEBT_WITH_SPOU<br>SE   | This parameter defines whether the system should de-<br>dupe credit bureau liabilities for Spouse, in addition to de-<br>duping Primary applicant's liabilities. Input parameter<br>value is Boolean (Yes/No).                                                                                       |
| DOT_STORAGE_DIREC-<br>TORY            | This parameter is used to define the location/path of the<br>Oracle Directory Object name for Account Document<br>Loading. Input parameter value is 'SETME'.                                                                                                    |
| ECB_EDIT<br>FAIL_ANY_APL              | This parameter is used to set the credit bureau edit to fail<br>in case the bureau report for any of the applicant fails.<br>Input parameter value is Boolean (Yes/No). So if this<br>parameter is set to 'YES', the edit will fail even if one of the<br>applicant's bureau score fails to qualify. |
| ECB_USE_APL_CUR-<br>RENT_SCORE_CRH    | This parameter is used to define whether the system<br>should run the credit bureau edits only on the current<br>scored applicant bureau. Input parameter value is Boolean<br>(Yes/No).                                                                                                    |
| LOR_AUTOMATIC_CON<br>FUND_FAX         | This is used to define the decision fax generation when an application is funded. The input parameter value is Boolean (Yes/No), and when this is set as 'YES', system automatically generates the fax approval in the predefined template whenever an application is approved.                      |
| LOG_STORAGE_DIREC-<br>TORY            | This parameter is used to define the Oracle storage direc-<br>tory. Input parameter value is user (System Administrator)<br>defined.                                                                                                    |

| Parameter                             | Description                                                                                                    |
|---------------------------------------|----------------------------------------------------------------------------------------------------|
| LOR_AUTOMATIC_AP-<br>PROVAL_FAX       | This is used to define the decision fax generation when an<br>application is approved. The input parameter value is<br>Boolean (Yes/No), and when this is set as 'YES', system<br>automatically generates the fax approval in the pre-<br>defined template whenever an application is approved.                     |
| LOR_AUTOMATIC_RE-<br>JECTION_FAX      | This is used to define the decision fax generation when an application is rejected. The input parameter value is Boolean (Yes/No), and when this is set as 'YES', system automatically generates the rejection fax in the pre-defined template whenever an application is declined.                                 |
| MAX_LEAD_DAY_AGE                      | This parameter is used to define the maximum no. of days,<br>post which the sales lead would be considered cold. Input<br>parameter value is numeric with no upper limit.                                                                                                    |
| MULTI_OFFER                           | Through this parameter the multiple offers (sub-tab) in<br>pricing can be enabled or disabled for a Company/Branch.<br>Input parameter value is Boolean (Yes/No). If the flag is<br>set as 'Y', the underwriter can view multiple offers and<br>select one of them to be applied for the specific applica-<br>tion. |
| MULTI_OFFER_MAX-<br>_NUMBER           | This parameter is used to specify the maximum number of<br>multiple offers that can be permitted for an application.<br>Input parameter value is numeric with no upper limit. If<br>MULTI_OFFER company parameter is set as 'N', this<br>parameter can be ignored as there is no use specifying a<br>value.         |
| MULTI_OFFER_MAX-<br>_TERM             | This company parameter sets the maximum term (as in<br>no. of instalments, whichever billing cycle is selected) for<br>which multiple offers are calculated and displayed during<br>pricing. Input parameter value is numeric.                                                                                      |
| MULTI_OF-<br>FER_MIN_TERM             | This company parameter sets the minimum term (as in no.<br>of instalments, whichever billing cycle is selected) for<br>which multiple offers are calculated and displayed during<br>pricing. Input parameter value is numeric.                                                                                      |
| MULTI_OFFER_PMT_TOL-<br>ERANCE        | For Multi offer variance in payment is defined in this parameter.                                                                                                    |
| MULTI_OFFER_TERM<br>VAR               | For multi offer Term variance will be defined in the parame-<br>ter.                                                                                                    |
| PRESENT_VALUE_COM-<br>PUTE_RATE       | This parameter will perform Present Value Computation Rate (Inflation/Discounting Rate).                                                                                                    |
| RATE_CHG_L-<br>TR_PRE_PROCESS<br>DAYS | This parameter is used to set up the number of days prior<br>to rate change effective date to generate rate change let-<br>ters in order to provide advance intimation to customers.<br>Input parameter value is numeric with no upper limit.                                                                       |

| Parameter                         | Description                                                                                                    |
|-----------------------------------|----------------------------------------------------------------------------------------------------|
| STM_GEN_AFTER_MATU-<br>RITY_IND   | This parameter is used to enable the statement generation<br>for an account after the maturity date but Account remains<br>unpaid. Input parameter value is Boolean (Yes/No). If this<br>is set to 'Y', statements will get generated for accounts that<br>remain unpaid even after maturity. |
| UIX_RUN_AAI_ACT                   | This parameter is used by the system to determine<br>whether to create and activate an account online. Input<br>parameter value is Boolean (Yes/No).                                                                                                    |
| UIX_UCS_CAC_MAX<br>FOLLOWUP_DAYS  | This parameter is used to set up the maximum number of days for follow up when the account is in delinquent state. Input parameter value is numeric with no upper limit.                                                                                                    |
| UIX_UCS_CAC_MAX-<br>_PROMISE_DAYS | This parameter is used to set up the maximum number of<br>days allowed for customers who promise to pay when fol-<br>lowing up for delinquent accounts. Input parameter value<br>is numeric.                                                                                                  |
| AUD_QUEUE_INI-<br>TIAL_CRB_FAILED | This parameter enabling will Queue the application if any bureau failed.                                                                                                    |
| UIX_UCS_CUA_MAX<br>FOLLOWUP_DAYS  | This parameter will allow the user to maintain the Collec-<br>tions maximum follow-up days that are allowed in the sys-<br>tem.                                                                                                    |
| XSL_TAX_INTERFACE                 | This parameter is used to specify the sales tax interface in OFSLL. Input parameter value is user defined. In this case it is held as 'Manual'.                                                                                                    |
| CMN_SYSTEM_UNDER<br>MAINTENANCE   | This parameter specifies whether the system is under maintenance or not. Input parameter value is Boolean (Yes/No).                                                                                                    |
| CMN_GL_POST_DT                    | This parameter is used to define the GL Post Date of Com-<br>pany in MM/DD/YYYY format. The same is also updated<br>by Scheduler if ENABLED.                                                                                                    |
| PTX_TX-<br>N_LAST_PURGE_DT        | This parameter stores the date when transactions were<br>purged last in the OFSLL system. Input parameter value is<br>date.                                                                                                    |
| PUP_TUP_LAST_PURGE_<br>DT         | This parameter stores the date when transactions upload<br>were purged last in the OFSLL system. Input parameter<br>value is date.                                                                                                    |
| JSC_START_OF_BUSI-<br>NESS_TIME   | This parameter is used to set the start of business time.<br>Input parameter value is time in 24 hour format.                                                                                                    |

| Parameter                    | Description                                                                                                    |
|------------------------------|----------------------------------------------------------------------------------------------------|
| CMN_PROMISE_FU-<br>TURE_MTHD | This parameter helps to define the future promise handling method in the system.                                                                                                    |
|                              | When multiple 'Promise to Pay' records are defined on an account and if any one of the promise is not satisfied i.e. if there is no credit / Payment transaction of the correspond-<br>ing amount on the promise date, then system uses any of the following method defined in this parameter to update the future promises. |
|                              | - No Action on future promises (default)                                                                                                    |
|                              | - Mark current and future promises as broken                                                                                                    |
|                              | - Mark current as broken but future promise as cancelled                                                                                                    |

# C.5 Other Parameters

The following additional set of parameters are also available to control system specific data and other administration process.

| Parameter                                | Description                                                                                                    |
|------------------------------------------|----------------------------------------------------------------------------------------------------|
| CRB_MAX_BU-<br>REAU_PULL                 | This parameter is used to determine the number of credit reports automatically per applicant. Input parameter value is numeric.                                                                                                    |
| CRB_ALL_APL_BU-<br>REAU_PULL             | This parameter is used to set up whether credit bureau reports should be pulled for the primary applicant only or to all other applicants also (for joint applications), regardless of their relationship with the primary applicant. Input parameter value is Boolean (Y/N). |
| CBU_FILE_FREQUENCY                       | This parameter is used to set the Metro II File Frequency<br>and determine whether output file is to be generated daily<br>or monthly. If this is monthly, then output file is written with<br>daily data but generated monthly.                                              |
| JOINT_DE-<br>DUP_SPOUSE_LIABILI-<br>TIES | This parameter is used to determine duplicate liabilities in the Spouse's liabilities in de-duping logic. Input parameter value is Boolean (Yes/No).                                                                                                    |
| JOINT_DEDUP_ALLAP-<br>L_LIABILITIES      | This parameter is used to determine duplicate liabilities of<br>all applicants' liabilities in de-duping logic, irrespective of<br>whether they are related to each other. Input parameter<br>value is Boolean (Yes/No).                                                      |
| ASC_COL_SER_ENA-<br>BLED_IND             | This parameter is used for enabling the Collection Servic-<br>ing Indicator. Input parameter value is Boolean (Y/N).                                                                                                    |
| CMN_TEST_TOOL_LOG-<br>GING               | This parameter is used to set the testing tool logging to<br>enable or disable testing tool log in. Input parameter value<br>is Boolean (Yes/No).                                                                                                    |

| Parameter                         | Description                                                                                                    |
|-----------------------------------|----------------------------------------------------------------------------------------------------|
| ICA_INPUT_FILE_FOR-<br>MAT        | This parameter is used to specify the Input format for call activity file. Two Parameter values are possible – US format and OFSLL format.                                 |
| JSV_BI_USER                       | This parameter is used to define the BI publisher User ID.<br>Input parameter value is user defined (Admin user).                                                          |
| JSV_BI_PASSWORD                   | This parameter is used to define the BI publisher User password. Input parameter value is user defined (Admin user).                                                       |
| PJR_COPY_PURGED<br>DATA           | This parameter is used to specify whether data should be copied into the purge tables or not. Input parameter value is Boolean (Yes/No).                                   |
| PUP_ARCHIVE_DAYS                  | This parameter is used to specify the number of days after<br>which the transactions upload details are to be archived.<br>Input parameter value is numeric.               |
| PUP_OARCHIVE_DAYS                 | This parameter is used to specify the number of days after<br>which the transactions upload details are to be moved from<br>'O' tables. Input parameter value is numeric.  |
| TPE_APPLY_LTC<br>FROM_CURR_DUE_DT | This parameter is used to specify whether late charge<br>should be applied from current due date for Pyramid Law<br>fee method. Input parameter value is Boolean (Yes/No). |
| TPE_EXCESS_PAY-<br>MENT_TO_MEMO   | This parameter will make excess payment to the memo payment by marking this Parameter as YES.                                                                              |
| TPE_STOP_COMP_DELQ<br>_DAYS       | This parameter is enabled to stop computation if the account is delinquent for more than 60 days.                                                                          |

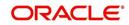